# **OPTIMASI** *WEB SERVER* **SIAKAD UIN MALANG MENGGUNAKAN**  *CLUSTER ORCHESTRATION DOCKER SWARM*

**SKRIPSI**

**Oleh: MUHAMMAD ALI ZAMRONI NIM. 17650113**

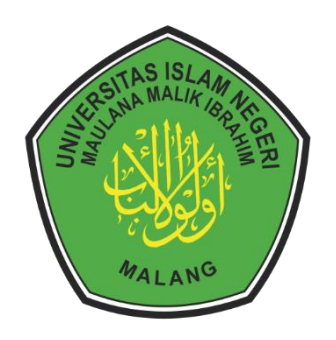

**PROGRAM STUDI TEKNIK INFORMATIKA FAKULTAS SAINS DAN TEKNOLOGI UNIVERSITAS ISLAM NEGERI MAULANA MALIK IBRAHIM MALANG 2024**

# <span id="page-1-0"></span>**OPTIMASI** *WEB SERVER* **SIAKAD UIN MALANG MENGGUNAKAN**  *CLUSTER ORCHESTRATION DOCKER SWARM*

# **SKRIPSI**

Diajukan kepada: Universitas Islam Negeri Maulana Malik Ibrahim Malang Untuk memenuhi Salah Satu Persyaratan dalam Memperoleh Gelar Sarjana Komputer (S.Kom)

# **Oleh: MUHAMMAD ALI ZAMRONI NIM. 17650113**

**PROGRAM STUDI TEKNIK INFORMATIKA FAKULTAS SAINS DAN TEKNOLOGI UNIVERSITAS ISLAM NEGERI MAULANA MALIK IBRAHIM MALANG 2024**

# **HALAMAN PERSETUJUAN**

# <span id="page-2-0"></span>**OPTIMASI** *WEB SERVER* **SIAKAD UIN MALANG MENGGUNAKAN**  *CLUSTER ORCHESTRATION DOCKER SWARM*

#### **SKRIPSI**

**Oleh: MUHAMMAD ALI ZAMRONI NIM. 17650113**

Telah Diperiksa dan Disetujui untuk Diuji: Tanggal: 19 Juni 2024

Ajib Hanani, M.T NIP. 19840731 202321 1 013

Pembimbing I, Pembimbing II,

Dr. Fachrul Kurniawan, M.MT, IPM NIP. 19771020 200912 1 001

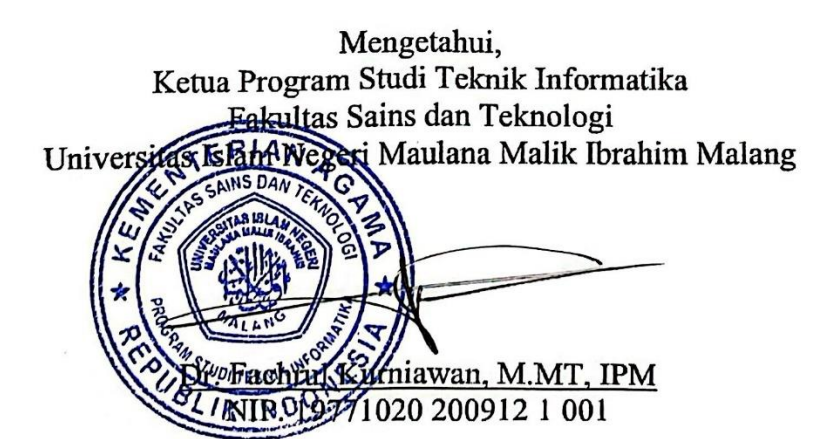

iii

# **HALAMAN PENGESAHAN**

# <span id="page-3-0"></span>**OPTIMASI** *WEB SERVER* **SIAKAD UIN MALANG MENGGUNAKAN**  *CLUSTER ORCHESTRATION DOCKER SWARM*

#### **SKRIPSI**

#### **Oleh: MUHAMMAD ALI ZAMRONI NIM. 17650113**

Telah Dipertahankan di Depan Dewan Penguji Skripsi dan Dinyatakan Diterima Sebagai Salah Satu Persyaratan Untuk Memperoleh Gelar Sarjana Komputer (S.Kom) Tanggal: 20 Juni 2024

# **Susunan Dewan Penguji**

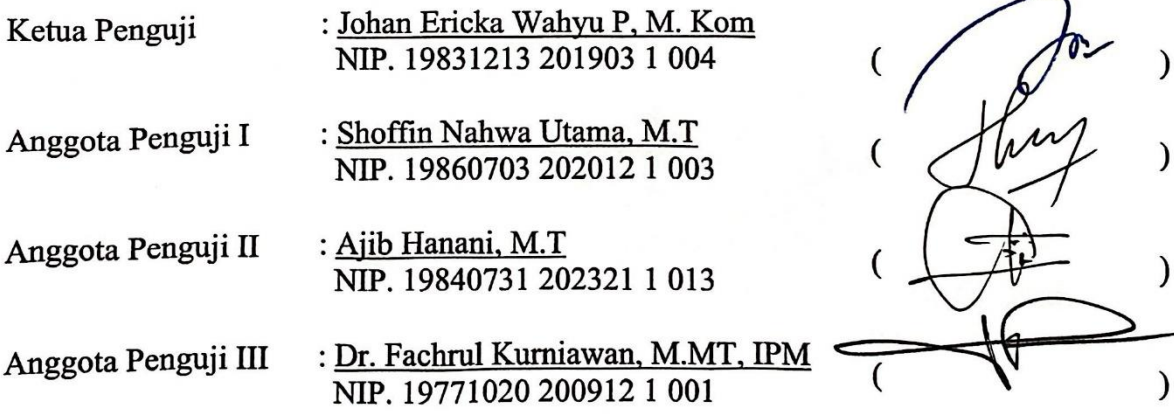

Mengetahui dan Mengesahkan, Ketua Program Studi Teknik Informatika Fakultas Sains dan Teknologi Universitas Islam Negeri Maulana Malik Ibrahim Malang Dr. Fachful Kurniawan, M.MT, IPM NIP. 19771020 200912 1 001

#### PERNYATAAN KEASLIAN TULISAN

<span id="page-4-0"></span>Saya yang bertanda tangan di bawah ini: Nama : Muhammad Ali Zamroni  $NIM$  : 17650113 Fakultas / Program : Sains dan Teknologi / Teknik Informatika Fakultas / Program : Sains dan Teknologi / Teknik Informatika Judul Skripsi : Optimasi *Web Server SIAKAD UIN Malang Menggunakan Cluster Orchestration Docker Swarm Cluster Orchestration Docker Swarm*

Menyatakan dengan sebenarnya bahwa Skripsi yang saya tulis ini benar-benar merupakan hasil karya saya sendiri, bukan merupakan pengambil alihan data, tsan, atau pikiran orang lain yang saya akui sebagai hasil tunsan atau pikiran<br>10 aandini kecuali dan samua dalam pembenangikan pada defter metaka saya sendiri, kecuali dengan mencantumkan sumber cuplikan pada daftar pustaka.

Apabila dikemudian hari terbukti atau dapat dibuktikan skripsi ini merupakan hasil jiplakan, maka saya bersedia menerima sanksi atas perbuatan tersebut.

> Malang, 27 Juni 2024 Yang membuat pernyataan, **TEMPET** ALX197440801 Muhammad Ali Zamroni NIM. 17650113

# **MOTTO**

#### <span id="page-5-0"></span>أَنْفَعُهُمْ *لِلنَّاسِ*" " خَيْرُ النَّاسِ أَ<sub>أ</sub>ْ

# *"Sebaik-baik manusia adalah yang paling bermanfaat*

*untuk orang lain."*

#### **HALAMAN PERSEMBAHAN**

<span id="page-6-0"></span>Saya persembahkan karya ini kepada: Almarhum ayah saya, Moch. Djaenuri, S.P Yang menjadi inspirasi dan motivasi saya hingga sampai titik ini

Ibu saya,

Munawaroh

Yang telah mendoakan dan mendukung saya hingga sampai titik ini

Kakak saya,

M. Hanif Farda, S.H

Yang telah mendukung dan menyemangati saya hingga sampai titik ini

Sahabat-sahabat saya,

Pujo Hastowo Ardi, Moh. Alfarizi, Fajar Abdi Wicaksono, Emha Ahdan Fahmi El Muna, Faishal Al Farisi, Satria Herdiono, Muhammad Nur Kholis Yang telah memberikan kebahagiaan selama berada di Pesantren Mahasiswa Al-Hikam ini

> Teman-teman seperjuangan, Teknik Informatika Angkatan 2017 Semoga kita semua selalu diberi kemudahan oleh Allah SWT

#### **KATA PENGANTAR**

#### <span id="page-7-0"></span>*Assalamualaikum Warahmatullahi Wabarakatuh.*

Segala puji hanya milik Allah Subhanahu Wa Ta'ala berkat segala nikmat dan kasih sayang-Nya yang telah memudahkan penulis untuk menyelesaikan skripsi yang berjudul "Optimasi *Web Server* SIAKAD UIN Malang Menggunakan *Cluster Orchetration Docker Swarm*". Sholawat dan salam senantiasa terlimpah kepada Nabi Muhammad Sallalahu 'Alaihi wa Sallam. Dan semoga kita semua mendapatkan syafaatnya di hari kiamat esok, Aamiin.

Penulis mengucapkan banyak rasa syukur dan terima kasih yang tak terhingga kepada semua pihak yang selalu memberikan bantuan dan motivasi kepada penulis untuk bisa menyelesaikan skripsi ini. Ucapan ini penulis sampaikan kepada:

- 1. Prof. Dr. H. M. Zainuddin, M.A., selaku rektor Universitas Islam Negeri Maulana Malik Ibrahim Malang.
- 2. Prof. Dr. Hj. Sri Hariani, M.Si., selaku dekan Fakultas Sains dan Teknologi Universitas Islam Negeri Maulana Malik Ibrahim Malang.
- 3. Dr. Fachrul Kurniawan, M.MT., IPM, selaku Ketua Program Studi Teknik Informatika Universitas Islam Negeri Maulana Malik Ibrahim Malang.
- 4. Ajib Hanani, M.T selaku dosen pembimbing I dan Dr. Fachrul Kurniawan, M.MT, IPM selaku dosen pembimbing II yang telah memberikan bantuan dan arahan kepada penulis, sehingga bisa menuntaskan skripsi ini.
- 5. Johan Ericka Wahyu P, M. Kom selaku dosen penguji I dan Shoffin Nahwa Utama, M.T selaku dosen penguji II yang telah menguji serta memberikan masukan sehingga penulis dapat menuntaskan skripsi dengan baik.
- 6. Segenap Dosen, Admin, Laboran dan Mahasiswa Program Studi Teknik Informatika yang telah memberikan banyak dukungan dan bimbingan selama pengerjaan skripsi ini.
- 7. Ibu, Almarhum Ayah, dan Kakak saya yang selalu memberikan dukungan dan motivasi untuk terus berusaha, dan doa yang tak putus-putusnya selalu disampaikan agar dapat menuntaskan skripsi ini dengan lancar dan baik.

Akhir kata, penulis mengakui bahwa penulisan pada skripsi ini masih banyak kekurangan. Saya berharap semoga skripsi ini diterima sebagai amal ibadah yang tulus dan bermanfaat di sisi Allah Subhanahu Wa Ta'ala. Semoga karya ini menjadi bagian dari kontribusi yang tak terputus dalam rangka memperkuat dan mengembangkan ilmu pengetahuan, serta melaksanakan tugas sebagai hamba Allah yang berkomitmen.

*Wassalamualaikum Warahmatullahi Wabarakatuh.*

Malang, 27 Juni 2024

Penulis

# **DAFTAR ISI**

<span id="page-9-0"></span>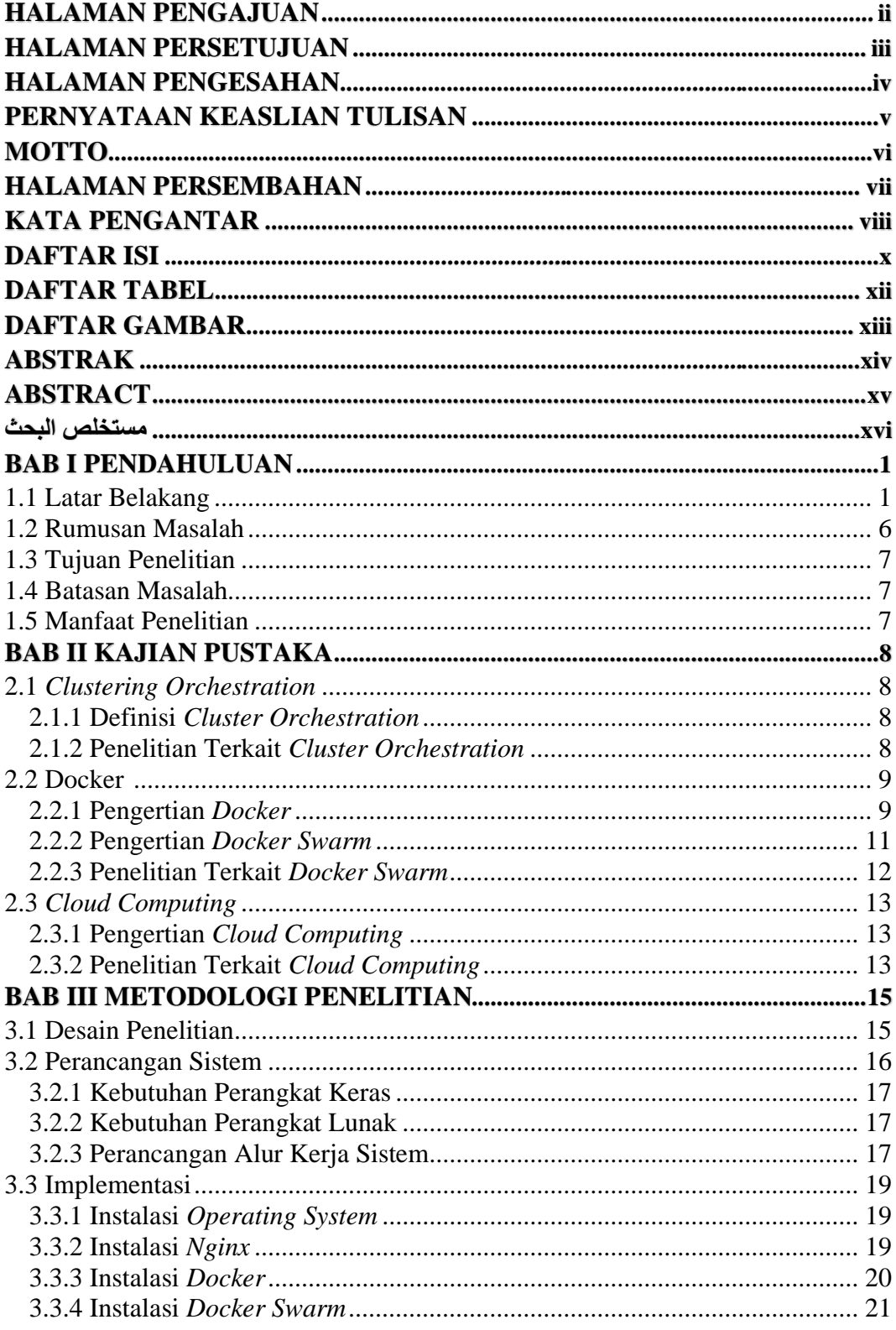

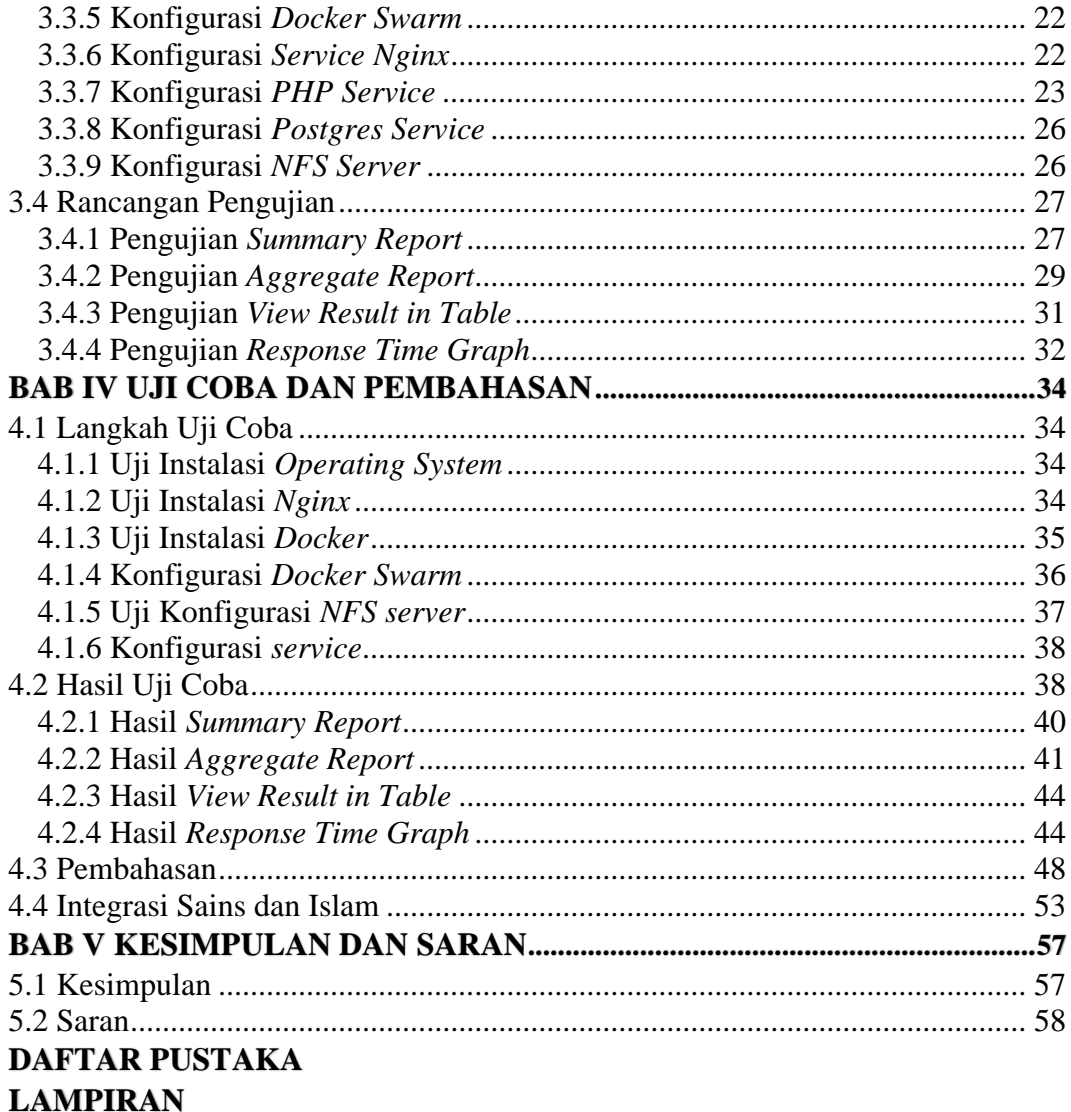

# **DAFTAR TABEL**

<span id="page-11-0"></span>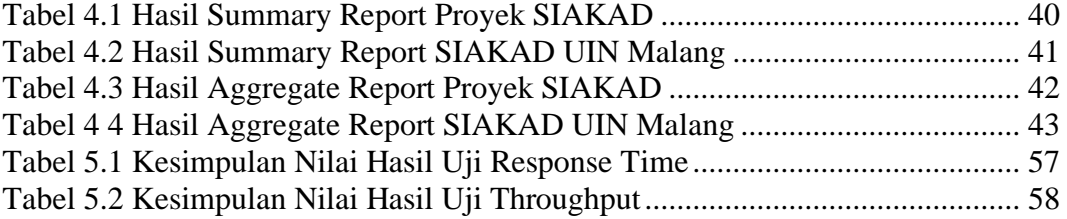

# **DAFTAR GAMBAR**

<span id="page-12-0"></span>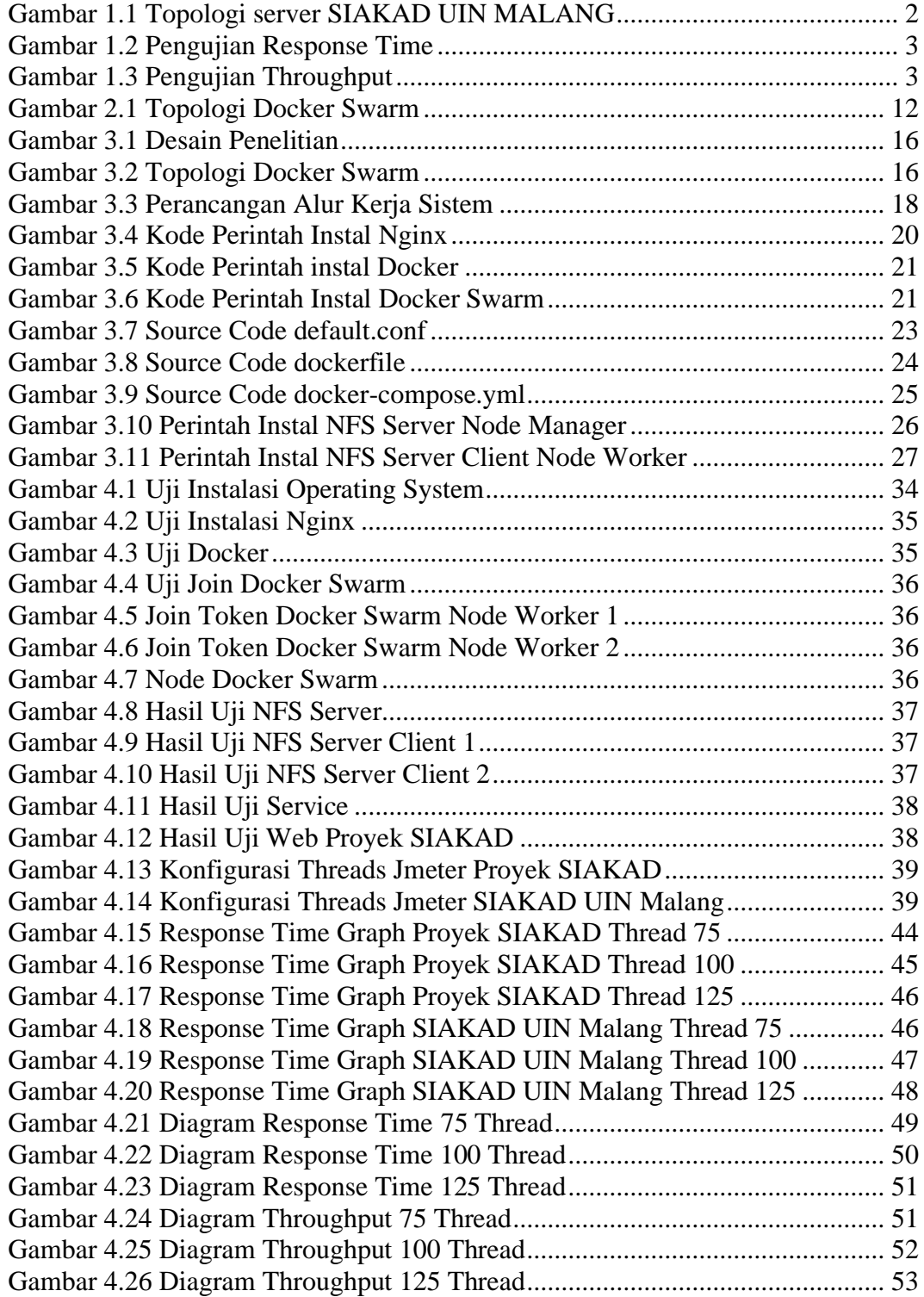

#### **ABSTRAK**

<span id="page-13-0"></span>Zamroni, Ali Muhammad. 2024. **Optimasi Web Server SIAKAD UIN Malang Menggunakan Cluster Orechestration Docker Swarm.** Skripsi. Program Studi Teknik Informatika Fakultas Sains dan Teknologi Universitas Islam Negeri Maulana Malik Ibrahim Malang. Pembimbing: (I) Ajib Hanani, M.T., (II) Dr. Fachrul Kurniawan, M.MT.

**Kata Kunci:** *SIAKAD, Server, Cluster orchestration, Docker swarm, Average, Throughput, Threads*

SIAKAD adalah sistem informasi akademik yang dibuat bertujuan untuk memproses pengolahan data-data akademik dan data-data lainnya, agar proses aktivitas akademik bisa berjalan dengan lancar. SIAKAD UIN Malang dibuat bertujuan untuk mempermudah proses penyimpanan informasi akademik dan pengelolahan data-data akademik. SIAKAD UIN Malang dibangun menggunakan satu *server* sebagai pintu masuk dan penyimpanan data-data akademik. apabila SIAKAD UIN Malang diakses oleh banyak pengguna, *server* SIAKAD UIN Malang akan terbebani dan dapat mengakibatkan *server* menjadi *overload*, sehingga SIAKAD UIN Malang tidak dapat diakses. Penelitian ini dilakukan bertujuan untuk mengoptimasi *server* yang dapat menjadi opsi atau pilihan agar *server* SIAKAD UIN Malang tidak begitu terbebani, yaitu dengan cara mengoptimasi *web server* SIAKAD UIN Malang menggunakan *cluster orchestration docker sawrm*. *Cluster orchestration docker swarm* merupakan pembagian *server* yang dilakukan dengan menerapkan lebih dari satu *server*, agar kinerja *server* dapat lebih optimal. Penggunaan *docker swarm* juga bertujuan untuk mempermudah pemeliharaan sebuah *service* atau layanan. *Docker swarm* juga berguna untuk memperingan beban *server* karena beban akan dibagi kepada *node worker* yang dapat diperbanyak. Proses pengujian dilakukan dengan beberapa skema pengujian yaitu dengan melakukan uji pembagian *threads* atau *request* yang ditujukan ke halaman *login* SIAKAD, dengan melakukan uji sebanyak 75 *threads*, 100 *threads*, dan 125 *threads* yang dimana dilakukan terhadap SIAKAD UIN Malang dan proyek SIAKAD dari penelitian ini. Saat pengujian diperoleh nilai *average* dan *throuhput* dari proyek SIAKAD adalah 43763 *ms* dan 1,12/*sec* dengan 75 *threads*, 55029 *ms* dan 1,17/*sec* dengan 100 *threads*, 67841 *ms* dan 1,28/*sec* dengan 125 *threads*, sendangkan SIAKAD UIN MALANG memperoleh nilai *average* dan *throughput* sebesar 48977 *ms* dan 1,04/*sec* dengan 75 *threads*, 64182 *ms* dan 1,07/*sec* dengan 100 *threads*, 78580 *ms* dan 1,15/*sec* dengan 125 *threads*. Setelah melakukan pengujian tersebut proyek SIAKAD mendapatkan hasil lebih optimal dengan nilai *average* yang lebih kecil dan nilai *throughput* yang lebih besar.

#### **ABSTRACT**

<span id="page-14-0"></span>Zamroni, Ali Muhammad. 2024. **Optimization of the SIAKAD UIN Malang Web Server Using Docker Swarm Cluster Orchestration**. Undergraduate Thesis. Informatics Engineering Study Program, Faculty of Science and Technology, Universitas Islam Negeri Maulana Malik Ibrahim Malang. Advisors: (I) Ajib Hanani, M.T., (II) Dr. Fachrul Kurniawan, M.MT.

SIAKAD is an academic information system designed to process academic data and other related data to ensure smooth academic activities. SIAKAD UIN Malang was created to facilitate the storage and management of academic information and data. SIAKAD UIN Malang is built using a single server for data access and storage. When accessed by multiple users, the SIAKAD UIN Malang server can become overloaded, making it inaccessible. This research aims to optimize the server as an option to prevent the SIAKAD UIN Malang server from becoming too burdened by using Docker Swarm cluster orchestration. Cluster orchestration with Docker Swarm involves distributing the server load across multiple servers to enhance performance. The use of Docker Swarm also aims to simplify service maintenance and lighten the server load by distributing it among multiple worker nodes. Testing was conducted with several schemes, including dividing threads or requests directed at the SIAKAD login page, with tests performed using 75 threads, 100 threads, and 125 threads on both SIAKAD UIN Malang and the SIAKAD project from this research. The average response time and throughput for the SIAKAD project were 43763 ms and 1.12/sec with 75 threads, 55029 ms and 1.17/sec with 100 threads, and 67841 ms and 1.28/sec with 125 threads. In comparison, SIAKAD UIN Malang had average response times and throughput of 48977 ms and 1.04/sec with 75 threads, 64182 ms and 1.07/sec with 100 threads, and 78580 ms and 1.15/sec with 125 threads. The results showed that the SIAKAD project achieved more optimal performance with lower average response times and higher throughput.

**Keywords:** *SIAKAD, Server, Cluster orchestration, Docker swarm, Average, Throughput, Threads*

#### مستخلص البحث

<span id="page-15-0"></span>زمـــــــــــروي، علــــــــبي محمد. ٢٠٢٤. تحسين حادم الويب سياكد جامعة الإسلامية الحكومية بمالانج باستخدام تنظيم مجموعة ضوكير سوارم . البحث الجامعي. قسم الهندسة المعلوماتية، كلية العلوم والتكنولوجيا بجامعة مولانا مالك إبراهيم الإسلامية الحكومية مالانج. المشرف الأول: أجيب حنايي، ماجستير. المشرف الثاني: د. فخر الكرنيـــــــاوان، الماجستير .

الكلمات الرئيسية سياكاد، حادم، تنسيق العناقيد، ضوكير سوارم ، المتوسط، الإنتاجية، مؤشرات الترابط

سياكاد هو نظام معلومات أكاديمي الذي يهدف معالجة البيانات الأكاديمية والبيانات الأخرى، حتى تتم عملية الأنشطة الأكاديمية. صنع تطبيق سياكد جامعة الإسلامية الحكومية بمالانج تمدف لسهولة عملية تخزين المعلومات الأكاديمية وإدارة البيانات الأكاديمية. وتخزين البيانات الأكاديمية. إذا تم الوصول إلى سياكد جامعة الإسلامية الحكومية بمالانج من قبل العديد لدى المستخدمين، فسيكون حادم سياكد جامعة الإسلامية الحكومية مثقلا ويمكن أن يتسبب في زيادة تحميل الخادم، بحيث لا يمكن الوصول إلى سياكد جامعة الإسلامية الحكومية بمالانج. تم إجراء هذا البحث بمدف تحسين الخادم الذي يمكن أن يكون خيارا بحيث لايكون خادم سياكد جامعة الإسلامية الحكومية بمالانج مثقلا، أي عن طريق تحسين خادم الويب سياكد جامعة الإسلامية الحكومية بمالانج باستخدام تنسيق محموعة "ضوكير سوارم". مجموعة "ضوكير سوارم" هي قسم حادم يتم تنفيذه عن طريق نشر أكثر من خادم واحد، بحيث يكون أداء الخادم أكثر مثالية. يهدف استخدام "ضوكير سوارم" أيضا إلى تسهيل صيانة الخدمة. يعد "ضوكير سوارم" مفيدا أيضا لتخفيف تحميل الخادم لأنه سيتم مشاركة التحميل بين العقد العاملة التي يمكن زيادقما. تم تنفيذ عملية الاختبار باستخدام عدة مخططات اختبار، وهي اختبار توزيع المواضيع أو الطلبات الموجهة إلى صفحة تسحيل الدخول إلى "سياكد"، عن طريق اختبار 75 موضوعا و100 موضوعا و125 موضوعا تم تنفيذها على سياكد جامعة الإسلامية الحكومية بمالانج. ومشروع "سياكد" من هذا البحث. أثناء الاختبار، كان متوسط وقيم الإنتاجية لمشروع 43763 "سياكد مللي ثانية و1.12/ثانية مع 75 خيط، 55029 مللي ثانية و 1.17/ثانية مع 100 خيط، 67841 مللي ثانية مع و1.28/ ثانية مع 125 خيط، بينما تم الحصول على "سياكد" جامعة الإسلامية الحكومية بمالانج متوسط وقيم الإنتاجية 48977 مللي ثانية و1.04/ثانية مع 75 موضوع، 64182 مللي ثانية و1.15/ثانية مع 125 موضوع. وبعد إجراء هذه الاختبارات، حصل مشروع "سياكد" على نتائج أفضل بمتوسطة قيمة أصغر وقسمة إنتاجية أكبر.

# **BAB I**

# **PENDAHULUAN**

#### <span id="page-16-1"></span><span id="page-16-0"></span>**1.1 Latar Belakang**

SIAKAD adalah Sistem Informasi Akademik yang dirancang secara khusus berbasis *web* yang kebanyakan digunakan oleh perguruan tinggi yang dirancang untuk memproses pengelolaan data-data akademik dan data-data lainnya, sehingga proses aktivitas akademik bisa dikelola menjadi informasi yang bermanfaat. Datadata yang dikelola didalam SIAKAD bertujuan untuk memudahkan dan mempercepat penyampaian informasi kepada mahasiswa, dosen, dan seluruh sivitas akademika (Ekowansyah dkk., 2017).

Universitas Islam Negeri Maulana Malik Ibrahim Malang memiliki SIAKAD dengan tujuan mempermudah proses penyampaian informasi akademik dan pengelolaan data-data akademik. SIAKAD tersebut dibangun menggunakan satu *server* sebagai pintu masuk kedalam SIAKAD. Jika SIAKAD diakses oleh pengguna yang sangat banyak, *server* akan terbebani dan dapat mengakibatkan *server* menjadi *overload*, dan mengakibatkan SIAKAD tidak dapat diakses. Agar hal tersebut bisa teratasi, *Optimasi* akan dilakukan pada *server* SIAKAD dengan menerapkan *cluster orchestration server* menggunakan *docker swarm*.

SIAKAD UIN MALANG memiliki topologi web server tinggal seperti gambar 1.1.

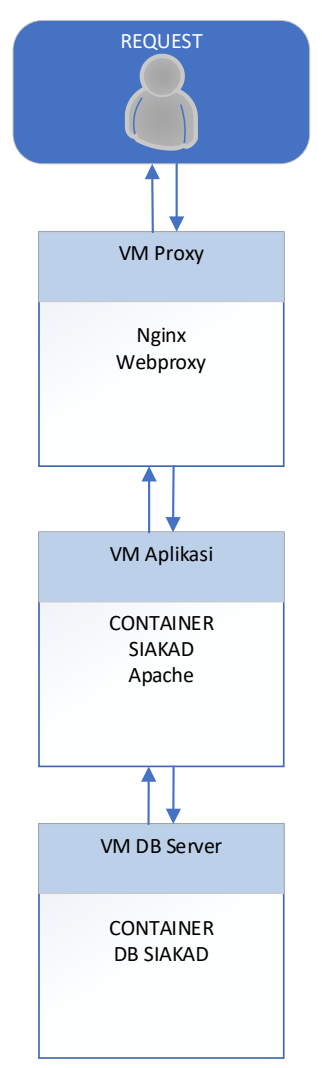

Gambar 1.1 Topologi *server* SIAKAD UIN MALANG

<span id="page-17-0"></span>Ketika melakukan pengetesan web SIAKAD UIN Malang dengan menggunakan 1000 *request* dalam satu kali periode. Hasil yang didapatkan dari pengetesan melalui software *jmeter* didapatkan jumlah *sample time*(ms) adalah 6413514. Untuk menghitung *response time* digunakan rumus jumlah seluruh nilai *sample time* dibagi jumlah keseluruhan *sample* / jumlah *request* Fandy .,dkk (2022) maka 6413514 dibagi 1000 = 6413,514 ms.

| Sample #                | <b>Start Time</b> | <b>Thread Name</b> | Label               | Sample Time(ms) 1  | <b>Status</b>       |
|-------------------------|-------------------|--------------------|---------------------|--------------------|---------------------|
| $\mathbf{1}$            | 04:14:18.624      | Penqujian 1-6      | <b>HTTP Request</b> | 302                | ۶                   |
| $\overline{2}$          | 04:14:18.625      | Penqujian 1-7      | <b>HTTP Request</b> | 316                | $\bullet$           |
| $\overline{\mathbf{3}}$ | 04:14:18.626      | Pengujian 1-8      | <b>HTTP Request</b> | 360                | $\hat{\mathcal{C}}$ |
| $\overline{4}$          | 04:14:18.629      | Pengujian 1-10     | <b>HTTP Request</b> | 362                | ø                   |
| 5                       | 04:14:18.629      | Pengujian 1-12     | <b>HTTP Request</b> | 368                | $\hat{\mathbf{e}}$  |
| 6                       | 04:14:18.637      | Penqujian 1-15     | <b>HTTP Request</b> | 375                | $\hat{\mathcal{C}}$ |
| $\overline{7}$          | 04:14:18.633      | Penqujian 1-16     | <b>HTTP Request</b> | 388                | ۵                   |
| 8                       | 04:14:18.638      | Pengujian 1-20     | <b>HTTP Request</b> | 388                | $\hat{\mathbf{e}}$  |
| 9                       | 04:14:18.632      | Pengujian 1-11     | <b>HTTP Request</b> | 396                | $\odot$             |
| 10                      | 04:14:18.639      | Pengujian 1-21     | <b>HTTP Request</b> | 398                | $\odot$             |
| 11                      | 04:14:18.621      | Penqujian 1-2      | <b>HTTP Request</b> | 447                | $\hat{\mathbf{e}}$  |
| 13                      | 04:14:18.644      | Penqujian 1-25     | <b>HTTP Request</b> | 491                | $\hat{\bullet}$     |
| 12                      | 04:14:18.640      | Pengujian 1-18     | <b>HTTP Request</b> | 493                | ø                   |
| 14                      | 04:14:18.639      | Pengujian 1-19     | <b>HTTP Request</b> | 498                | $\hat{\mathbf{e}}$  |
| 15                      | 04:14:18.627      | Penqujian 1-9      | <b>HTTP Request</b> | 554                | $\hat{\mathcal{O}}$ |
| 16                      | 04:14:18.644      | Penqujian 1-23     | <b>HTTP Request</b> | 667                | ۵                   |
| 17                      | 04:14:18.654      | Pengujian 1-34     | <b>HTTP Request</b> | 717                | ø                   |
| 18                      | 04:14:18.637      | Pengujian 1-14     | <b>HTTP Request</b> | 741                | $\hat{\mathbf{e}}$  |
| 20                      | 04:14:18.647      | Pengujian 1-27     | <b>HTTP Request</b> | 759                | $\hat{\mathbf{e}}$  |
| 21                      | 04:14:18.647      | Penqujian 1-28     | <b>HTTP Request</b> | 776                | ۲                   |
| 19                      | 04:14:18.622      | Pengujian 1-4      | <b>HTTP Request</b> | 782                | $\hat{\mathbf{y}}$  |
| 23                      | 04:14:18.655      | Penqujian 1-35     | <b>HTTP Request</b> | 791                | ø                   |
| 22                      | 04:14:18.636      | Pengujian 1-17     | <b>HTTP Request</b> | 808                | $\hat{\mathbf{e}}$  |
| 25                      | 04:14:18.648      | Pengujian 1-26     | <b>HTTP Request</b> | 823                | $\hat{\mathbf{e}}$  |
| 24                      | 04:14:18.643      | Pengujian 1-24     | <b>HTTP Request</b> | 825                | ۵                   |
| 26                      | 04:14:18.643      | Pengujian 1-22     | <b>HTTP Request</b> | 829                | $\hat{\mathbf{y}}$  |
| 27                      | 04:14:18.623      | Pengujian 1-3      | <b>HTTP Request</b> | 850                | $\odot$             |
| Scroll automatically?   | Child samples?    |                    |                     | No of Samples 1000 | Latest Sample       |

Gambar 1.2 Pengujian *Response Time*

<span id="page-18-0"></span>Dalam pengujian web SIAKAD UIN MALANG didapatkan *throughput* dari *samples HTTP Request* adalah 74,4/sec dan *error* 0,00%.

<span id="page-18-1"></span>

| Compact 2 Departure Throughput |           |         |        |          |          |          |     |         |       |          |                                              |      |
|--------------------------------|-----------|---------|--------|----------|----------|----------|-----|---------|-------|----------|----------------------------------------------|------|
| <b>TOTAL</b>                   | 1000      | 6413    | 7012   | 11438    | 11893    | 12460    | 302 | 12677   | 0.00% | 74.4/sec | 816.98                                       | 9.08 |
| HTTP Request                   | 1000      | 6413    | 7012   | 11438    | 11893    | 12460    | 302 | 12677   | 0.00% | 74.4/sec | 816.98                                       | 9.08 |
| Label                          | # Samples | Average | Median | 90% Line | 95% Line | 99% Line | Min | Maximum |       |          | Error % Throughput Received KB/s Sent KB/sec |      |
|                                |           |         |        |          |          |          |     |         |       |          |                                              |      |

Gambar 1.3 Pengujian *Throughput*

Berdasarkan latar belakang masalah diatas kami menerapkan landasan religius yang diambil dari beberapa ayat di Al-Qur'an. seperti yang difirmankan Allah Subhanahu wa Ta'ala dalam penggalan surat Al-Ma'idah ayat 2 sebagai berikut.

َّ وَلَا تَعَاوَنُوْا عَلَى الْاَثْمِ وَالْعُدْوَانِ گُوَاتَقُوا اللَّهَ گُ

*"Dan tolong-menolonglah kamu dalam (mengerjakan) kebajikan dan takwa, dan jangan tolong-menolong dalam berbuat dosa dan pelanggaran. Dan bertakwalah kamu kepada Allah, sesungguhnya Allah amat berat siksa-Nya."(Q.S Al Ma'idah: 2)*

Qur'an Surat Al Ma'idah pada ayat 2 dipaparkan pada Tafsir Al-Munir oleh Syeikh Wahbah az-Zuhaili (Az-Zuhaili, 2016). Dalam segi *balaaghah,* ayat susunan kalimat tersebut memiliki makna (وَتَعَاوَنُوا عَلَى الْبِرِّ وَالتَّقْوٰىٰنَّ وَلَا تَعَاوَنُواْ عَلَى الْاثْمِ وَالْعُدْوَان *al-muqaabalah*, yang memiliki makna didatangkanlah dua makna atau lebih pada awal kalimat lalu didatangkannya lagi kalimat berlawanan arti secara tertib pada bagian akhir kalimat. Dan tolong-menolonglah kamu dalam mengerjakan kebajikan dan takwa dan meninggalkan kemungkaran.

Secara *Mufradaat lughawiyah* ( ) adalah bentuk kebaikan secara umum, meliputi setiap hal yang telah diperintahkan oleh syari'at dan hati merasa tentram terhadapnya. (التَّقْو<sup>ا</sup>ى) adalah menjalankan segala perintah-Nya dan menjauhi segala larangan-Nya. (أَلْإِنَّم) adalah kemaksiatan dan perbuatan dosa, yaitu setiap hal sesuatu yang membuat tidak tentram dan tidak tenang dalam hati dan sikap tidak ingin dilihat dan diketahui oleh orang lain. (رَٱلْعُدُونَ) maknanya melanggar segala aturan yang telah ditetapkan dan batasan-batasan Allah SWT.

Pada tafsir dan penjelasan potongan ayat tersebut Syaikh Wahbah az-Zuhaili memaparkan ayat tersebut tentang saling membahu menolong, dan saling bersinergi dalam menjalankan kebajikan. Jangan kamu saling tolong menolong untuk berbuat dosa dan maksiat, yaitu semua hal yang tidak diperbolehkan oleh *syari'at* yang membuat hati menjadi gusar terhadapnya dan sikap menyembunyikan agar orang lain tidak melihat dan mengetahuinya. Kemudian jangan juga kamu saling tolong menolong dalam berbuat pelanggaran terhadap hak-hak orang lain (al-'udwaan). (al-itsm) dosa dan (al-'udwaan) pelanggaran, mencakup segala bentuk kejahatan yang pelakunya berdosa, melakukan penganiayaan dan pelanggaran yang telah Allah SWT tetapkan batasan-batasan (hududallah) terhadap orang lain. Bertakwalah kamu semuanya kepada Allah SWT dengan cara menjalankan segala perintah-Nya dan menjauhi segala larangan-Nya. Sesungguhnya Allah SWT sangatlah pedih atas siksanya kepada orang yang bermaksiat, melanggar dan membangkang.

Pada ayat ( ) terdapat *lafzhul jalaalah* yaitu huruf lam yang ada pada lafadz Allah, disebutkan *isim zhahir*, padahal sebetulnya dapat menggunakan *dhamir*. Hal tersebut bermaksud untuk menciptakan perasaan dan suasana segan dan takut dalam hati. Adapun maknda tersebut merupakan perkataan yang singkat, padat, dan tegas mencakup setiap kebaikan dan keburukan, kemungkaran dan kebijakan disertai kesadaran bahwa sesungguhnya Allah SWT selalu melihat dan mengawasi baik dalam keadaan sendiri ataupun dalam keramaian.

Dari penjelasan ayat diatas kami menarik landasan religius untuk penelitian ini. Terdapat dua landasan religius yang pertama yaitu kemudahan dan yang kedua adalah kenyamanan untuk semua orang yang akan menggunakan manfaat dari penelitian ini.

Sementara itu, dari pemaparan masalah yang ada di atas dibutuhkan solusi untuk mengoptimalkan *server* SIAKAD dalam hal ini peneliti menggunakan konsep *clustering orchestration* dengan menggunakan *docker swarm*. *Clustering* pada *server* adalah teknologi untuk pembagian beban kerja *server* dengan cara penggabungan beberapa *server* yang bekerja secara bersamaan dan masih dalam satu sistem tunggal (Putra dkk., 2020). Sedangkan *cluster orchestration* adalah sistem yang dirancang untuk mengelola penerapan aplikasi ter kontainer dalam kelompok klaster berskala besar, sistem ini dapat menjalankan ratusan ribu pekerjaan di ribuan mesin. Sebagian besar sistem mendukung *multitenancy* dengan menjadwalkan aplikasi yang dimiliki oleh banyak pengguna pada kumpulan sumber daya komputasi bersama, memungkinkan penggunaan sumber daya yang lebih baik (Rodriguez & Buyya, 2018).

Untuk *docker* sendiri adalah aplikasi berbasis teknologi *open source* yang memungkinkan pengembang atau orang lain untuk membangun, menjalankan, menguji, dan meluncurkan aplikasi dalam sebuah *container*. *Docker* mempercepat proses pengemasan aplikasi dan komponennya ke dalam wadah yang terisolasi, memungkinkannya berjalan di infrastruktur lokal tanpa perubahan konfigurasi apa pun pada *container* (Dwiyatno dkk., 2020).

Dengan mengimplementasi *cluster orchestration* dengan menggunakan *docker swarm* pada *server* SIAKAD UIN Maulana Malik Ibrahim Malang, maka diharapkan SIAKAD akan lebih ringan apabila diakses oleh banyak *client* atau pengguna.

# <span id="page-21-0"></span>**1.2 Rumusan Masalah**

Rumusan masalah dari penelitian ini adalah untuk mengetahui nilai *response time* dan *throughput* pada *virtual server* SIAKAD yang akan dibuat menggunakan metode *cluster orchestration docker swarm*.

#### <span id="page-22-0"></span>**1.3 Tujuan Penelitian**

Tujuan dari penelitian ini adalah untuk menghitung *response time* dan *throughput* pada *server* SIAKAD UIN Malang dengan menggunakan metode cluster orchestration *docker swarm*.

#### <span id="page-22-1"></span>**1.4 Batasan Masalah**

Agar menghindari pembahasan yang akan keluar dari pembahasan materi, maka ditentukan batasan masalah. Pada penelitian ini batasan masalah yang ada adalah sebagai berikut:

- 1. *Cluster orchestration* menggunakan *docker swarm.*
- 2. *Server* yang digunakan menggunakan *virtual server.*
- 3. Mengukur *response time* menggunakan jumlah klien yang ditetapkan.
- 4. Perbandingan menggunakan arsitektur web server SIAKAD UIN MALANG dan arsitektur *cluster orchestration docker swarm.*

## <span id="page-22-2"></span>**1.5 Manfaat Penelitian**

Manfaat penelitian yang dapat diambil pada penelitian ini adalah untuk pihak PTIPD UIN Maulana Malik Ibrahim Malang sebagai opsi pengoptimalan *server* SIAKAD UIN Malang.

# **BAB II**

# **KAJIAN PUSTAKA**

#### <span id="page-23-1"></span><span id="page-23-0"></span>**2.1** *Clustering Orchestration*

# <span id="page-23-2"></span>**2.1.1 Definisi** *Cluster Orchestration*

*Clustering* pada *server* adalah teknologi untuk pembagian beban kerja *server* dengan cara penggabungan beberapa *server* yang bekerja secara bersamaan dan masih dalam satu sistem tunggal (Putra dkk., 2020).

Sedangkan menurut Rodriguez & Buyya (2018) *cluster orchestration* adalah sistem yang dirancang untuk mengelola penerapan aplikasi ter kontainer dalam kelompok klaster berskala besar, sistem ini dapat menjalankan ratusan ribu pekerjaan di ribuan mesin. Sebagian besar sistem mendukung *multitenancy* dengan menjadwalkan aplikasi yang dimiliki oleh banyak pengguna pada kumpulan sumber daya komputasi bersama, memungkinkan penggunaan sumber daya yang lebih baik.

# <span id="page-23-3"></span>**2.1.2 Penelitian Terkait** *Cluster Orchestration*

Menurut Rodriguez & Buyya (2018) dijelaskan dalam jurnalnya bahwa platform *container orchestration* muncul karena dirancang untuk pengelolaan penerapan aplikasi kontainer dalam kluster dalam skala yang besar. Sistem ini mampu menjalankan ratusan ribu pekerjaan di ribuan mesin. Untuk melakukannya secara efisien, mereka harus mengatasi beberapa tantangan penting diantaranya skalabilitas, toleransi kesalahan dan ketersediaan, pemanfaatan sumber daya yang

Efisien, dan memaksimalkan *throughput* permintaan. Jurnal ini mempelajari tentang sistem manajemen *cluster orchestration* dan mengusulkan taksonomi yang mengidentifikasi berbagai mekanisme yang dapat digunakan untuk memenuhi tantangan yang ada.

Penelitian berikutnya (Zhou .,dkk, 2021) dalam jurnalnya membahas tentang kontainerisasi menunjukkan efisiensi dalam penerapan aplikasi di *cloud computing*. Kontainer dapat memecahkan program kompleks dengan dependensinya di lingkungan yang terisolasi dan membuat aplikasi menjadi lebih *portable*, sehingga diadopsi dalam kluster *High Performance Computing* (HPC). *Singularitas*, awalnya dirancang untuk sistem HPC yang menjadi *runtime container* standar *de facto* mereka. Namun demikian, pengelolaan beban kerja HPC konvensional tidak memiliki dukungan layanan mikro dan manajemen kontainer yang sangat terintegrasi, berbeda dengan *container orchestration*. Solusi untuk itu diusulkan arsitektur hibrid yang mengintegrasikan klaster HPC dan *Cloud* secara mulus dengan sedikit gangguan pada sistem HPC di mana *container orchestration* dilakukan pada dua tingkat.

# <span id="page-24-0"></span>**2.2 Docker**

#### <span id="page-24-1"></span>**2.2.1 Pengertian** *Docker*

Menurut (Dwiyatno .,dkk, 2020) *Docker* adalah aplikasi berbasis teknologi *open source* yang dapat dilakukan tindakan pengembang atau orang lain untuk membangun, menjalankan, menguji, dan mengimplementasikan aplikasi dalam sebuah *container*. *Docker* dapat mempercepat proses pengemasan aplikasi dan komponennya ke dalam wadah yang terisolasi, memungkinkannya berjalan di infrastruktur lokal tanpa perubahan konfigurasi apa pun pada *container.*

*Docker* yang berfungsi untuk membuat, menjalankan, melakukan percobaan dan menjalankan aplikasi di dalam sebuah *container* yang berbasiskan teknologi *open source*. Docker secara cepat memproses pemaketan aplikasi dengan komponennya dalam sebuah *container* yang terisolasi, sehingga bisa menjalankan dalam infrastruktur lokal tanpa melakukan perubahan konfigurasi dalam *container*.

Virtualisasi *server* adalah inovasi yang banyak digunakan di perusahaan TI. Ada banyak teknologi virtualisasi ringan *docker* adalah salah satunya, yang merupakan *platform open source*. Teknologi ini memungkinkan pengembangan dan sistem admin untuk merancang, membuat, dan menjalankan aplikasi menggunakan *docker*. Peneliti membuat evaluasi dari kinerja *docker container* dan *virtual machines* menggunakan alat benchmark atau pengukur standar seperti *Phoronix, Sysbench,* dan *Apache benchmark*, yang mencakup keseluruhan kinerja CPU, kinerja baca atau tulis penyimpanan, *throughput* memori, pengukuran kecepatan operasi, dan uji beban, (Potdar dkk., 2020).

Sementara itu *docker* memiliki alat orkestrasi bawaan yang memungkinkan para pengguna untuk mengatur dan mengelola kluster dari kontainer *docker*. Dengan menggunakan *docker swarm* memungkinkan untuk menjalankan dan mengelola aplikasi yang terdiri atas beberapa kontainer *docker* yang bekerja bersama sebagai satu kesatuan.

#### <span id="page-26-0"></span>**2.2.2 Pengertian** *Docker Swarm*

*Docker swarm* adalah kumpulan dari *host* yang semuanya berjalan pada *docker*, yang telah diatur untuk berinteraksi satu sama lain dalam konfigurasi klaster. Setelah dikonfigurasi pengguna akan dapat menggunakan semua perintah yang telah dijalankan untuk satu *host* dan *docker swarm* akan memutuskan penempatan kontainer pengguna dengan menggunakan strategi penyebaran untuk memutuskan *host* yang paling tepat. (McKendrick, 2020)

*Docker swarm* terdiri dari beberapa *host docker* yang berjalan pada mode *swarm*, diantaranya *swarm manager* dan *swarm worker*. *Swarm manager* bertugas mengelola keanggotaan dan *swarm worker* bertugas untuk menjalankan layanan *swarm*, untuk topologi *docker swarm* dapat dilihat pada gambar 2.1. *Host docker* yang sedang berjalan dapat menjadi *swarm manager*, *swarm worker*, atau melakukan kedua tugas tersebut. Jika ingin membuat layanan, peneliti dapat menentukan statusnya (jumlah salinan, port yang akan digunakan atau dipublish oleh layanan). *Docker swarm* bekerja dengan mempertahankan keadaan yang diinginkan. Misalnya, apabila *node worker* tidak tersedia, *docker* akan menjadwalkan tugas *node* tersebut ke *node* yang lain. Tugas yang menjalankan kontainer adalah bagian dari layanan *swarm* dan dikelola oleh *swarm manager*. (Afis, 2018)

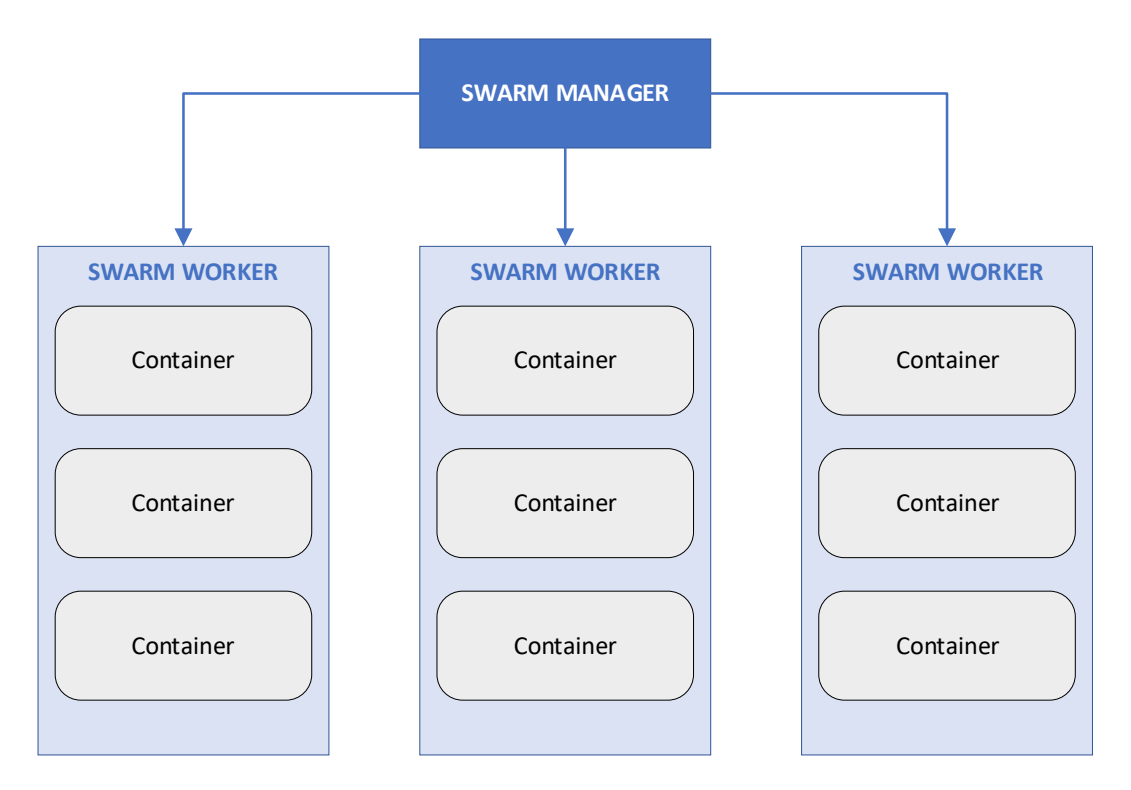

Gambar 2.1 Topologi *Docker Swarm*

# <span id="page-27-1"></span><span id="page-27-0"></span>**2.2.3 Penelitian Terkait** *Docker Swarm*

Implementasi *load balancing server web* berbasis *docker swarm* berdasarkan penggunaan sumber daya *Memory Host* (Rexa .,dkk, 2019) peneliti menjelaskan tentang penerapan *docker swarm* menggunakan *load balancing* berdasarkan penggunaan sumber daya *memory host*. *Clustering web server* dapat digunakan pada kontainer *docker*, yaitu untuk membagi tugas agar *web server* menjadi lebih optimal. Hal tersebut bertujuan agar meminimalisir terjadinya "a single point of failure" (SPOF) pada *web server*. Pada penelitian ini peneliti mengatur trafik *web server* agar rata antar *host* dengan *load balancing* berdasarkan waktu, sumber daya *memory* dan *failover*. Pengujian dilakukan terhadap sistem menggunakan uji fungsionalitas dan kinerja *load balancer* berlandaskan *memory utilization*. Hasil dari pengujian penggunaan *docker swarm*

dapat melakukan penerapan *load balancer* berlandaskan sumber daya *memory* dan *failover* berdasarkan waktu, *Docker swarm* dapat mengatasi permasalahan pembagian *resource* antar *host*.

# <span id="page-28-0"></span>**2.3** *Cloud Computing*

#### <span id="page-28-1"></span>**2.3.1 Pengertian** *Cloud Computing*

*Cloud computing* adalah perangkat penyimpanan yang digunakan untuk menyimpan dan mengelola data dan aplikasi. *Cloud* computing digunakan dalam infrastruktur TI yang menyediakan layanan kepada pelanggan melalui Internet. *Cloud computing* disediakan oleh pihak ketiga. Hal ini memberikan lingkungan yang hemat biaya bagi pengguna akhir. Kita dapat mengakses dan membuat cadangan semua informasi melalui Internet. *Cloud computing* memiliki model layanan dan pengiriman yang memberikan layanan kepada pelanggan dengan biaya rendah. Akses data dan aplikasi yang mudah digunakan dan mudah. Model layanan komputasi awan meliputi *Software as a Service* (SAAS), *Platform as a Service* (PAAS), dan *Infrastructure as a Service* (IAAS). Layanan yang berbeda ini memberikan kemampuan berbeda untuk mengakses dan mengelola data dan aplikasi.(Rajeswari, 2019)

# <span id="page-28-2"></span>**2.3.2 Penelitian Terkait** *Cloud Computing*

Menurut Saraswat & Tripathi (2020) pada jurnalnya dijelaskan tentang *Cloud Computing* mengacu pada jaringan yang memungkinkan kekuatan pemrosesan, aplikasi, dan penyimpanan yang didistribusikan ke banyak sistem komputer jarak jauh. Dalam platform *cloud computing*, sumber daya TI digunakan

dan dibagikan sesuai permintaan melalui internet. Untuk organisasi dan konsumen direkomendasikan penggunaan layanan bayar sesuai pemakaian yang ditawarkan oleh penyedia layanan cloud, seperti *IaaS, PaaS, SaaS, dan DaaS*. Ada banyak sekali penyedia layanan di pasaran saat ini, dan fitur serta layanan mereka yang beragam membuat sangat sulit untuk menemukan penyedia yang tepat untuk kebutuhan jangka panjang. Dari segi pangsa pasar, tiga penyedia terbesar adalah *Amazon*, *Microsoft*, dan *Google*. Peneliti menganalisis beberapa komputasi, manajemen penyimpanan, performa, dan alat lain yang ditawarkan oleh tiga pemimpin teratas dalam teknologi komputasi awan: *AWS*, *Azure*, dan *GCP*. Jurnal ini merangkum dan membandingkan fitur *AWS*, *Azure*, dan *GCP* untuk membantu organisasi dan pengguna memilih fitur yang tepat untuk memenuhi kebutuhan jangka panjang mereka.

Kesimpulan yang didapatkan yang pertama tentang AWS yaiut jangkauan lebih global, memiliki banyak pusat pata. Lebih luas, banyak layanan yang stabil dan andal, memiliki sejumlah besar produk. Butuh solusi publik. Jika anda adalah perusahaan yang lebih besar, kebijakan penetapan harga beralih ke perusahaan tingkat perusahaan yang membutuhkan solusi serbaguna bahkan yang mahal. Sementara *Azure* migrasi di *cloud* untuk pertama kalinya. Sebagian besar aplikasi/solusi berbasis *Microsoft/Windows*. Membutuhkan mode/solusi penerapan hibrid. Untuk *GCP* berfokus pada model berbasis kontainer (kontainer adalah jenis perangkat lunak yang dapat berbagi *kernel* OS secara virtual tanpa memerlukan mesin virtual). Berfokus pada aplikasi berbasis web.

# **BAB III**

# **METODOLOGI PENELITIAN**

<span id="page-30-0"></span>Pada bab tiga dijelaskan langkah-langkah perancangan optimasi *web server* SIAKAD UIN Malang menggunakan *cluster orchestration docker swarm*.

# <span id="page-30-1"></span>**3.1 Desain Penelitian**

Pada penelitian ini desain penelitian dapat diuraikan sebagai berikut :

- 1. Tahap awal, perancangan sistem yang akan dibangun dan keperluan apa saja kebutuhan perangkat keras dan perangkat lunak. Perancangan desain sistem, topologi penerapan *docker swarm*.
- 2. Tahap kedua adalah implementasi untuk membuat model sistem kemudian dijadikan sebuah sistem yang awalnya telah dirancang pada perancangan sistem.
- 3. Tahap ketiga adalah rancangan pengujian sistem yang telah dirancang sebelumnya, dari pengujian tersebut kemudian dilakukan analisis hasil pengujian.
- 4. Tahap keempat adalah analisis hasil dari hasil yang didapatkan dari pengujian sistem.

Desain penelitian pada penelitian ini dapat dilihat pada gambar 3.1.

15

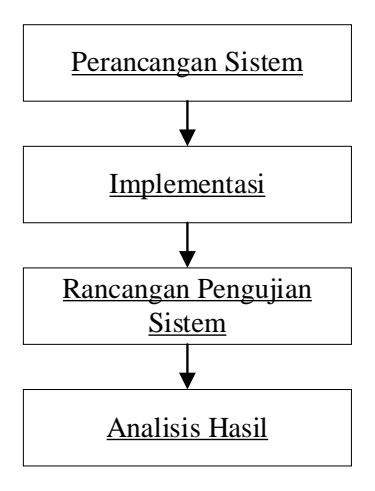

Gambar 3.1 Desain Penelitian

# <span id="page-31-1"></span><span id="page-31-0"></span>**3.2 Perancangan Sistem**

Sebelum membuat suatu sistem dibutuhkan suatu perancangan untuk membuat sistem. Penelitian ini dibuat untuk membuat sistem yang berjalan diatas 3 node *server* yang akan di kluster yang dikelola oleh *docker swarm*. Untuk kebutuhan yang akan dibutuhkan diantaranya kebutuhan perangkat keras dan kebutuhan perangkat lunak. Untuk topologi sistem yang akan dirancang dapat dilihat pada gambar 3.2.

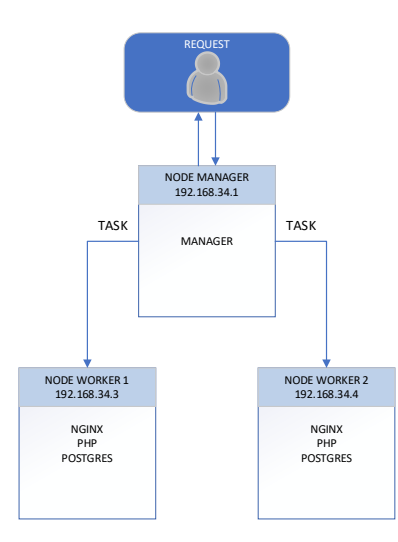

<span id="page-31-2"></span>Gambar 3.2 Topologi *Docker Swarm*

#### <span id="page-32-0"></span>**3.2.1 Kebutuhan Perangkat Keras**

Memaparkan spesifikasi perangkat keras yang dibutuhkan untuk pengujian penelitian. Berikut beberapa kebutuhan perangkat keras yang digunakan :

- 1. Laptop MSI GL62M 7RDX
- 2. Memori (RAM): 24GB
- 3. *Processor*: *Intel Core i7 7th Gen*

# <span id="page-32-1"></span>**3.2.2 Kebutuhan Perangkat Lunak**

Memaparkan perangkat lunak yang dibutuhkan untuk pengujian penelitian.

Berikut beberapa kebutuhan perangkat lunak yang digunakan :

- *1. Virtual box*
- 2. Sistem Operasi *Ubuntu Server* 22.04.3 *LTS*
- 3. *Docker machine*
- 4. *Docker ce*
- 5. *Nginx*
- 6. *PHP*
- 7. *NFS Server*
- 8. *Jmeter*

# <span id="page-32-2"></span>**3.2.3 Perancangan Alur Kerja Sistem**

Pada perancangan alur kerja sistem dijelaskan tentang tahap-tahap konfigurasi kebutuhan yang telah dijelaskan. Untuk lebih jelasnya berikut tahaptahap konfigurasi untuk membuat sistem:

- 1. Instalasi ubuntu *server* sebagai *operating system* pada *VPS*. Menggunakan *operating system Linux Ubuntu Server* 22.04.03 *LTS.*
- 2. Instalasi *nginx* pada *operating system*.
- 3. Instalasi *docker* pada *operating system*.
- 4. Instalasi *docker swarm*.
- 5. Konfigurasi *docker swarm*.
- 6. Konfigurasi *service*
- 7. Konfigurasi *NFS server*

Perancangan alur kerja sistem digambarkan pada gambar 3.3.

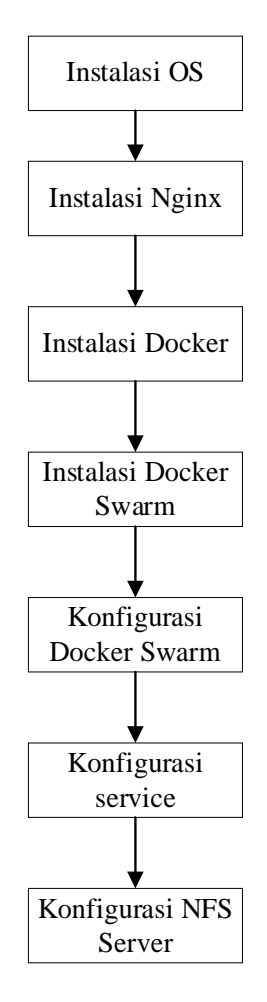

<span id="page-33-0"></span>Gambar 3.3 Perancangan Alur Kerja Sistem

#### <span id="page-34-0"></span>**3.3 Implementasi**

Pada sub bab implementasi, akan dijelaskan tentang tahap-tahap yang sudah dijleaskan pada perancangan alur kerja sistem.

#### <span id="page-34-1"></span>**3.3.1 Instalasi** *Operating System*

Pada penelitian ini merancang *server* siakad menggunakan *cluster orchestration* yang ada pada *docker swarm*. Sistem operasi yang digunakan adalah *Linux Ubuntu Server* 22.04 *LTS* 64 *bit*. *Ubuntu* 22.04 *LTS* (Long term Support) adalah versi yang terbaru untuk sistem operasi *Linux Ubuntu* yang dirilis pada April 2022 dan mendukung pembaruan dan dukungan selama 5 tahun. Sistem operasi ini menawarkan banyak pembaruan dan fitur baru yang dapat digunakan oleh pengguna *desktop* dan *server*, serta oleh pengembang dan *administrator system* yang mencari stabilitas dan keamanan yang tinggi.

#### <span id="page-34-2"></span>**3.3.2 Instalasi** *Nginx*

*Nginx* adalah *web server* yang memiliki performa cepat dan ringan, *nginx* memproses banyak request atau permintaan klien dengan baik. *Nginx* atau sering disebut "Engine-X" dapat diakses dengan banyak *request* atau banyak klien pada waktu yang bersamaan, artinya *web server nginx* dapat menerima banyak sekali *traffic* dengan menggunakan *load balancing* pada *nginx* (Fahmi, 2020). *Nginx* dikenalkan ke publik pada bulan Oktober 2004 yang dibuat oleh Igor Sysoev. Pada waktu itu permasalahan tentang performa *web server* sangat banyak dikeluhkan kemudian Igor merilis dan meyakinkan ke publik bahwa *nginx* bisa menjadi solusi atas permasalahan tersebut. *Nginx* memiliki beberapa fitur yaitu:

*load balancing*, *reverse proxy*, Fast CGI *support*, *handling static*, *web sockets*, IPv6, TSL/SSL (Chandra, 2019).

*Nginx* sudah tersedia pada *repository default* ubuntu. Untuk menginstallnya terlebih dahulu melakukan pembaharuan lokal sistem agar mendapatkan akses ke daftar-daftar paket yang terbaru. Setelah itu *nginx* bisa diinstal dengan mengetikkan kode perintah pada gambar 3.4 pada terminal.

```
$ sudo apt-get update
$ sudo apt-get install nginx
```
Gambar 3.4 Kode Perintah Instal *Nginx*

#### <span id="page-35-0"></span>**3.3.3 Instalasi** *Docker*

*Docker* pertama kali diperkenalkan ke dunia tanpa pengumuman sebelumnya dan sedikit gembar-gembor oleh Solomon Hykes, pendiri dan *CEO* perusahaan yang kemudian disebut *dotCloud*, dalam pembicaraan pencahayaan lima menit di Python Developers Conference di Santa Clara, California pada 15 Maret 2013. Pada saat pengumuman ini, hanya sekitar 40 orang di luar *dotCloud* yang diberi kesempatan untuk bermain dengan *docker*. Dalam beberapa minggu setelah pengumuman ini, ada sejumlah pers yang mengejutkan. Proyek ini dengan cepat menjadi sumber terbuka dan tersedia untuk umum di GitHub, di mana siapa pun dapat mengunduh dan berkontribusi pada proyek tersebut. Selama beberapa bulan berikutnya, semakin banyak orang di industri ini mulai mendengar tentang *docker* dan bagaimana *docker* akan merevolusi cara pembuatan, pengiriman, dan pengoperasian perangkat lunak, dan dalam setahun, hampir semua orang tau tentang *docker*, tetapi banyak yang masih tidak yakin persisnya, dan mengapa orang begitu bersemangat tentangnya (Kane & Matthias, 2018).
Sebelum menginstal *docker* ada beberapa tahapan, yang pertama kali dilakukan adalah menyiapkan repositori *docker*. Kita dapat menginstal dan memperbarui *docker* dari repositori. Langkah-langkah untuk menginstall *docker* pada ubuntu *server* diantaranya dengan memasukkan perintah-perintah pada gambar 3.5.

```
//memperbarui daftar paket yang ada
$ sudo apt update
//menginstall beberapa paket yang memungkinkan pengunaan paket melalui 
https
$ sudo apt install apt-transport-https ca-certificates curl software-
properties-common
// menambahkan kunci GPG untuk repositori resmi Docker ke sistem
$ curl -fsSL https://download.docker.com/linux/ubuntu/gpg | sudo gpg --
dearmor -o /usr/share/keyrings/docker-archive-keyring.gpg
//menambahkan repositori Docker ke sumber APT
$ echo "deb [arch=$(dpkg --print-architecture) signed-
by=/usr/share/keyrings/docker-archive-keyring.gpg] 
https://download.docker.com/linux/ubuntu $(lsb release -cs) stable" |
sudo tee /etc/apt/sources.list.d/docker.list > /dev/null
//memperbarui lagi daftar paket agar penambahan paket dapat dikenali
$ sudo apt update
//memastikan menginstall repo Docker yang bukan dari repo default ubuntu
$ apt-cache policy docker-ce
//meninstall docker
$ sudo apt install docker-ce
//memeriksa apakah docker sudah aktif
$ sudo systemctl status docker
```
Gambar 3.5 Kode Perintah instal *Docker*

## **3.3.4 Instalasi** *Docker Swarm*

Instalasi *docker swarm* dilakukan setelah menginstall *docker* pada setiap virtual *server*. Kemudian pada *server* manajer kita lakukan inisialisasi agar menjadi manajer untuk *docker swar*m kemudian memasukkan perintah berikut untuk membuat *swarm* baru, dapat dilihat pada gambar 3.6.

\$ docker swarm init --advertise-addr <MANAGER IP>

```
Gambar 3.6 Kode Perintah Instal Docker Swarm
```
Setelah menginisialisasi pada salah satu virtual *server* sebagai manajer, akan ditampilkan kode token join yang akan ditambahkan pada setiap *server* yang bertugas menjadi *worker*.

#### **3.3.5 Konfigurasi** *Docker Swarm*

Setelah ditentukan salah satu *server* menjadi manajer. Maka tugas selanjutnya adalah menginisialisasi *server* lainnya menjadi *worker*, dengan cara menambahkan kode join token yang telah dibuat oleh *server* yang bertugas menjadi manajer kepada masing-masing *node worker*.

## **3.3.6 Konfigurasi** *Service Nginx*

Konfigurasi *service* adalah tahap dimana node worker diisi atau diinstal *service* bisa disebut juga dengan layanan. *Service* yang diinstal di node worker berupa *nginx, php, dan postgres*. Untuk kegunaan dari masing-masing *service* yaitu *nginx* sebagai *web server* atau perantara antara pengguna dan internet serta penyeimbang beban. *Php* berfungsi sebagai wadah pengembangan web yang berisi komponen-komponen pembentukan web. *Postgres* merupakan database yang gunanya untuk menyimpan database. Ketiga *service* tersebut akan di letakkan di dua *node worker* menggunakan replikasi.

Konfigurasi *nginx service* dilakukan dengan menambahkan folder *nginx* pada folder SIAKAD yang akan dibuat yaitu di *php service*, dan menambahkan file default.conf yang berisi pada gambar 3.7.

```
server {
      listen 8000;
      index index.php index.html;
      error_log /var/log/nginx/error.log;
      access_log /var/log/nginx/access.log;
      root /var/www/app/public;
      location \sim \.php$ {
             try_files $uri =404;
             fastcgi_split_path_info ^(.+\.php)(\.+)$;
             fastcgi_pass php:9000;
             fastcgi_index index.php;
             include fastcgi_params;
             fastcgi_param SCRIPT_FILENAME 
$document_root$fastcgi_script_name;
             fastcgi_param PATH_INFO $fastcgi_path_info;
      }
      location / {
             try_files $uri $uri/ /index.php?$query_string;
             gzip static on;
      }
}
```
Gambar 3.7 *Source Code default.conf*

*Listen* 8000 sendiri sebagai port tujuan untuk membuka *service* agar SIAKAD bisa diakses.

#### **3.3.7 Konfigurasi** *PHP Service*

Konfigurasi *php service* adalah isi dari seluruh *source code* SIAKAD yang akan dibuat sebagai pembanding SIAKAD UIN MALANG. Kemudian ditambahkan juga file pendukung agar dapat dibungkus dan dijadikan *images* di *docker*, file tersebut adalah *dockerfile*. Isi file *dockerfile* dapat dilihat pada gambar 3.8.

```
FROM php:8.1.6-fpm-alpine
WORKDIR /var/www/app
RUN apk update && apk add \
     build-base \
    git \langlecurl \setminuszip \setminus libzip-dev \
     libpq-dev \
     postgresql \
     postgresql-client \
    unzip \setminus nano
RUN docker-php-ext-configure pgsql
RUN docker-php-ext-install pdo pdo_pgsql pgsql zip exif pcntl
COPY --from=composer:latest /usr/bin/composer /usr/local/bin/composer
USER root
RUN chmod 777 -R /var/www/app
```
Gambar 3.8 *Source Code dockerfile*

File dockerfile menginisialisasi bahwa *php* yang digunakan adalah *php* 8.1.6 dan menggunakan database *postgres.* Setelah file dockerfile ditambahkan dilanjutkan dengan menambahkan file docker-compose.yml yang berguna untuk menginisialisasikan *service* apa saja yang akan digunakan dan agar dapat digunakan *service* tersebut. Isi dari file tersebut dapat dilihat pada gambar 3.9.

```
version: '3.9'
services:
     nginx:
         image: nginx:alpine
         ports:
              - "8000:8000"
         volumes:
              - nfs_share:/usr/share/nginx/html
         deploy:
              mode: replicated
```

```
 replicas: 4
              restart_policy:
                  condition: on-failure
              placement:
                  constraints:
                      - node.role != manager
     postgres:
         image: postgres:14.4-alpine
         ports:
              - "5432:5432"
         volumes:
              - pg_data:/var/lib/postgresql/data
         environment:
              - POSTGRES_DB=siakad_pt
              - POSTGRES_USER=root
              - POSTGRES_PASSWORD=root
         deploy:
              replicas: 1
              restart_policy:
                  condition: on-failure
              placement:
                  constraints: [node.role != manager]
     php:
         image: zroni4/siakad:1.0
         ports:
              - "9000:9000"
          volumes:
              - nfs_share:/var/www/html
         deploy:
              mode: replicated
              replicas: 4
                  condition: on-failure
              placement:
                  constraints: [node.role != manager]
volumes:
     nfs_share:
         driver: local
         driver_opts:
              type: nfs
              o: addr=192.168.34.7,rw
              device: ":/srv/nfs_share"
```
pagal pagal pagal pagal pagal pagal pag

Gambar 3.9 *Source Code docker-compose.yml*

Terdapat tiga *service* dan masing-masing port sudah ditentukan. File ini yang akan menjadikan node worker menjadi terisi tiga *service*, dan sistem akan dapat berjalan.

#### **3.3.8 Konfigurasi** *Postgres Service*

Konfigurasi *postgres service* dilakukan dengan cara yang pertama yaitu menseting koneksi database di folder docker-compose.yml dengan cara menyamakan port database agar database dapat tersambung.

## **3.3.9 Konfigurasi** *NFS Server*

*NFS* (*Network File System*) adalah protokol yang memungkinkan akses jarak jauh ke file sistem melalui jaringan. Dalam konteks *docker swarm*, *NFS* dapat digunakan untuk menyediakan penyimpanan yang dapat diakses oleh kontainer berbeda yang berjalan pada node berbeda dalam *cluster swarm*. Hal ini memungkinkan kontainer untuk secara konsisten bertukar data secara *real-time*.

Konfigurasi *NFS* akan diterapkan pada node manajer, sehingga node manajer juga berfungsi sebagai *NFS Server*. Kemudian node *worker* juga diinstal *NFS* tetapi hanya sebagai *client*. Berikut kumpulan perintah untuk menerapkan *nfs server* yang akan diterapkan pada *node* manajer pada gambar 3.10.

```
$ sudo apt-get update
$ sudo apt-get install nfs-kernel-server
$ sudo mkdir -p /srv/nfs_share
$ sudo chown nobody:nogroup /mnt/nfsshare
$ sudo chmod 755 /srv/nfs_share
$ sudo nano /etc/exports
/srv/nfs_share/siakad 192.168.34.5(rw,sync,no_subtree_check) 
192.168.34.6(rw,sync,no_subtree_check)
$ sudo exportfs -a
```
Gambar 3.10 Perintah Instal *NFS Server Node Manager*

Pada *node worker* juga dikonfigurasi agar dapat menerima perintah-perintah atau konfigurasi yang dijalankan pada *node* manajer yang dapat dilihat pada gambar 3.11.

```
$ sudo apt-get update
$ sudo apt-get install nfs-common
$ sudo mkdir -p /srv/nfs_share
$ sudo nano /etc/fstab
192.168.34.7:/srv/nfs_share /srv/nfs_share nfs defaults,user,exec 0 0
$ sudo mount -a
```
Gambar 3.11 Perintah Instal *NFS Server Client Node Worker*

## **3.4 Rancangan Pengujian**

Rancangan pengujian sistem yang dilakukan pada penelitian ini menggunakan *tools Jmeter*, yang akan menampilkan hasil dari *summary report*, *aggregate report*, *view results in table*, dan *response time graph*.

## **3.4.1 Pengujian** *Summary Report*

*Summary report* adalah pendengar (listener) pada *JMeter* yang memberikan gambaran umum mudah tentang hasil tes kinerja. *Summary report* menampilkan metrik dasar untuk setiap sampel atau kueri yang diuji, memberikan data ringkas termasuk beberapa metrik utama diantaranya adalah jumlah sampel, waktu respons rata-rata, waktu respons minimum dan maksimum, tingkat kesalahan, throughput, serta data yang dikirim dan diterima per detik.

Pada *summary report* akan menampilkan macam-macam hasil uji, diantaranya adalah.

1. Label: nama masing-masing *sampler* yang diuji ditunjukkan pada label. Setiap *query* atau transaksi memiliki label tertentu untuk membedakan hasil dalam laporan.

- 2. *# Samples*: jumlah total sampel atau permintaan yang dikirim selama periode pengujian untuk menunjukkan seberapa banyak permintaan yang dilakukan terhadap *server*.
- 3. *Average*: waktu *respons* atau *response* time rata-rata dalam milidetik untuk semua sampel dalam pengujian tersebut. *Average* adalah metrik yang penting untuk mengukur *respons time* keseluruhan. Persamaan *average* atau *response time* adalah:

$$
Response\ time = \frac{\sum Ti}{N} \tag{3.1}
$$

Keterangan:

 $\sum T_i$  = total seluruh waktu respon klien  $N =$  jumlah total klien

- 4. *Min*: waktu *respons* minimum yang tercatat dalam milidetik. *Min*  menunjukkan waktu tercepat di mana server merespons permintaan selama pengujian.
- 5. *Max*: waktu *respons* maksimum yang tercatat dalam milidetik. *Max*  menunjukkan waktu terlama yang diambil oleh server untuk merespon permintaan selama pengujian.
- 6. *Std dev*: standar *deviasi* dari waktu respon, yang mengukur variasi atau *dispersi* dari waktu respon. Standar *deviasi* yang rendah menunjukkan bahwa waktu respon konsisten, sedangkan yang tinggi menunjukkan variasi yang besar dalam waktu respon.
- 7. *Error*: persentase permintaan yang gagal selama pengujian. *Error* dihitung sebagai jumlah permintaan yang gagal dibagi dengan total jumlah

permintaan, kemudian dikalikan dengan 100. *Error rate* yang tinggi menunjukkan masalah pada aplikasi atau *server*.

8. *Throughput*: mengukur jumlah permintaan yang diproses per menit atau per detik. *Throughput* menunjukkan kapasitas *server* dalam menangani permintaan dalam satuan waktu tertentu. *Throughput* dihitung dengan persamaan:

$$
Throughput = \frac{Total \, request}{Total \, time} \tag{3.2}
$$

- 9. *Received Kb/s*: kecepatan data yang diterima oleh klien dalam *kilobyte* per detik yang digunakan untuk mengukur berapa banyak data yang diterima dari *server* selama pengujian.
- 10. *Sent kb/s*: kecepatan data yang dikirim oleh klien dalam *kilobyte* per detik yang digunakan untuk mengukur berapa banyak data yang dikirim ke *server* selama pengujian.
- 11. *Avg. bytes*: Ukuran rata-rata dari respon dalam *byte* yang menunjukkan ukuran rata-rata data yang diterima dari *server* untuk setiap permintaan.

## **3.4.2 Pengujian** *Aggregate Report*

*Aggregate report* pada JMeter adalah salah satu pendengar (listener) yang digunakan untuk mengumpulkan dan menganalisis hasil tes kinerja secara lebih rinci. Pada *aggregate report* akan menampilkan macam-macam hasil uji, diantaranya adalah.

1. Label: menunjukkan nama dari setiap *sampler* atau permintaan yang diuji. Label ini digunakan untuk mengidentifikasi berbagai jenis permintaan yang dikirim selama pengujian.

- 2. *# Samples*: jumlah total sampel atau permintaan yang dikirim selama pengujian yang menunjukkan seberapa banyak permintaan yang telah dibuat dan diterima oleh *server*.
- 3. *Average*: waktu respon atau *response time* rata-rata dalam milidetik untuk semua sampel dalam pengujian tersebut yang memberikan gambaran umum tentang seberapa cepat *server* merespos permintaan. persamaan *average*  atau *response time* adalah:

$$
Response\ time = \frac{\sum Ti}{N} \tag{3.3}
$$

Keterangan:  $\sum T_i$  = total seluruh waktu respon klien

 $N =$  jumlah total klien

- 4. *Median*: waktu respon median dalam milidetik. Median adalah nilai tengah dari semua waktu respon, yang berarti 50% dari permintaan memiliki waktu respon di bawah nilai ini, dan 50% di atasnya.
- 5. 90% *Line*: menunjukkan waktu respon di mana 90% dari permintaan selesai. Misalnya, jika 90% line adalah 200ms, itu berarti 90% dari semua permintaan diselesaikan dalam 200ms atau kurang.
- 6. 95% *Line*: menunjukkan waktu respon di mana 95% dari permintaan selesai. Nilai ini memberikan gambaran tentang kinerja aplikasi di bawah beban tinggi, menunjukkan bahwa 95% dari semua permintaan diselesaikan dalam waktu tersebut atau kurang.
- 7. 99% *Line*: menunjukkan waktu respon di mana 99% dari permintaan selesai. Merupakan metrik yang sangat ketat dan menunjukkan waktu respon dari hampir semua permintaan, dengan hanya 1% yang mungkin lebih lambat.
- 8. *Min* (minimum): waktu respon minimum yang tercatat dalam milidetik. Menunjukkan waktu tercepat di mana *server* merespon permintaan selama pengujian.
- 9. *Max* (maximum): waktu respon maksimum yang tercatat dalam milidetik. Menunjukkan waktu terlama yang diambil oleh *server* untuk merespon permintaan selama pengujian.
- 10. *Error*: persentase kesalahan yang terjadi selama pengujian dihitung sebagai jumlah permintaan yang gagal dibagi dengan total jumlah permintaan, kemudian dikalikan dengan 100. *Error rate* yang tinggi menunjukkan masalah pada aplikasi atau *server*.
- 11. *Throughput*: mengukur jumlah permintaan yang diproses per menit atau per detik yang menunjukkan kapasitas *server* dalam menangani permintaan dalam satuan waktu tertentu. *Throughput* dihitung dengan persaman:

$$
Throughput = \frac{Total \, request}{Total \, time} \tag{3.4}
$$

- 12. *Received kb/s*: kecepatan data yang diterima oleh klien dalam *kilobyte* per detik yang digunakan untu mengukur berapa banyak data yang diterima dari *server* selama pengujian.
- 13. *Sent kb/s*: Kecepatan data yang dikirim oleh klien dalam *kilobyte* per detik yang digunakan untuk mengukur berapa banyak data yang dikirim ke *server* selama pengujian.

## **3.4.3 Pengujian** *View Result in Table*

Pengujian *view result in table* dilakukan untuk melihat atau menampilkan hasil pengujian dalam bentuk tabel, dimana akan diperlihatkan secara rinci penjelasan tentang setiap sampel yang diambil selama pengujian berlangsung. Pengujian *view result in table* sangat diperlukan karena untuk mengukur *response time*, dimana terdapat penjelasan waktu sampel atau *sample time* pada setiap sampel yang akan dihitung untuk memastikan hasil *response time* dengan cara menjumlah waktu total pada sampel *threads* dibagi dengan jumlah total *threads*.

Pada *view result in table* juga banyak terdapat hasil yang ditampilkan diantaranya adalah.

- 1. *Sample #*: nomor urut dari sampel yang diambil.
- 2. *Start Time*: waktu saat sampel dimulai.
- 3. *Thread Name*: nama *thread* yang mengirimkan sampel.
- 4. Label: nama dari sampel atau permintaan yang diuji.
- 5. *Sample Time* (ms): waktu respon dalam milidetik untuk sampel tersebut.
- 6. Status: status dari sampel (*succes/fail*).
- 7. *Bytes*: jumlah *byte* data yang diterima dari *server*.
- 8. *Sent Bytes*: jumlah *byte* data yang dikirim ke *server*.
- 9. *Latency* (ms): waktu yang diambil dari permintaan dikirim hingga pertama kali *byte* diterima.
- 10. *Connect Time* (ms): waktu yang diambil untuk membuat koneksi ke *server*.

#### **3.4.4 Pengujian** *Response Time Graph*

*Response time graph* merupakan salah satu *listener* atau elemen pendengar pada *Jmeter* yang berfungsi untuk menggambarkan waktu *response time* dari permintaan yang diuji dalam bentuk grafik. Pengujian ini sangat berguna untuk menganalisis kinerja *server* secara visual serta untuk memahami waktu respon

## **BAB IV**

## **UJI COBA DAN PEMBAHASAN**

Penjelasan bab empat yaitu tentang uji coba dan pembahasan tentang optimasi *web server* SIAKAD UIN Malang menggunakan *cluster orchestration docker swarm*.

## **4.1 Langkah Uji Coba**

## **4.1.1 Uji Instalasi** *Operating System*

Instalasi *operating system* bisa dikatakan berhasil jika pada *ubuntu server* dapat login kedalam sistem *server*, seperti pada gambar 4.1.

| d <sup>a</sup> login as: ubuntu                                              |                                                                            |  |  |  |
|------------------------------------------------------------------------------|----------------------------------------------------------------------------|--|--|--|
| whuntu@192.168.34.3's password:                                              |                                                                            |  |  |  |
| Welcome to Ubuntu 22.04.3 LTS (GNU/Linux 5.15.0-84-generic x86 64)           |                                                                            |  |  |  |
|                                                                              |                                                                            |  |  |  |
| * Documentation: https://help.ubuntu.com                                     |                                                                            |  |  |  |
| https://landscape.canonical.com<br>* Management:                             |                                                                            |  |  |  |
| * Support:<br>https://ubuntu.com/advantage                                   |                                                                            |  |  |  |
|                                                                              |                                                                            |  |  |  |
| System information as of Sat Apr 6 09:26:58 AM UTC 2024                      |                                                                            |  |  |  |
|                                                                              |                                                                            |  |  |  |
| System load:                                                                 | 0.0                                                                        |  |  |  |
| Usage of $/$ :                                                               | 57.4% of 6.06GB                                                            |  |  |  |
| Memory usage:                                                                | 12%                                                                        |  |  |  |
| Swap usage:                                                                  | 0 <sup>2</sup>                                                             |  |  |  |
| Processes:                                                                   | 111                                                                        |  |  |  |
| Users logged in:                                                             | $\mathbf{1}$                                                               |  |  |  |
| IPv4 address for docker0: 172.17.0.1                                         |                                                                            |  |  |  |
| IPv4 address for docker gwbridge: 172.18.0.1                                 |                                                                            |  |  |  |
| IPv4 address for enp0s3: 10.0.2.15                                           |                                                                            |  |  |  |
| IPv4 address for enp0s8:                                                     | 192.168.34.3                                                               |  |  |  |
|                                                                              |                                                                            |  |  |  |
| * Strictly confined Kubernetes makes edge and IoT secure. Learn how MicroK8s |                                                                            |  |  |  |
|                                                                              | just raised the bar for easy, resilient and secure K8s cluster deployment. |  |  |  |
|                                                                              |                                                                            |  |  |  |

Gambar 4.1 Uji Instalasi *Operating System*

## **4.1.2 Uji Instalasi** *Nginx*

Instalasi *nginx* dilakukan agar *server* memiliki banyak fungsi diantaranya sebagai web *server* yang dapat melayani permintaan *http* dan *https*, sebagai

*reverse proxy, load balancing, caching, security dan static content serving*. Dengan menginstal *nginx* web *server* menjadi fleksibel, mendapatkan performa yang lebih, dan memiliki berbagai fitur yang bisa disesuaikan untuk memenuhi kebutuhan.

Apabila *nginx* sudah terinstal, dapat dilakukan pengecekan dan dapat dilihat versi berapa *nginx* yang sudah terinstal pada *virtual server*. Pengecekan *nginx* dapat dilihat seperti gambar 4.2.

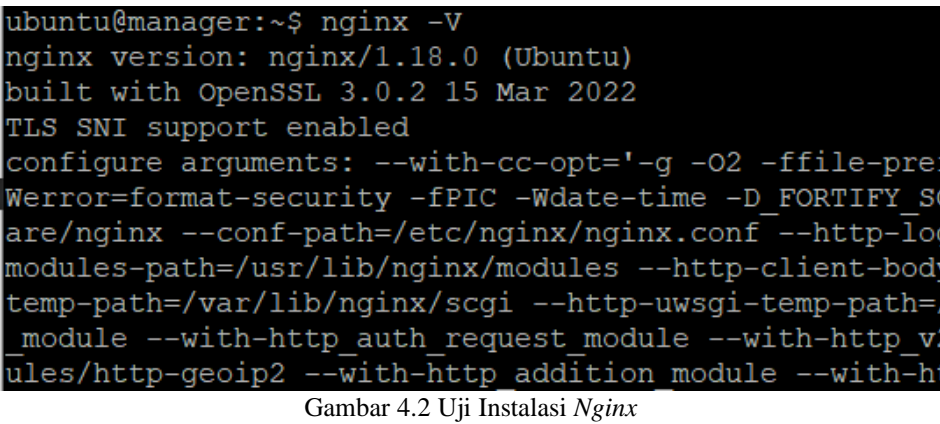

# **4.1.3 Uji Instalasi** *Docker*

Uji instalasi *docker* dapat dilakukan dengan cara memberi perintah untuk

melihat versi *doker*. Untuk melihatnya dapat dilihat pada gambar 4.3.

| ubuntu@manager:~\$ docker version |                         |  |  |  |
|-----------------------------------|-------------------------|--|--|--|
| Client: Docker Engine - Community |                         |  |  |  |
| Version: 24.0.6                   |                         |  |  |  |
| API version: 1.43                 |                         |  |  |  |
| Go version: qo1.20.7              |                         |  |  |  |
| Git commit:                       | ed223bc                 |  |  |  |
| Built:                            | Mon Sep 4 12:31:44 2023 |  |  |  |
| OS/Arch:                          | linux/amd64             |  |  |  |
| Context:                          | default                 |  |  |  |
|                                   |                         |  |  |  |

Gambar 4.3 Uji *Docker*

#### **4.1.4 Konfigurasi** *Docker Swarm*

Uji konfigurasi *docker swarm* dimulai dengan cara inisiasi *node manager* dan akan diberikan hasil *join* token agar token di masukkan ke masing-masing *node worker*, lihat gambar 4.4.

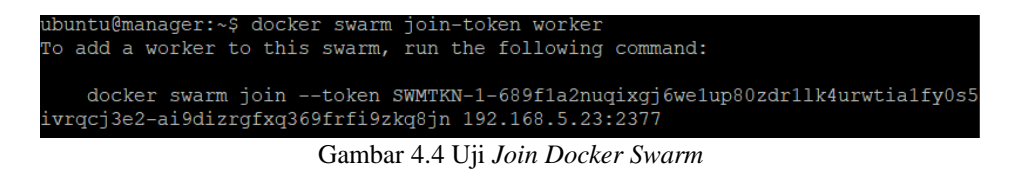

Selanjutnya memasukkan join token ke masing-masing *node worker* seperti gambar 4.5 dan 4.6.

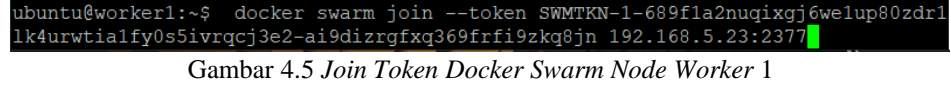

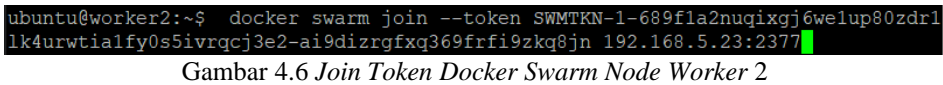

Setelah melakukan join token ke setiap *node worker*, langkah selanjutnya yaitu melihat apakah masing-masing *node* sudah bergabung pada *node manager*. Apabila *node worker* sudah bergabung maka akan tertampil seperti gambar 4.7.

| ubuntu@manager:~\$ docker node ls |                      |               |              |                       |                       |
|-----------------------------------|----------------------|---------------|--------------|-----------------------|-----------------------|
|                                   | <b>HOSTNAME</b>      | <b>STATUS</b> | AVATLABILITY | <b>MANAGER STATUS</b> | <b>ENGINE VERSION</b> |
| u0hmi84wax3e22ripca2z3zmx *       | manager              | Ready.        | Active       | Teader                | 24.0.6                |
| kr0fmsu5pkat430ltvk4wjww4         | worker1              | Ready         | Active       |                       | 24.0.6                |
|                                   | $\sim$ $\sim$ $\sim$ |               |              |                       | $\sim$ $\sim$ $\sim$  |

Gambar 4.7 *Node Docker Swarm*

Semua node sudah tergabung pada *docker swarm*, terdapat *manager, worker* 

*1, dan worker 2*.

#### **4.1.5 Uji Konfigurasi** *NFS server*

Uji konfigurasi *nfs server* diawali dengan menginstal *nfs server* pada node manajer. Konfigurasi dilakukan dengan cara memperbarui sistem, kemudian mengunduh *nfs server*. Kemudian membuat direktori *nfs server* dan mengkonfigurasi file *fstab*. Kemeudian memberi perintah *export* agar *server nfs client* juga mendapat data dari *nfs server* seperti gambar 4.8.

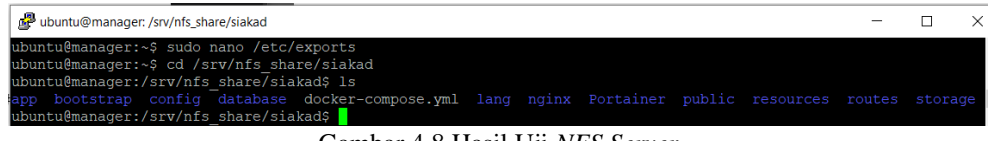

Gambar 4.8 Hasil Uji *NFS Server*

Gambar 4.8 menunjukkan bahwa folder yang dibuat sudah di isi dengan folder utama program yaitu folder siakad. Selanjutnya akan melihat apakah pada *nfs server client* juga sama hasilnya dengan *nfs server*, hasil uji *nfs server client*  dapat dilihat seperti gambar 4.9 dan 4.10.

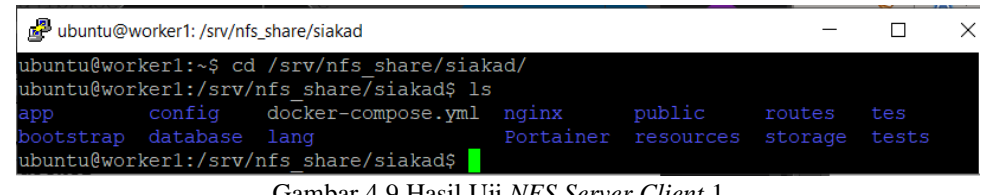

Gambar 4.9 Hasil Uji *NFS Server Client* 1

*NFS server client* memiliki folder utama siakad juga yang artinya konfigurasi *NFS server client* pada *node worker* 1 berhasil. Selanjutnya *node woreker* 2 akan di cek juga.

| ubuntu@worker2: /srv/nfs_share/siakad |                                                                                          |                                   |        | П   | $\times$ |
|---------------------------------------|------------------------------------------------------------------------------------------|-----------------------------------|--------|-----|----------|
|                                       | ubuntu@worker2:~\$ cd /srv/nfs share/siakad<br>ubuntu@worker2:/srv/nfs share/siakad\$ ls |                                   |        |     |          |
| app                                   | config docker-compose.yml nginx                                                          | public                            | routes | tes |          |
| bootstrap database lang               |                                                                                          | Portainer resources storage tests |        |     |          |
|                                       | ubuntu@worker2:/srv/nfs share/siakad\$                                                   |                                   |        |     |          |

Gambar 4.10 Hasil Uji *NFS Server Client* 2

Pada *worker* 2 hasil uji *nfs server* juga berhasil dengan melihat folder utama siakad juga ada pada *worker* 2.

## **4.1.6 Konfigurasi** *service*

Untuk menjalankan *service* dapat dilakukan dengan mengetikkan perintah. Kemudian melihat *service* yang berjalan seperti gambar 4.11.

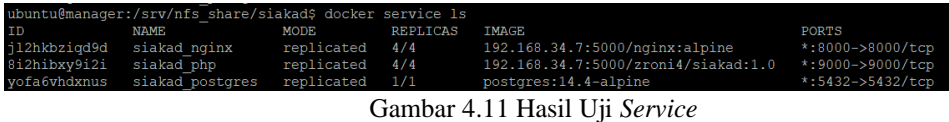

Setelah *service* sudah berjalan semua, langkah selanjutnya melihat apakah web siakad sudah bisa dimuat seperti gambar 4.12.

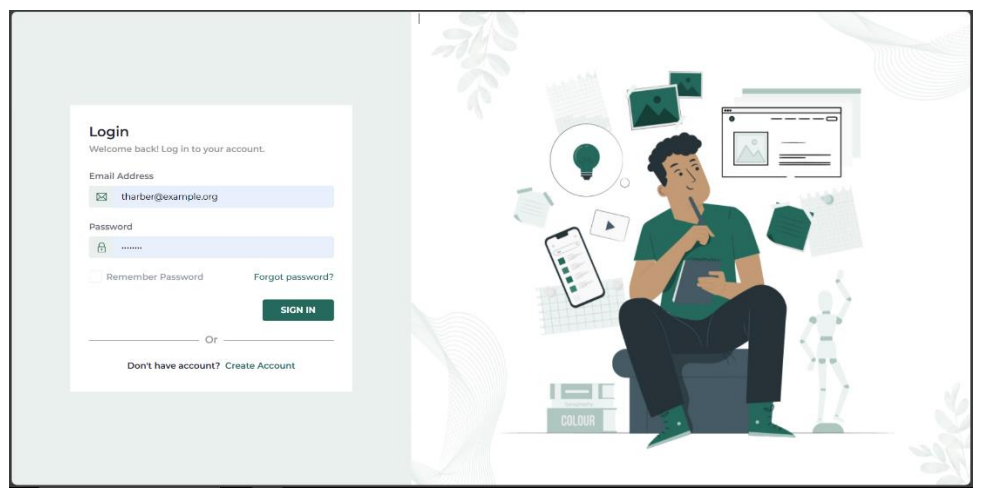

Gambar 4.12 Hasil Uji *Web* Proyek SIAKAD

## **4.2 Hasil Uji Coba**

Pengujian menggunakan *jmeter* dengan menggunakan beberapa macam sampel *thread* atau *request* yaitu 75 *threads*, 100 *threads*, dan 125 *threads*, kemudian masing-masing *threads* diberi waktu sepuluh detik.

Berikut contoh konfigurasi jumlah *threads* atau *request* pada *Jmeter* yang akan ditampilkan pada gambar 4.13 dan 4.14.

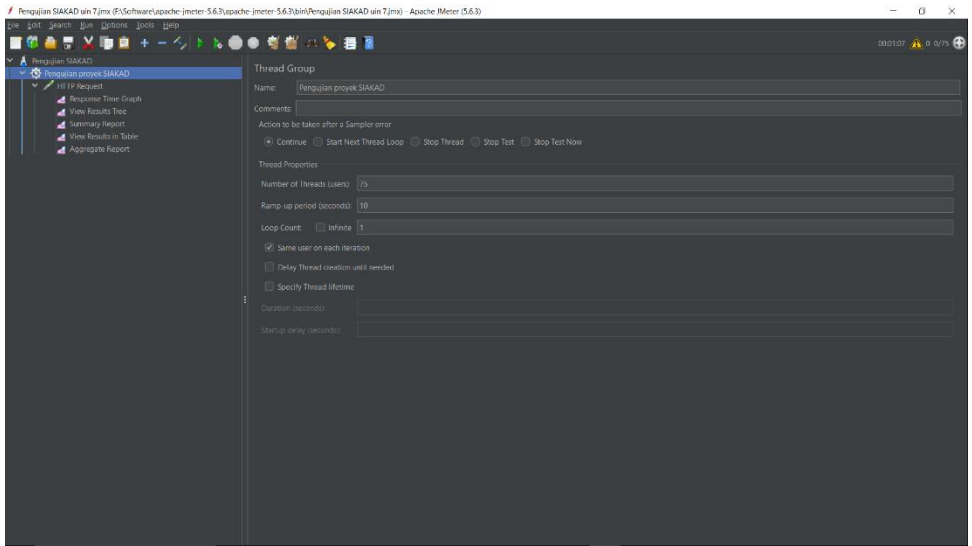

Gambar 4.13 Konfigurasi *Threads Jmeter* Proyek SIAKAD

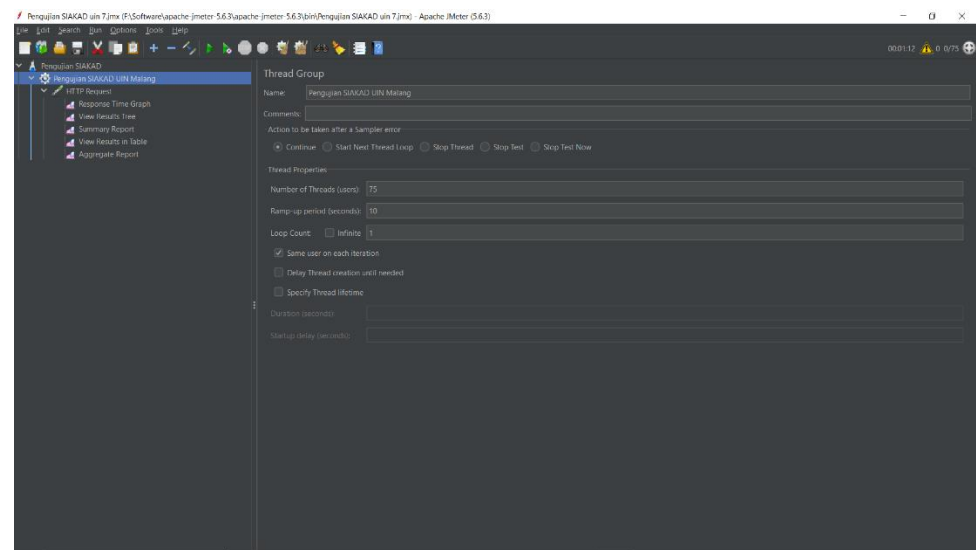

Gambar 4.14 Konfigurasi *Threads Jmeter* SIAKAD UIN Malang

Pengujian akan disajikan pada empat hasil dengan menggunakan elemen pendengar atau listener, diantaranya yaitu *summary report*, *aggregate report*, *view result in table*, *dan response time graph*.

#### **4.2.1 Hasil** *Summary Report*

*Summary report* adalah salah satu elemen pendengar (listener) yang digunakan untuk menganalisis hasil tes kinerja. *Listener* ini mewakili ringkasan data yang dikumpulkan selama pengujian dan memberikan gambaran umum kinerja aplikasi atau sistem yang diuji. Berikut adalah hasil dari uji *summary report* yang menampilkan berbagai metrik dan informasi pada *JMeter*. Hasil *summary report* proyek SIAKAD dapat dilihat pada tabel 4.1.

| Label                | <b>HTTP Request</b> | <b>HTTP Request</b> | <b>HTTP Request</b> |  |
|----------------------|---------------------|---------------------|---------------------|--|
| # Samples            | 75                  | 100                 | 125                 |  |
| Average              | 43763               | 55029               | 67841               |  |
| Min                  | 17667               | 17416               | 16758               |  |
| <b>Max</b>           | 57402               | 75329               | 87719               |  |
| Std. Dev.            | 9.474               | 14.258              | 15.819              |  |
| Error %              | 0.0                 | 0.0                 | 0.0                 |  |
| Throughput /sec      | 1,12                | 1,17                | 1,28                |  |
| <b>Received KB/s</b> | 10,05               | 10,57               | 11,54               |  |
| <b>Sent KB/s</b>     | 0,38                | 0,402               | 0,44                |  |
| Avg. Bytes           | 9228                | 9227,76             | 9227,57             |  |

Tabel 4.1 Hasil *Summary Report* Proyek SIAKAD

Dapat dilihat pada tabel 4.1 dengan sampel sebanyak 75 dalam waktu sepuluh detik diperoleh nilai *average* 43763 ms, dan nilai *throughput* 1,12/sec. Pada sampel sebanyak 100 mendapatkan nila average 55029 ms, dan nilai *throughput* 1,17/sec. Pada 125 sampel nilai *average* 67841 ms, dan nilai *throughput* 1,28/sec, dan mendapatkan nilai *error* sebesar 0 % pada semua percobaan.

| Label                | <b>HTTP</b> Request | <b>HTTP</b> Request | <b>HTTP</b> Request |  |
|----------------------|---------------------|---------------------|---------------------|--|
| # Samples            | 75                  | 100                 | 125                 |  |
| Average              | 48977               | 64182               | 78580               |  |
| Min                  | 17821               | 19403               | 20775               |  |
| <b>Max</b>           | 63137               | 83591               | 99418               |  |
| Std. Dev.            | 11.029              | 14.969              | 16.757              |  |
| Error %              | 0.0                 | 0.0                 | 0.0                 |  |
| Throughput /sec      | 1,04                | 1,07                | 1,15                |  |
| <b>Received KB/s</b> | 9,38                | 9,69                | 10,39               |  |
| <b>Sent KB/s</b>     | 0,38                | 0,39                | 0,42                |  |
| Avg. Bytes           | 9276                | 9276                | 9.275               |  |

Tabel 4.2 Hasil *Summary Report* SIAKAD UIN Malang

Dapat dilihat pada tabel 4.2, yaitu tabel hasil *summary report* SIAKAD UIN Malang dengan sampel sebanyak 75 didapatkan nilai *average* sebesar 48977 ms, dan nilai *throughput* sebesar 1,04/sec. Pada sampel sebanyak 100 nilai *average* adalah 64182 ms, dan nilai *throughput* sebesar 1,07/sec. kemudian dengan sampel sebanyak 125 nilai *average* adalah 78580 ms, dan nilai *throughput* sebesar 1,15/sec, dan mendapatkan nilai *error* sebesar 0 % pada semua percobaan.

#### **4.2.2 Hasil** *Aggregate Report*

*Aggregate report* adalah salah satu elemen *listener* atau pendengar yang berfungsi untuk menngumpulkan dan menganalisis hasil pengujian kinerja dengan lebih mendetail. Berikut adalah hasil dari uji *aggregate report* yang dilakukan pada proyek SIAKAD dan SIAKAD UIN Malang.

| Label                | <b>HTTP Request</b> | <b>HTTP Request</b> | <b>HTTP Request</b> |  |
|----------------------|---------------------|---------------------|---------------------|--|
| # Samples            | 75                  | 100                 | 125                 |  |
| Average              | 43763               | 55029               | 67841               |  |
| <b>Median</b>        | 45198               | 56311               | 71434               |  |
| <b>90% Line</b>      | 54659               | 71921               | 83559               |  |
| 95% Line             | 56404               | 73694               | 84951               |  |
| 99% Line             | 56439               | 74717               | 86371               |  |
| Min                  | 17667               | 17416               | 16758               |  |
| <b>Max</b>           | 57402               | 75329               | 87719               |  |
| Error %              | 0.0                 | $0.0\,$             | 0.0                 |  |
| Throughput /sec      | 1,12                | 1,17                | 1,28                |  |
| <b>Received KB/s</b> | 10,05               | 10,57               | 11,54               |  |
| <b>Sent KB/s</b>     | 0,38                | 0,402               | 0,44                |  |

Tabel 4.3 Hasil *Aggregate Report* Proyek SIAKAD

Dapat dilihat dari tabel 4.3 yaitu hasil uji *aggregate report* pada proyek SIAKAD dengan sampel sebanyak 75 nilai 90% *line* menunjukkan 54659, nilai 95% *line* adalah 56404, dan nilai 99% *line* adalah 56439. Kemudian pada sampel sebanyak 100 nilai 90% *line* menunjukkan 71921, nilai 95% *line* adalah 73694, dan nilai 99% *line* adalah 74717. Kemudian pada sampel sebanyak 125 nilai 90% *line* menunjukkan 83559, nilai 95% *line* adalah 84951, dan nilai 99% *line* adalah 86371. Untuk nilai *average* dan nilai *throughput* bernilai sama seperti hasil *summary report* proyek SIAKAD.

| Label                | <b>HTTP Request</b> | <b>HTTP Request</b> | <b>HTTP Request</b> |  |
|----------------------|---------------------|---------------------|---------------------|--|
| # Samples            | 75                  | 100                 | 125                 |  |
| Average              | 48977               | 64182               | 78580               |  |
| <b>Median</b>        | 50916               | 65855               | 81028               |  |
| <b>90% Line</b>      | 60657               | 79982               | 95682               |  |
| 95% Line             | 61619               | 82472               | 97841               |  |
| 99% Line             | 62490               | 83463               | 99177               |  |
| Min                  | 17821               | 19403               | 20775               |  |
| <b>Max</b>           | 63137               | 83591               | 99418               |  |
| Error %              | 0.0                 | 0.0                 | 0.0                 |  |
| Throughput /sec      | 1,04                | 1,07                | 1,15                |  |
| <b>Received KB/s</b> | 9,38                | 9,69                | 10,39               |  |
| <b>Sent KB/s</b>     | 0,38                | 0,39                | 0,42                |  |

Tabel 4 4 Hasil *Aggregate Report* SIAKAD UIN Malang

Pada tabel 4.4 yaitu hasil uji *aggregate report* pada SIAKAD UIN Malang dapat diketahui bahwa dengan sampel sebanyak 75 nilai 90% *line* menunjukkan 60657, nilai 95% *line* adalah 61619, dan nilai 99% *line* adalah 62490. Kemudian pada sampel sebanyak 100 nilai 90% *line* menunjukkan 79982, nilai 95% *line* adalah 82472, dan nilai 99% *line* adalah 83463. Kemudian pada sampel sebanyak 125 nilai 90% *line* menunjukkan 81028, nilai 95% *line* adalah 97841, dan nilai 99% *line* adalah 99177. Untuk nilai *average* dan nilai *throughput* bernilai sama seperti hasil *summary report* SIAKAD UIN Malang.

## **4.2.3 Hasil** *View Result in Table*

Pada hasil yang ditampilkan pada *listener view result in table* yaitu berbentuk tabel yang didalamnya terdapat penjelasan secara rinci terkait sampelsampel. Hasil dari *view result in table* akan di lampirkan pada halaman lampiran.

Hasil *view result in table* begitu penting karena didalamnya menjelaskan penjelasan secara rinci pada setiap sampel, dan pada hasil uji selanjutnya hasil *view resul in table* digunakan untuk menggambarkan *response time graph* dengan memakai data pada kolom *start time* dan kolom *samples time* (ms).

### **4.2.4 Hasil** *Response Time Graph*

Pada hasil *response time graph* akan menampilkan grafik *response time*  yang datanya diambil dari hasi *view result in table* pada kolom *start time* dan kolom *sample time* (ms). Hasil yang ditampilkan dikonfigurasi menggunakan *interval* waktu 1000 ms atau sama dengan satu detik. Berikut hasil *response time graph* yang akan ditampilkan pada gambar 4.15

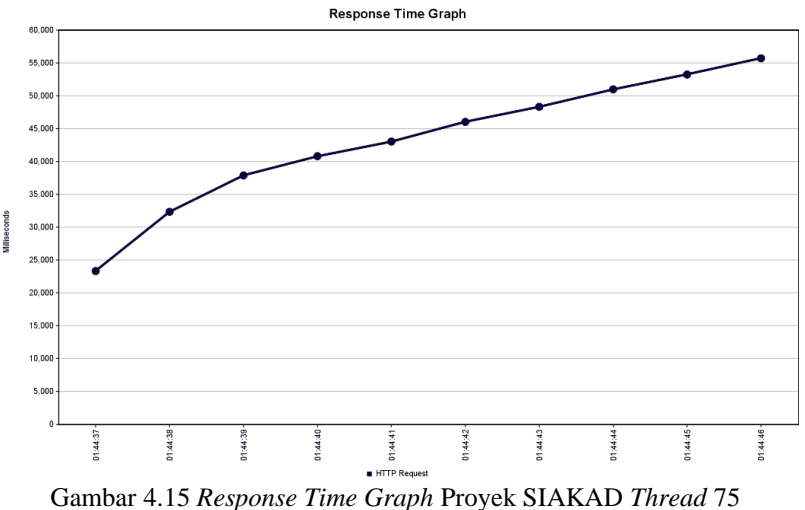

Pada gambar 4.15 menampilkan grafik *response time* proyek SIAKAD dengan jumlah *thread* sebanyak 75 yang bermula pada waktu 01.44.37 sampai dengan 01.44.47 dimana terdapat perbedaan waktu sekitar 10 detik dikarenakan *thread* di seting dengan waktu 10 detik, grafik semakin naik dikarenakan nilai *sample time* semakin bertambah.

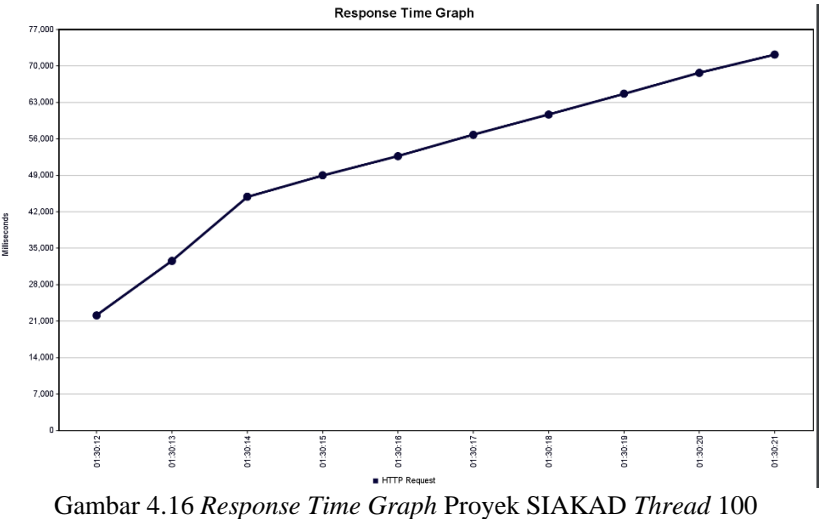

Pada gambar 4.16 menampilkan grafik *response time* proyek SIAKAD dengan jumlah *thread* 100 yang bermula pada waktu 01.30.12 sampai dengan 01.30.22 dimana terdapat perbedaan waktu sekitar 10 detik dikarenakan *thread* di seting dengan waktu 10 detik, grafik semakin naik dikarenakan nilai *sample time*  semakin bertambah.

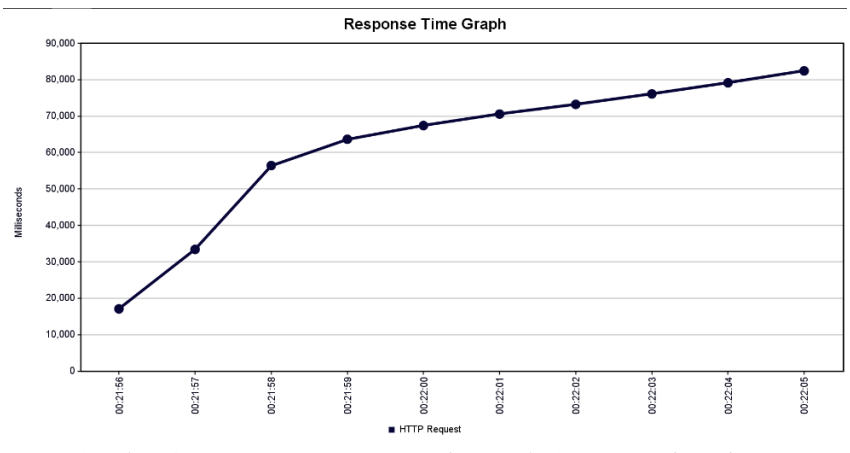

Gambar 4.17 *Response Time Graph* Proyek SIAKAD *Thread* 125

Pada gambar 4.17 menampilkan grafik *response time* proyek SIAKAD dengan jumlah *thread* sebanyak 125 yang bermula pada waktu 01.21.56 sampai dengan 01.22.06 dimana terdapat perbedaan waktu sekitar 10 detik dikarenakan *thread* di seting dengan waktu 10 detik, grafik semakin naik dikarenakan nilai *sample time* semakin bertambah.

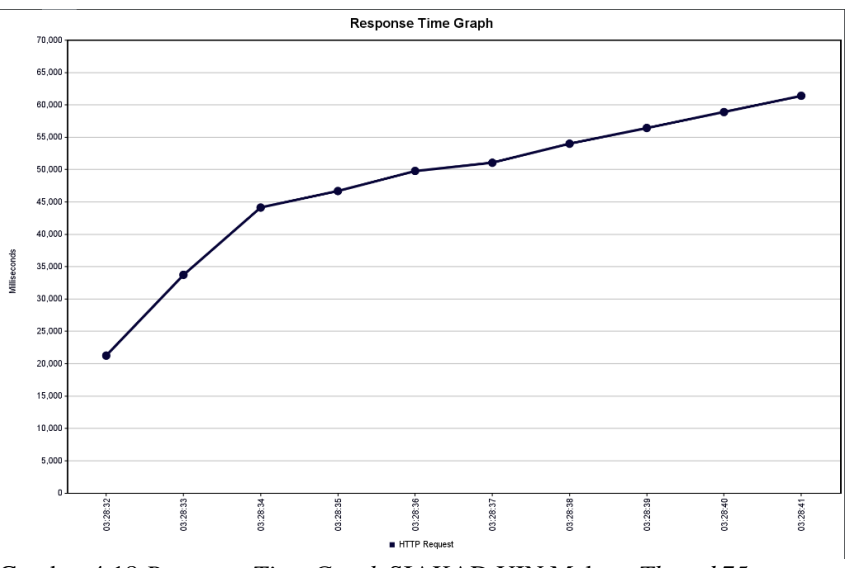

Gambar 4.18 *Response Time Graph* SIAKAD UIN Malang *Thread* 75

Pada gambar 4.18 menampilkan grafik *response time* SIAKAD UIN Malang dengan *thread* ssebanyak 75 yang bermula pada waktu 03.28.32 sampai dengan 03.28.41 dimana terdapat perbedaan waktu sekitar 10 detik dikarenakan *thread* di seting dengan waktu 10 detik, grafik semakin naik dikarenakan nilai *sample time*  semakin bertambah.

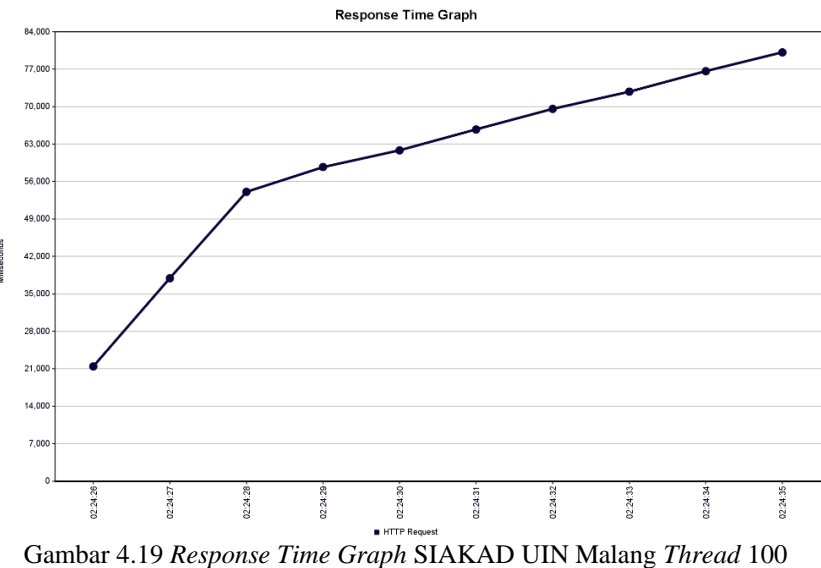

Pada gambar 4.19 menampilkan grafik *response time* SIAKAD UIN Malang dengan *thread* ssebanyak 100 yang bermula pada waktu 02.24.26 sampai dengan 02.24.36 dimana terdapat perbedaan waktu sekitar 10 detik dikarenakan *thread* di seting dengan waktu 10 detik, grafik semakin naik dikarenakan nilai *sample time*  semakin bertambah.

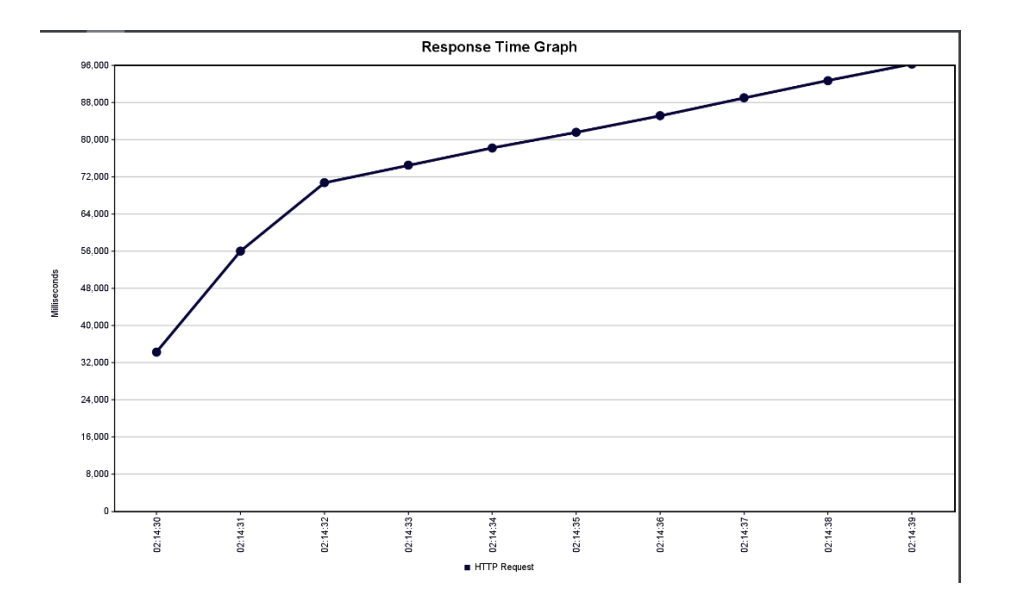

Gambar 4.20 *Response Time Graph* SIAKAD UIN Malang *Thread* 125

Pada gambar 4.20 menampilkan grafik *response time* SIAKAD UIN Malang dengan *thread* ssebanyak 125 yang bermula pada waktu 02.14.30 sampai dengan 02.14.40 dimana terdapat perbedaan waktu sekitar 10 detik dikarenakan *thread* di seting dengan waktu 10 detik, grafik semakin naik dikarenakan nilai *sample time*  semakin bertambah.

#### **4.3 Pembahasan**

Pelayanan *server* memiliki banyak hal yang bisa memperlambat kinerja *server* kepada permintaan *client*, beberapa diantaranya adalah kecepatan penyimpanan, kecepatan *memory*, kecepatan *processor*, kecepatan jaringan internet. Pada penelitian ini perangkat yang dipakai sangatlah terbatas, sehingga hal yang mengakibatkan pelayanan *server* menjadi lambat tidak dapat dihindari.

Secara teori, prosesor *server* sering digunakan untuk memproses *php* dan kode lainnya melalui mesin *server web* seperti *Nginx*. Saat ini penyimpanan atau

*memory* pada *server* juga sering digunakan untuk memproses permintaan atau *query server database*. Dengan banyaknya kapasitas penyipmanan atau *memory* yang diperlukan dalam memproses *query* atau permintaan bergantung pada jumlah permintaan dalam satuan waktu dan kompleksitasnya.

Summary report pada *JMeter* adalah salah satu elemen pendengar (listener) yang digunakan untuk menganalisis hasil tes kinerja. *Listener* ini mewakili ringkasan data yang dikumpulkan selama pengujian dan memberikan gambaran umum kinerja aplikasi atau sistem yang diuji.

Dari penjelasan hasil pengujian diatas, dapat kita rangkum hasil pengujian yang diantaranya pengujian di bedakan antara banyaknya jumlah *thread* atau *request* yaitu 75 *thread*, 100 *thread*, dan 125 *thread*. Berikut adalah hasil dari pengujian menggunakan *Jmeter* untuk perhitungan nilai *response time* dan nilai *throughput* antara proyek SIAKAD dan SIAKAD UIN Malang dalam bentuk diagram.

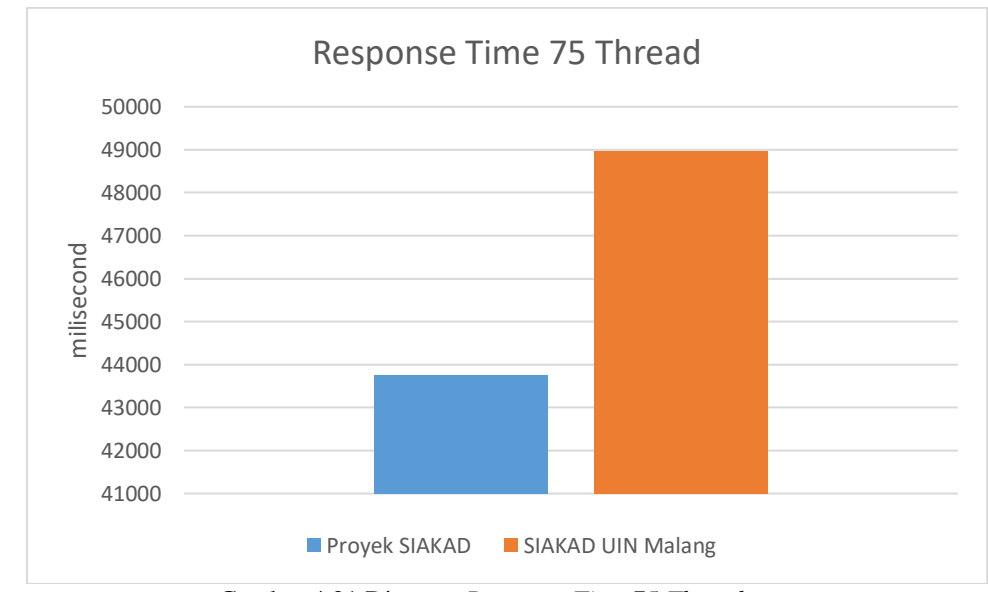

Gambar 4.21 Diagram *Response Time* 75 *Thread*

Pada gambar 4.21 dengan *thread* sebanyak 75 terlihat bahwa *server* proyek SIAKAD memiliki nilai *response time* lebih kecil yaitu 43763 ms dibanding nilai *response time* SIAKAD UIN Malang yaitu 48977 ms. Proyek SIAKAD lebih unggul dalam merespon *threads* atau *request*.

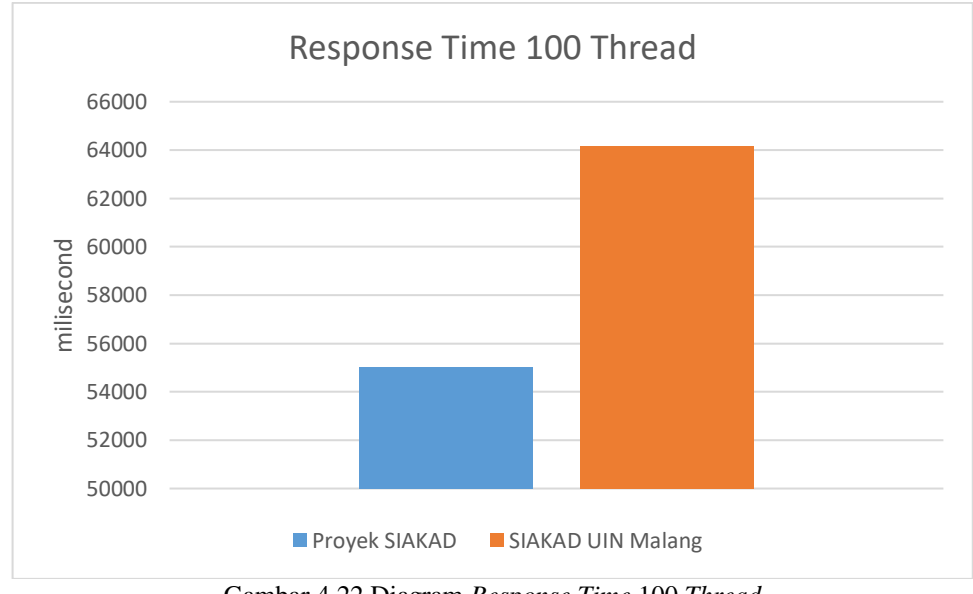

Gambar 4.22 Diagram *Response Time* 100 *Thread*

Pada gambar 4.22 dengan *thread* sebanyak 100 terlihat bahwa *server* proyek SIAKAD memiliki nilai *response time* lebih kecil yaitu 55029 ms dibanding nilai *response time* SIAKAD UIN Malang yaitu 64182 ms. Proyek SIAKAD lebih unggul dalam merespon *threads* atau *request*.

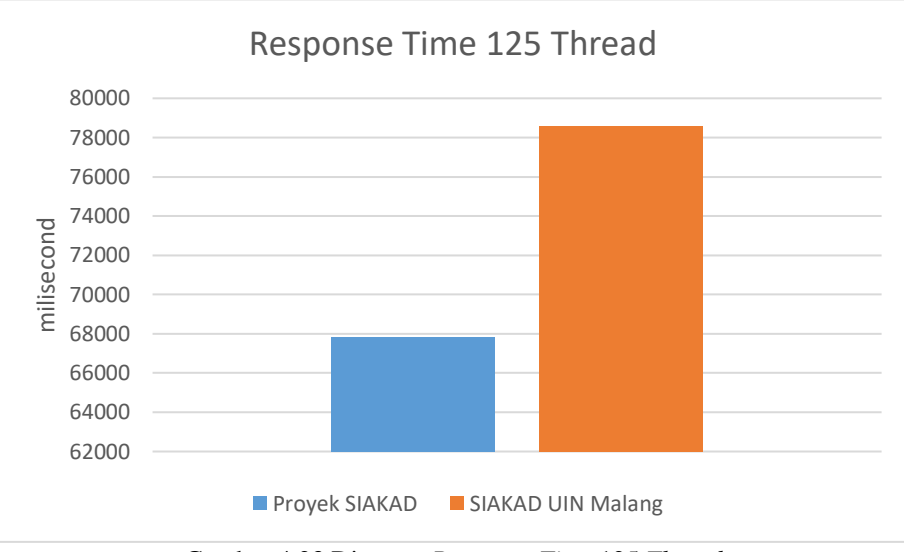

Gambar 4.23 Diagram *Response Time* 125 *Thread*

Pada gambar 4.23 dengan *thread* sebanyak 125 terlihat bahwa *server* proyek SIAKAD memiliki nilai *response time* lebih kecil yaitu 67841 ms dibanding nilai *response time* SIAKAD UIN Malang yaitu 78580 ms. Proyek SIAKAD lebih unggul dalam merespon *threads* atau *request*.

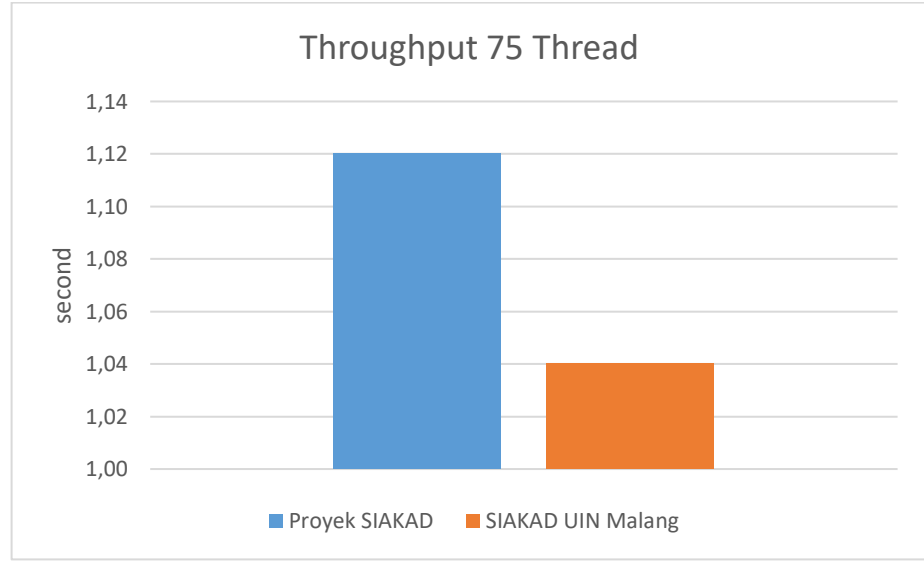

Gambar 4.24 Diagram *Throughput* 75 *Thread*

Pada gambar 4.24 nilai *throughput* pada *server* proyek SIAKAD lebih besar dari pada nilai *throughput server* SIAKAD UIN Malang, yaitu 1,12 *second* untuk proyek SIAKAD dan 1,04 *second* untuk SIAKAD UIN Malang, yang artinya proyek SIAKAD lebih unggul dalam memproses *throughput.*

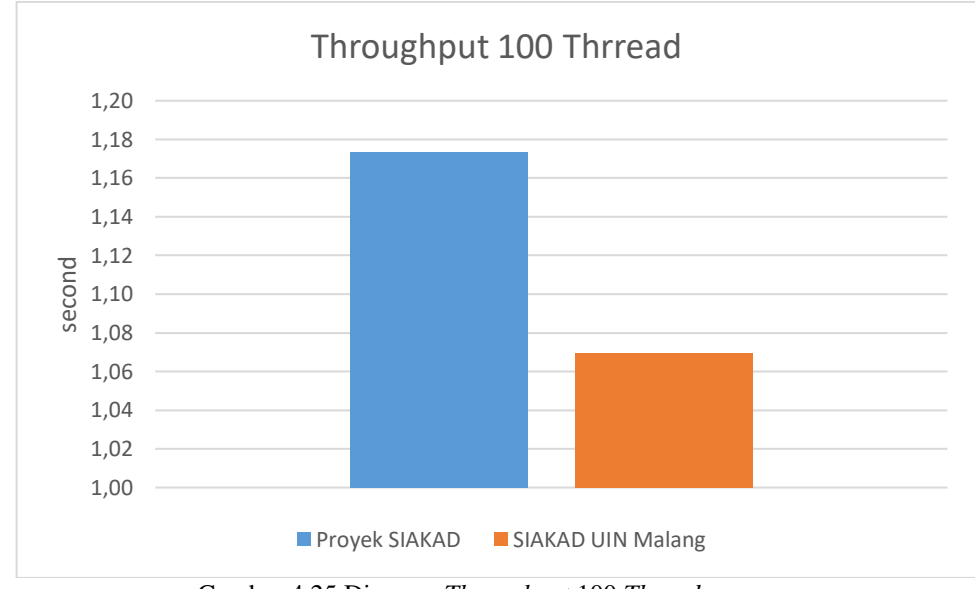

Gambar 4.25 Diagram *Throughput* 100 *Thread*

Pada gambar 4.25 nilai *throughput* pada *server* proyek SIAKAD lebih besar dari pada nilai *throughput server* SIAKAD UIN Malang, yaitu 1,17 *second* untuk proyek SIAKAD dan 1,07 *second* untuk SIAKAD UIN Malang, yang artinya proyek SIAKAD lebih unggul dalam memproses *throughput.*

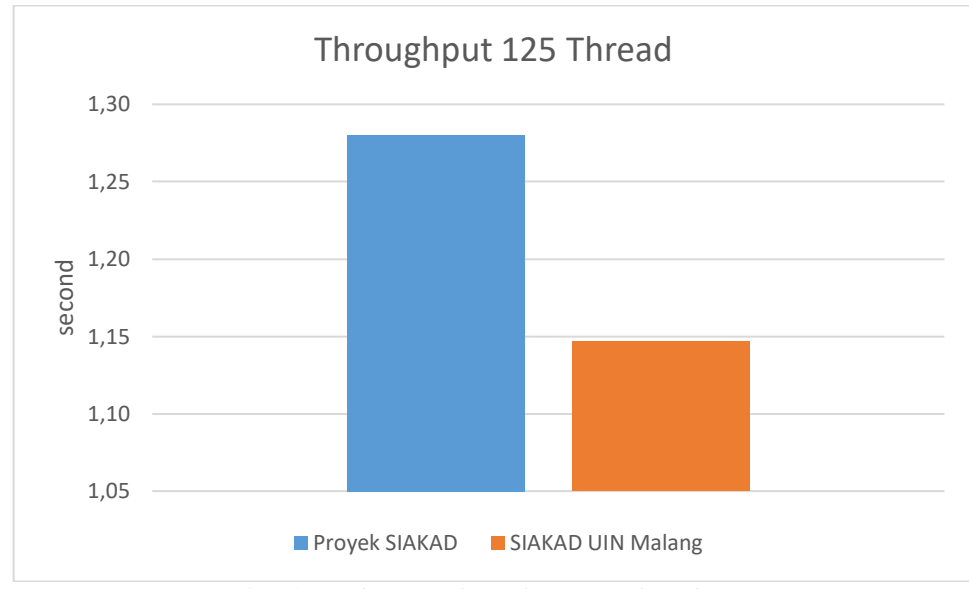

Gambar 4.26 Diagram *Throughput* 125 *Thread*

Pada gambar 4.26 nilai *throughput* pada *server* proyek SIAKAD lebih besar dari pada nilai *throughput server* SIAKAD UIN Malang, yaitu 1,28 *second* untuk proyek SIAKAD dan 1,15 *second* untuk SIAKAD UIN Malang, yang artinya proyek SIAKAD lebih unggul dalam memproses *throughput.*

#### **4.4 Integrasi Sains dan Islam**

Integrasi sains dan islam merupakan konsep untuk mengeksplorasi keterkaitan dan hubungan antara ilmu pengetahuan dengan ajaran-ajaran islam. Integrasi sains dengan islam berusaha agar ilmu pengetahuan modern dapat memiliki prinsip-prinsip islam yang bertujuan untuk menimbulkan harmoni antara pengetahuan dan keimanan.

Kitab suci Al-Qur'an memiliki banyak sekali ayat yang mendorong umat islam untuk merenungkan alam semesta dan seisinya supaya umat islam memiliki pengetahuan yang ada didalamnya. Ayat-ayat kitab suci Al-Qur'an sering kali diintegrasikan sebagai dorongan untuk mencapai ilmu pengetahuan dan memahami fenomena alam sebagai tanda-tanda kekuasaan Allah Subhanahu wa Ta'ala.

Seperti yang difirmankan Allah Subhanahu wa Ta'ala dalam penggalan surat Al-Ma'idah ayat 2 sebagai berikut.

نَّ وَلَا تَعَاوَنُوا عَلَى الْإِثْمِ وَالْعُدْوَان ۚ وَاتَّقُوا اللَّهَ نَّ

*"Dan tolong-menolonglah kamu dalam (mengerjakan) kebajikan dan takwa, dan jangan tolong-menolong dalam berbuat dosa dan pelanggaran. Dan bertakwalah kamu kepada Allah, sesungguhnya Allah amat berat siksa-Nya."(Q.S Al Ma'idah:2)*

Qur'an Surat Al Ma'idah ayat dua dipaparkan dalam Tafsir Al-Munir oleh Syeikh Wahbah az-Zuhaili (Az-Zuhaili, 2016). Dalam segi *balaaghah,* ayat susunan kalimat tersebut memiliki (وَتَعَاوَنُوا عَلَى الْبِرِّ وَالتَّقْوَىٰ ۖ وَلَا تَعَاوَنُوا عَلَى الْإِثْمِ وَالْعُدْوَانِ

makna *al-muqaabalah*, yang memiliki makna didatangkanlah dua makna atau lebih pada awal kalimat lalu didatangkannya lagi kalimat berlawanan arti secara tertib pada bagian akhir kalimat. Dan tolong-menolonglah kamu dalam mengerjakan kebajikan dan takwa dan meninggalkan kemungkaran.

Pada tafsir dan penjelasan potongan ayat tersebut Syaikh Wahbah az-Zuhaili memaparkan ayat tersebut tentang saling membahu menolong, dan saling bersinergi dalam menjalankan kebajikan. Jangan kamu saling tolong menolong untuk berbuat dosa dan maksiat, yaitu semua hal yang tidak diperbolehkan oleh *syari'at* yang membuat hati menjadi gusar terhadapnya dan sikap menyembunyikan agar orang lain tidak melihat dan mengetahuinya.

Dapat dipahami bahwa potongan ayat surat Al-Ma'idah ayat dua bisa diintegrasikan dengan penelitian ini bahwa sebagaimana arti tolong-menolong bisa disamakan dengan jumlah *server* yang tidak hanya satu, melainkan lebih dari satu. Ketika *server* lebih dari satu baru bisa dikatakan ada keterkaitan antara satu *server* dengan *server* yang lain. Pada penelitian ini terdapat tiga *server* yang diantaranya memiliki tugas secera spesifik agar beban yang dihadapi dapat dikerjakan dengan optimal.

Tolong menolong terhadap sesama manusia bukan hanya diperintahkan oleh Allah SWT saja, Nabi Muhammad SAW turut memerintahkan kepada umatnya untuk saling tolong menolong, sebagaimana dalam hadits Rasulullah SAW:

حَدَّثَنا قُتِيبَةً حَدَّثَنَا اللَّيْتُ عَنْ عُقَيْلٍ عَنْ الزُّهْرِيِّ عَنْ سَالِمٍ عَنْ أَبِيهِ أَنَّ رَسُولَ اللَّهِ صَلَّى اللَّهُ عَلَيْهِ وَسَلَّمَ قَالَ لْمُسْلِّمُ أَخُو الْمُسْلَم لَا يَظْلَمُهُ وَلَا يُسْلَمُهُ وَمَنْ كَانَ فِي حَاجَة أَحْيه كَانَ اللَّهُ فِي حَاجَته وَمَنْ فَرَّجَ عَنْ مُسْلَم كُرْبَةً فَرَّجَ اللَّهُ عَنْهُ كُرْبَةً مِنْ كُرَبٍ يَوْمِ الْقِيَامَةِ وَمَنْ سَتَرَ مُسْلِمًا سَتَرَهُ اللَّهُ يَوْمَ الْقِيَامَةِ قَالَ أَبُو عِيسَى هَذَا حَديثٌ حَسَنٌ صَحيحٌ غَرِيبٌ منْ حَديث ابْنِ عُمَرَ

*"Telah menceritakan kepada kami Qutaibah, telah menceritakan kepada kami Al Laits dari 'Uqail dari Az Zuhri dari Salim dari ayahnya bahwa Rasulullah shallallahu 'alaihi wasallam bersabda: "Seorang muslim adalah saudara bagi muslim lainnya, tidak menzhalimi dan tidak menganiyanya. Barangsiapa yang menolong kebutuhan saudaranya, maka Allah akan senantiasa menolongnya. Barangsiapa menghilangkan kesusahan seorang muslim maka Allah akan menghilangkan kesusahan-kesusahannya pada hari kiamat. Dan barangsiapa menutup aib seorang muslim, maka Allah akan menutup aibnya pada hari kiamat." Abu Isa berkata; Hadits ini hasan shahih gharib dari Hadits Ibnu Umar."( Hadits Tirmidzi Nomor 1346)*

Sebagai seorang muslim hakikatnya adalah saudara bagi muslim yang lain.

Seorang muslim tidak boleh saling menzalimi saudaranya, baik dengan ucapan,

tindakan, dan sikap apapun yang merugikan. Membantu sesame muslim yang

membutuhkan merupakan sebuah amal atau perbuatan yang sangat dianjurkan. Allah SWT memberikan balasan dengan memenuhi kebutuhan oaring yang membantu saudaranya. Pentingnya membantu untuk menghilangkan kesulitan yang dialami oleh sesama muslim sangatlah penting.

Dari penjelasan ayat dan hadits diatas peneliti juga menarik landasan integrasi sains untuk penelitian ini. Terdapat dua landasan yang pertama yaitu kemudahan dan yang kedua adalah kenyamanan untuk semua orang yang akan menggunakan manfaat dari penelitian ini.
#### **BAB V**

## **KESIMPULAN DAN SARAN**

#### **5.1 Kesimpulan**

Pada penelitian yang dibuat ini peneliti menggunakan tiga buah *node server* diantaranya yaitu *server manager, server worker* 1, *server worker* 2 yang dikonfugarsi sehingga saling terhubung dengan menggunakan *cluster orchestration docker swarm*. Ketiga *server* juga saling terhubung pada direktori penyimpanan karena telah menggunakan *tools NFS server*, sehingga ketiga *server*  memiliki data penyimpanan yang sama pada direktori *NFS*. Ketiga *server* mampu merespon berbagai jumlah *threads* dengan baik dengan jangka waktu 10 detik. Untuk melihat rangkuman hasil uji *response time* dapat dilihat pada tabel 5.1.

| # Samples | <b>SIAKAD UIN Malang</b> | <b>Proyek SIAKAD</b> | Naik/Turun |
|-----------|--------------------------|----------------------|------------|
| 75        | 48977                    | 43763                | $-11\%$    |
| 100       | 64182                    | 55029                | $-14%$     |
| 125       | 78580                    | 67841                | $-14%$     |

Tabel 5.1 Kesimpulan Nilai Hasil Uji Response Time

Pada tabel 5.1 dapat dilihat nilai presentase penurunan hasil uji *response time*. Hasil uji *response time* mendapatkan nilai penurunan yang artinya optimasi *web server* menggunakan *cluster orchestration docker swarm* telah berhasil karena dalam memproses *thread* atau *request*, *server* mampu memproses dengan cepat.

| # Samples | <b>SIAKAD UIN Malang</b> | <b>Proyek SIAKAD</b> | Naik/Turun |
|-----------|--------------------------|----------------------|------------|
| 75        | 1,04                     | 1,12                 | 8%         |
| 100       | 1,07                     | 1,17                 | 9%         |
| 125       | 1,15                     | 1,28                 | 11%        |

Tabel 5.2 Kesimpulan Nilai Hasil Uji *Throughput*

Begitu juga dengan nilai presentase dari hasil *throughput* pada tabel 5.2 mendapatkan nilai kenaikan, yang artinya *server* mampu memproses *thread* atau *request* lebih banyak, sehingga *server* menjadi lebih optimal.

Penggunaan *docker* juga dapat membantu pembuatan aplikasi yang akan mempermudah dikarenakan pada *docker* sendiri memiliki beberapa keunggulan utama yaitu penggunaan sumber daya yang efisien sehingga membuat *server* menjadi ringan, ekosistem yang kaya dan luas yang dapat dicari pada web *docker hub*, yang menyediakan berbagai *images* siap pakai, penggandaan *services* yang bertujuan untuk membagi dan memperingan *server*, dan masih banyak lagi.

### **5.2 Saran**

Berdasarkan penelitian diatas, peneliti memiliki beberapa saran untuk penelitian selanjutnya yaitu ketiga *server* mampu menangani *request* dengan jumlah yang tidak banyak dikarenakan terbatasnya sumber daya perangkat. Alangkah baiknya agar dilakukan pada perangkat yang lebih tinggi atau dapat menggunakan *virtual server* yang disediakan online seperti *AWS, Microsoft Azure,*  dan *GCP.*

#### **DAFTAR PUSTAKA**

- Afis, D. S. (2018). *Load Balancing Server Web Berdasarkan Jumlah Koneksi Klien Pada Docker Swarm*.
- Apriliansyah, F., Fitri, I., Iskandar, A., & Artikel, R. (2020). Jurnal Teknologi dan Manajemen Informatika Implementasi Load Balancing Pada Web Server Menggunakan Nginx Info Artikel ABSTRAK. *Jurnal Teknologi Dan Manajemen Informatika*, *6*(1), 18–26. [http://http//jurnal.unmer.ac.id/index.php/jtmi](http://http/jurnal.unmer.ac.id/index.php/jtmi)
- Az-Zuhaili, W. (2016). *Tafsir Munir: Akidah-Syariah-Manhaj Jilid 3* (1st ed.). Gema Insani. [http://wwwgemainsani.co.id](http://wwwgemainsani.co.id/)
- Chandra, A. Y. (2019). Analisis Performansi Antara Apache & Nginx Web Server Dalam Menangani Client Request. *Jurnal Sistem Dan Informatika (JSI)*, *14*(1), 48–56.<https://doi.org/10.30864/jsi.v14i1.248>
- Dwiyatno, S., Rachmat, E., Sari, A. P., & Gustiawan, O. (2020). Implementasi Virtualisasi Server Berbasis Docker Container. *PROSISKO: Jurnal Pengembangan Riset Dan Observasi Sistem Komputer*, *7*(2), 165–175. <https://doi.org/10.30656/prosisko.v7i2.2520>
- Ekowansyah, E., Chrisnanto, Y. H., Puspita, & Sabrina, N. (2017). Audit sistem informasi akademik menggunakan COBIT 5 di Universitas Jenderal Achmad Yani. *Prosiding Seminar Nasional Komputer Dan Informatika (SENASKI)*, *2017*, 201–205.
- Fandy, Rosmasari, & Putra, G. M. (2022). Pengujian Kinerja Web Server Atas Penyedia Layanan Elastic Cloud Compute (EC2) Pada Amazon Web Services (AWS). *Adopsi Teknologi dan Sistem Informasi (ATASI)*, *1*(1), 21– 35. https://doi.org/10.30872/atasi.v1i1.45
- Kane, P. S., & Matthias, K. (2018). *Docker Up Running Shipping Reliable Containers in Production* (2nd ed.). O'Reilly Media.
- McKendrick, R. (2020). *Mastering Docker - Fourth Edition* (4th ed.). Packt Publishing Ltd.
- Oracle. (2010). *Retrieved from https://docs.oracle.com/cd/E19879- 01/8204342/abfch/index.html*. *December*, 1–80.
- Potdar, A. M., Narayan, D. G., Kengond, S., & Mulla, M. M. (2020). Performance Evaluation of Docker Container and Virtual Machine. *Procedia Computer Science*, *171*(2019), 1419–1428. https://doi.org/10.1016/j.procs.2020.04.152
- Putra, M. A. A., Fitri, I., & Iskandar, A. (2020). Implementasi High Availability Cluster Web Server Menggunakan Virtualisasi Container Docker. *Jurnal Media Informatika Budidarma*, *4*(1), 9. <https://doi.org/10.30865/mib.v4i1.1729>
- Rajeswari, M. N. (2019). Overview of Cloud Computing. *SSRN Electronic Journal*, *6*(3), 61–67.
- Rexa, M., Data, M., & Yahya, W. (2019). Implementasi Load Balancing Server Web Berbasis Docker Swarm Berdasarkan Penggunaan Sumber Daya Memory Host. *Jurnal Pengembangan Teknologi Informasi Dan Ilmu Komputer (J-PTIIK) Universitas Brawijaya*, *3*(4), 3478–3487.
- Rodriguez, M. A., & Buyya, R. (2018). Container-based cluster orchestration systems: A taxonomy and future directions. *Software - Practice and Experience*, *2*, 1–29. https://doi.org/10.1002/spe.2660
- Saraswat, M., & Tripathi, R. C. (2020). Cloud Computing: Comparison and Analysis of Cloud Service Providers-AWs, Microsoft and Google. *Proceedings of the 2020 9th International Conference on System Modeling and Advancement in Research Trends, SMART 2020*, *1*, 281–285. https://doi.org/10.1109/SMART50582.2020.9337100
- Sholeh, M., Yahya, W., & Hari, P. (2019). Implementasi Load Balancing menggunakan Algoritme Least Connection dengan Agen Psutils pada Web Server. *Jurnal Pengembangan Teknologi Informasi Dan Ilmu Komputer (J-PTIIK) Universitas Brawijaya*, *3*(1), 842–851.
- Triangga, H., Faisal, I., & Lubis, I. (2019). Analisis Perbandingan Algoritma Static Round-Robin dengan Least-Connection Terhadap Efisiensi Load Balancing pada Load Balancer Haproxy. *InfoTekJar (Jurnal Nasional Informatika Dan Teknologi Jaringan)*, *4*(1), 70–75. https://doi.org/10.30743/infotekjar.v4i1.1688
- Zhou, N., Georgiou, Y., Pospieszny, M., Zhong, L., Zhou, H., Niethammer, C., Pejak, B., Marko, O., & Hoppe, D. (2021). Container orchestration on HPC systems through Kubernetes. *Journal of Cloud Computing*, *10*(1). <https://doi.org/10.1186/s13677-021-00231-z>

## **LAMPIRAN**

| Sa<br>mp<br>le# | <b>Start</b><br><b>Time</b> | <b>Thread Name</b>                        | Label                  | <b>Sample</b><br>Time(<br>ms) | <b>Status</b>  | <b>Bytes</b> | <b>Sent</b><br><b>Bytes</b> | Late<br>ncy | Con<br>nect<br><b>Time</b><br>(ms) |
|-----------------|-----------------------------|-------------------------------------------|------------------------|-------------------------------|----------------|--------------|-----------------------------|-------------|------------------------------------|
| 1               | 01:44<br>:37.2<br>26        | Pengujian<br>proyek<br>SIAKAD 1-1         | <b>HTTP</b><br>Request | 17667                         | <b>Success</b> | 9228         | 351                         | 3934        | $\overline{2}$                     |
| $\overline{2}$  | 01:44<br>:37.3<br>58        | Pengujian<br>proyek<br>SIAKAD 1-2         | <b>HTTP</b><br>Request | 18278                         | <b>Success</b> | 9228         | 351                         | 3878        | $\mathbf{1}$                       |
| 3               | 01:44<br>:37.4<br>90        | Pengujian<br>proyek<br>SIAKAD 1-3         | <b>HTTP</b><br>Request | 22016                         | <b>Success</b> | 9228         | 351                         | 5128        | $\mathbf{1}$                       |
| $\overline{4}$  | 01:44<br>:37.8<br>91        | Pengujian<br>proyek<br>SIAKAD 1-6         | <b>HTTP</b><br>Request | 24214                         | <b>Success</b> | 9228         | 351                         | 5394        | $\mathbf{1}$                       |
| 5               | 01:44<br>:38.0<br>23        | Pengujian<br>proyek<br>SIAKAD 1-7         | <b>HTTP</b><br>Request | 24360                         | <b>Success</b> | 9228         | 351                         | 5331        | $\mathbf{1}$                       |
| 6               | 01:44<br>:37.6<br>23        | Pengujian<br>proyek<br>SIAKAD 1-4         | <b>HTTP</b><br>Request | 27042                         | <b>Success</b> | 9228         | 351                         | 6373        | $\mathbf{1}$                       |
| $\tau$          | 01:44<br>:38.1<br>56        | Pengujian<br>proyek<br>SIAKAD 1-8         | <b>HTTP</b><br>Request | 29872                         | <b>Success</b> | 9228         | 351                         | 6595        | $\boldsymbol{0}$                   |
| 8               | 01:44<br>:37.7<br>56        | Pengujian<br>proyek<br>SIAKAD 1-5         | <b>HTTP</b><br>Request | 30768                         | <b>Success</b> | 9228         | 351                         | 7122        | 1                                  |
| 9               | 01:44<br>:38.2<br>88        | Pengujian<br>proyek<br>SIAKAD 1-9         | <b>HTTP</b><br>Request | 31347                         | <b>Success</b> | 9228         | 351                         | 7016        | $\mathbf{1}$                       |
| 10              | 01:44<br>:38.4<br>21        | Pengujian<br>proyek<br>SIAKAD 1-10        | <b>HTTP</b><br>Request | 31215                         | <b>Success</b> | 9228         | 351                         | 6956        | $\mathbf{1}$                       |
| 11              | 01:44<br>:38.5<br>54        | Pengujian<br>proyek<br>SIAKAD 1-11        | <b>HTTP</b><br>Request | 34175                         | <b>Success</b> | 9228         | 351                         | 7627        | $\mathbf{1}$                       |
| 12              | 01:44<br>:38.6<br>95        | Pengujian<br>proyek<br>SIAKAD 1-12        | <b>HTTP</b><br>Request | 35369                         | <b>Success</b> | 9228         | 351                         | 8147        | 1                                  |
| 13              | 01:44<br>:38.8<br>20        | Pengujian<br>proyek<br>SIAKAD 1-13        | <b>HTTP</b><br>Request | 36109                         | Success        | 9228         | 351                         | 8177        | $\mathbf{1}$                       |
| 14              | 01:44<br>:38.9<br>52        | Pengujian<br>proyek<br>SIAKAD 1-14        | <b>HTTP</b><br>Request | 36366                         | Success        | 9228         | 351                         | 8351        | $\mathbf{1}$                       |
| 15              | 01:44<br>:39.0<br>86        | Pengujian<br>proyek<br><b>SIAKAD 1-15</b> | <b>HTTP</b><br>Request | 36993                         | <b>Success</b> | 9228         | 351                         | 8277        | $\mathbf{1}$                       |
| 16              | 01:44<br>:39.2              | Pengujian<br>proyek                       | <b>HTTP</b><br>Request | 37025                         | <b>Success</b> | 9228         | 351                         | 9059        | $\mathbf{1}$                       |

**LAMPIRAN 1** Data *View Result in Table* Proyek SIAKAD 75 *Thread*

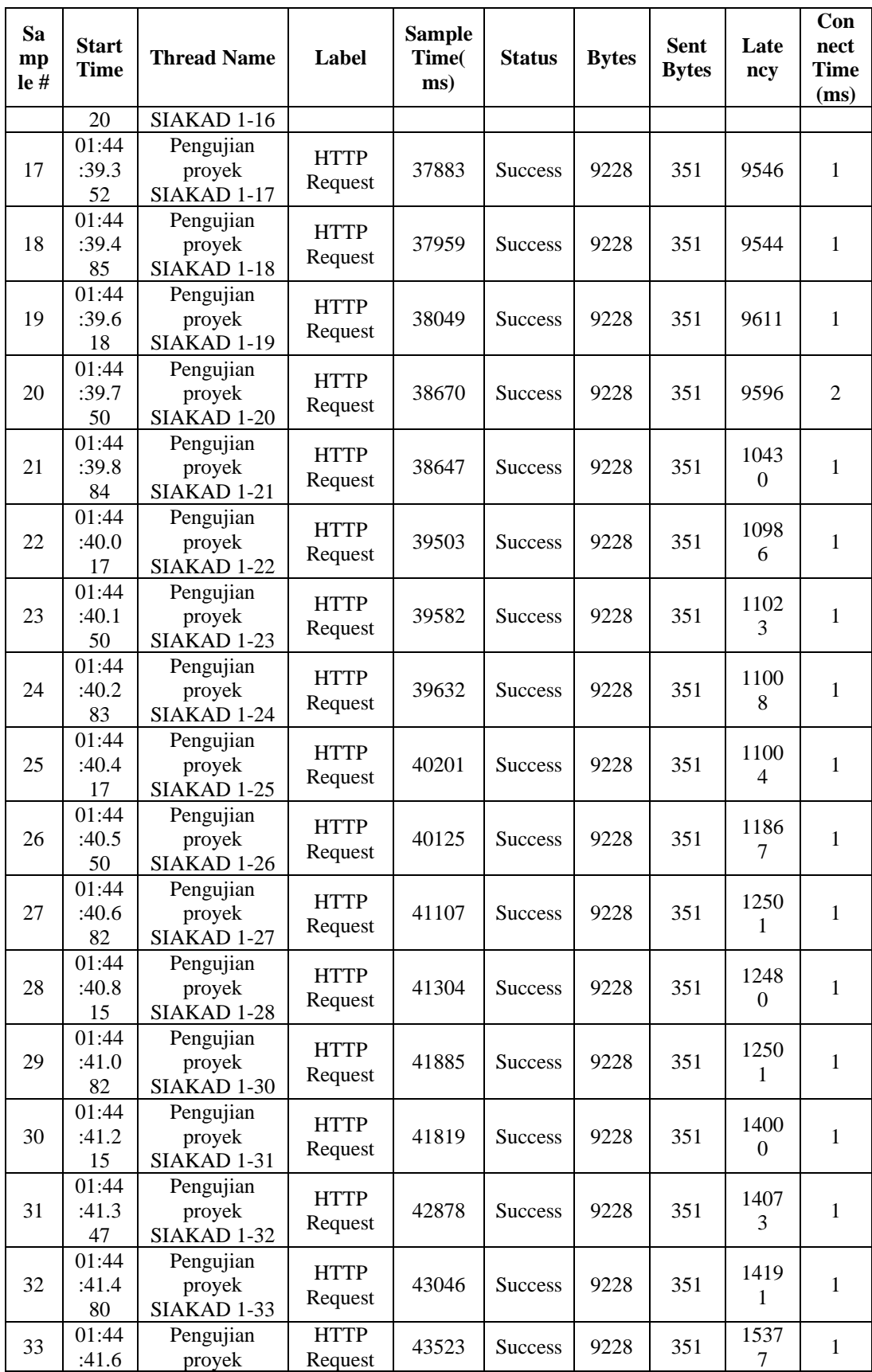

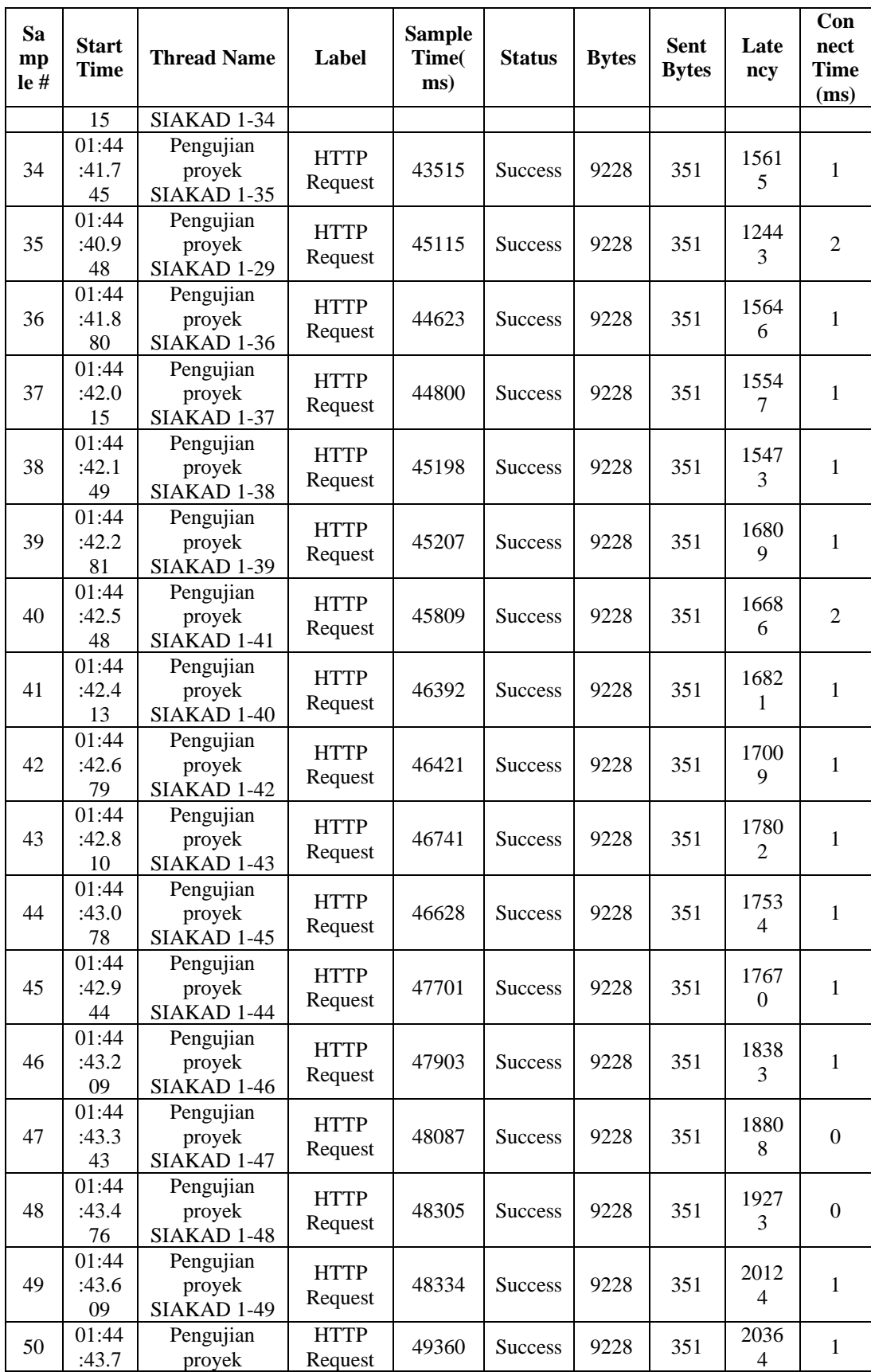

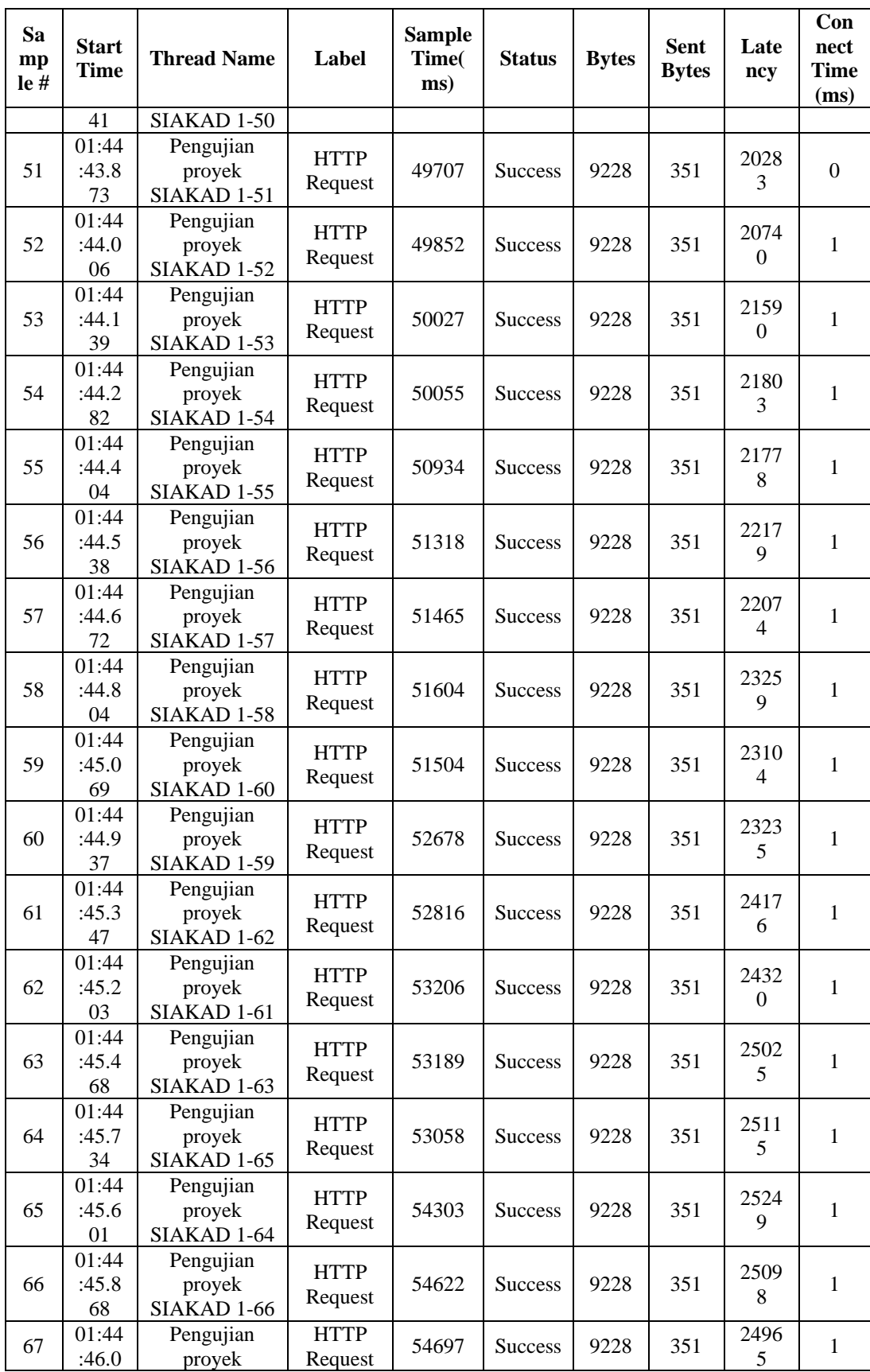

| <b>Sa</b><br>mp<br>$leq$ # | <b>Start</b><br>Time | <b>Thread Name</b>                        | Label                  | <b>Sample</b><br>Time(<br>ms) | <b>Status</b>  | <b>Bytes</b> | <b>Sent</b><br><b>Bytes</b> | Late<br>ncy      | Con<br>nect<br><b>Time</b><br>(ms) |
|----------------------------|----------------------|-------------------------------------------|------------------------|-------------------------------|----------------|--------------|-----------------------------|------------------|------------------------------------|
|                            | 01                   | SIAKAD 1-67                               |                        |                               |                |              |                             |                  |                                    |
| 68                         | 01:44<br>:46.2<br>67 | Pengujian<br>proyek<br>SIAKAD 1-69        | <b>HTTP</b><br>Request | 54659                         | <b>Success</b> | 9228         | 351                         | 2602<br>7        | 1                                  |
| 69                         | 01:44<br>:46.1<br>33 | Pengujian<br>proyek<br>SIAKAD 1-68        | <b>HTTP</b><br>Request | 54888                         | <b>Success</b> | 9228         | 351                         | 2616<br>3        | 1                                  |
| 70                         | 01:44<br>:46.3<br>99 | Pengujian<br>proyek<br>SIAKAD 1-70        | <b>HTTP</b><br>Request | 55807                         | <b>Success</b> | 9228         | 351                         | 2602<br>$\Omega$ | 1                                  |
| 71                         | 01:44<br>:46.5<br>32 | Pengujian<br>proyek<br>SIAKAD 1-71        | <b>HTTP</b><br>Request | 56404                         | <b>Success</b> | 9228         | 351                         | 2588<br>8        | 1                                  |
| 72                         | 01:44<br>:46.6<br>66 | Pengujian<br>proyek<br>SIAKAD 1-72        | <b>HTTP</b><br>Request | 56439                         | <b>Success</b> | 9228         | 351                         | 2703<br>6        | 1                                  |
| 73                         | 01:44<br>:46.7<br>99 | Pengujian<br>proyek<br>SIAKAD 1-73        | <b>HTTP</b><br>Request | 56434                         | <b>Success</b> | 9228         | 351                         | 2690<br>4        | $\mathbf{0}$                       |
| 74                         | 01:44<br>:46.9<br>30 | Pengujian<br>proyek<br>SIAKAD 1-74        | <b>HTTP</b><br>Request | 56421                         | <b>Success</b> | 9228         | 351                         | 2695<br>1        | 1                                  |
| 75                         | 01:44<br>:47.0<br>63 | Pengujian<br>proyek<br><b>SIAKAD 1-75</b> | <b>HTTP</b><br>Request | 57402                         | <b>Success</b> | 9228         | 351                         | 2807<br>6        | 1                                  |

**LAMPIRAN 2** Data *View Result in Table* Proyek SIAKAD 100 *Thread*

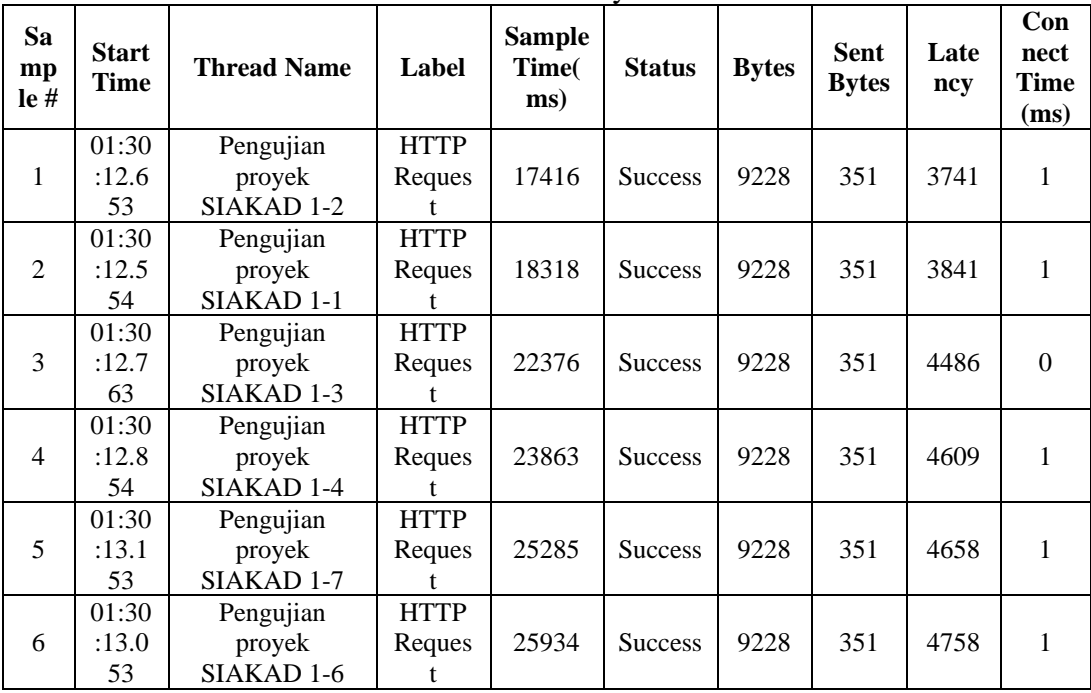

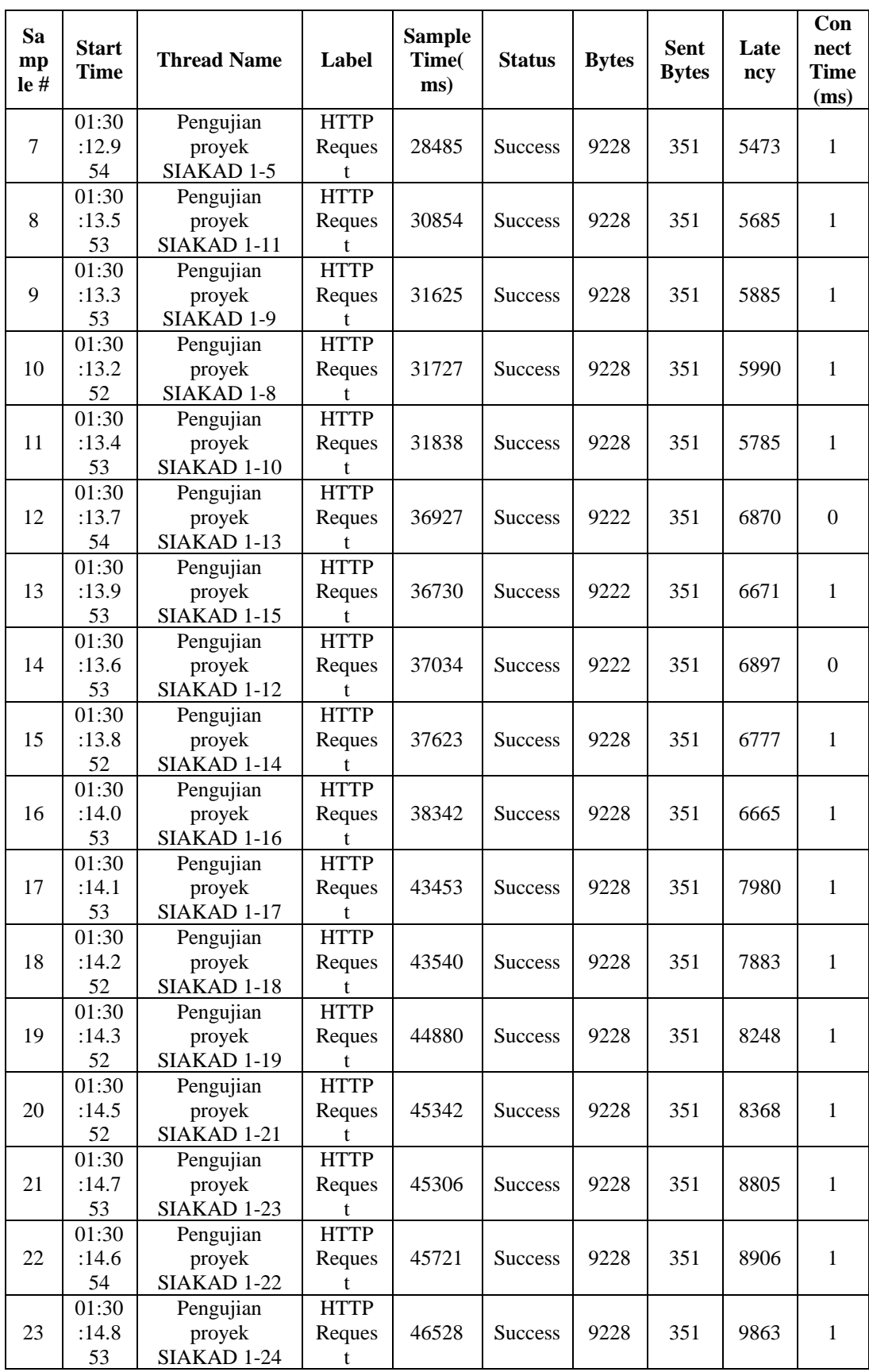

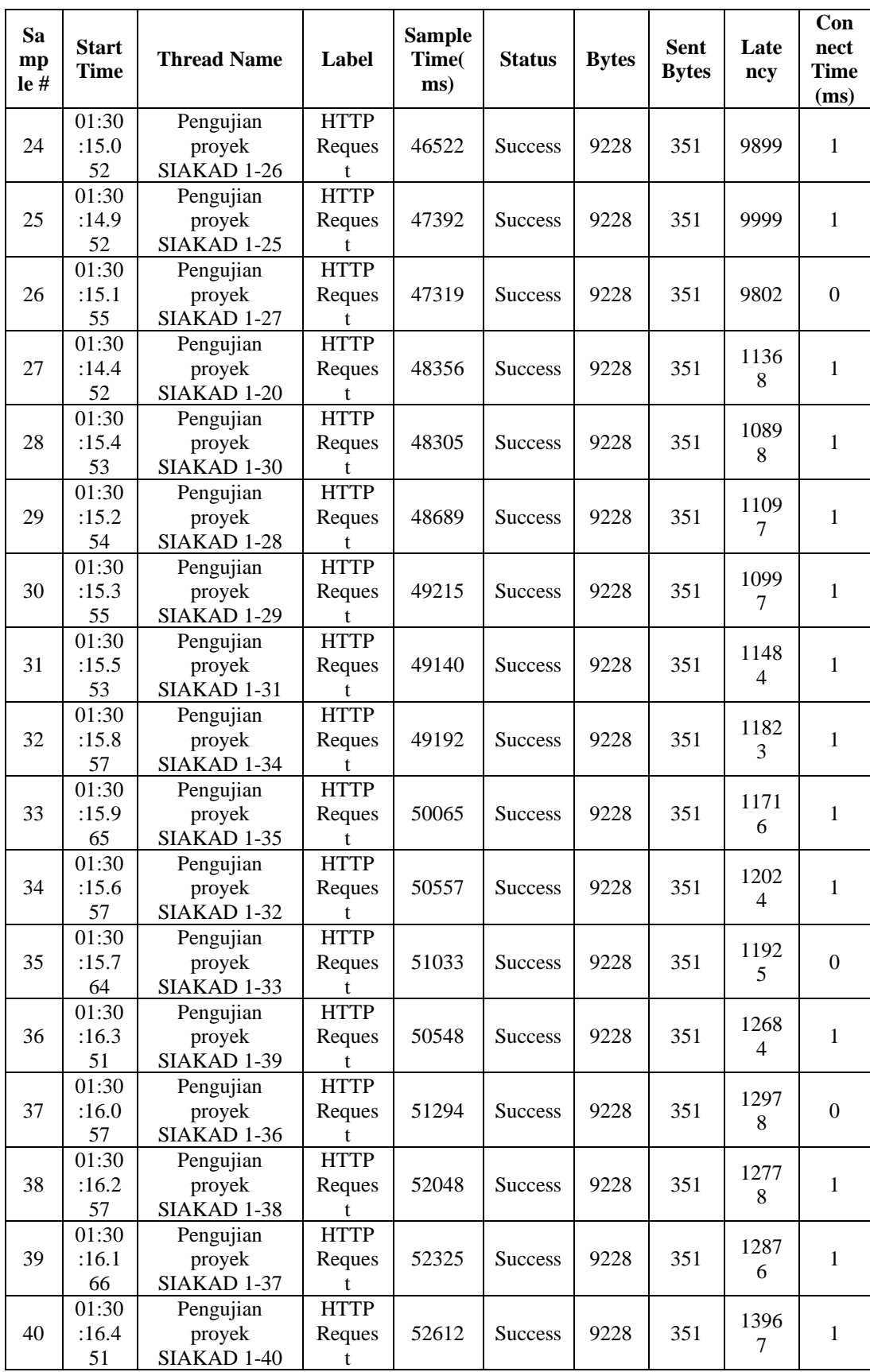

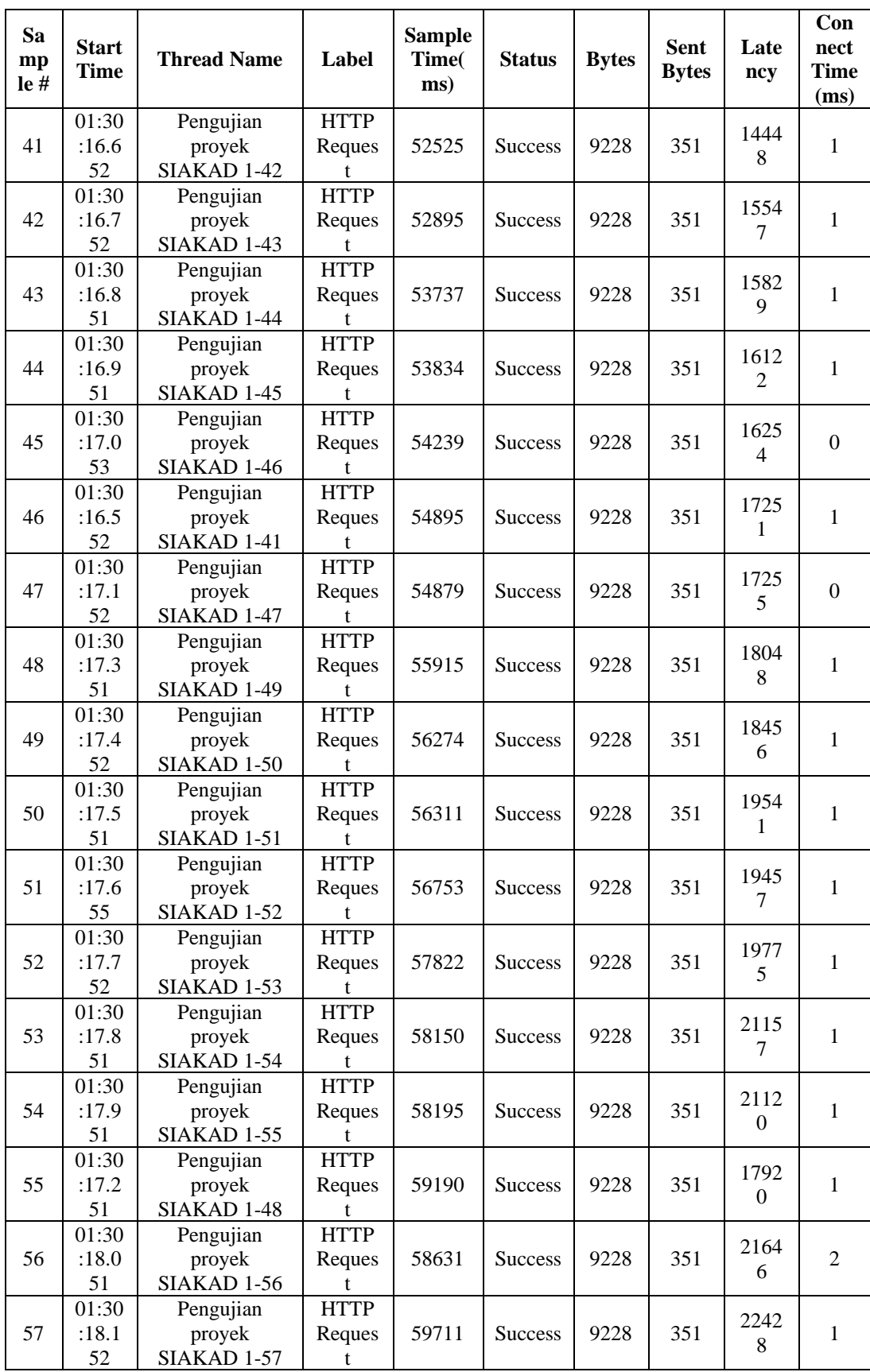

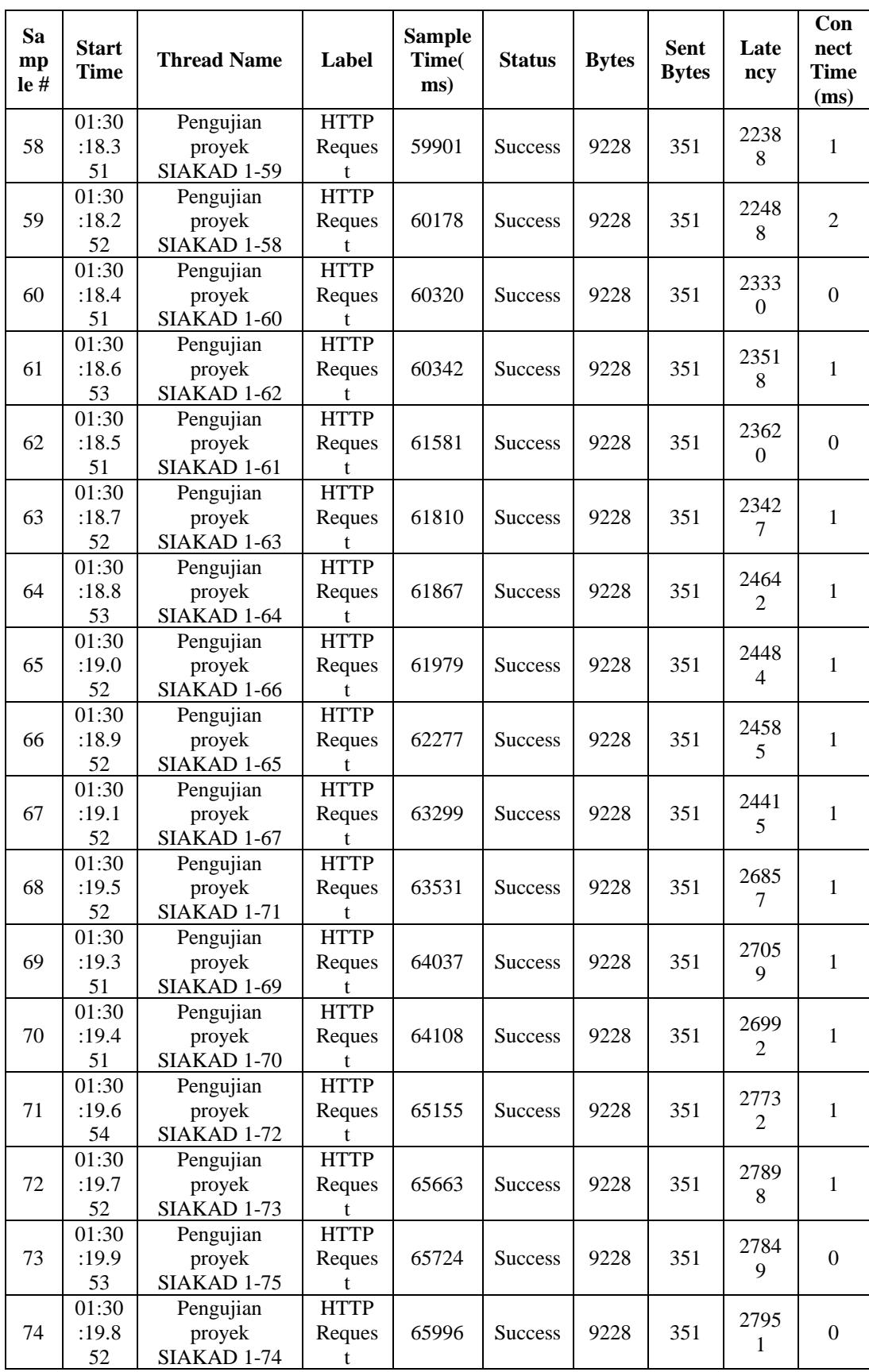

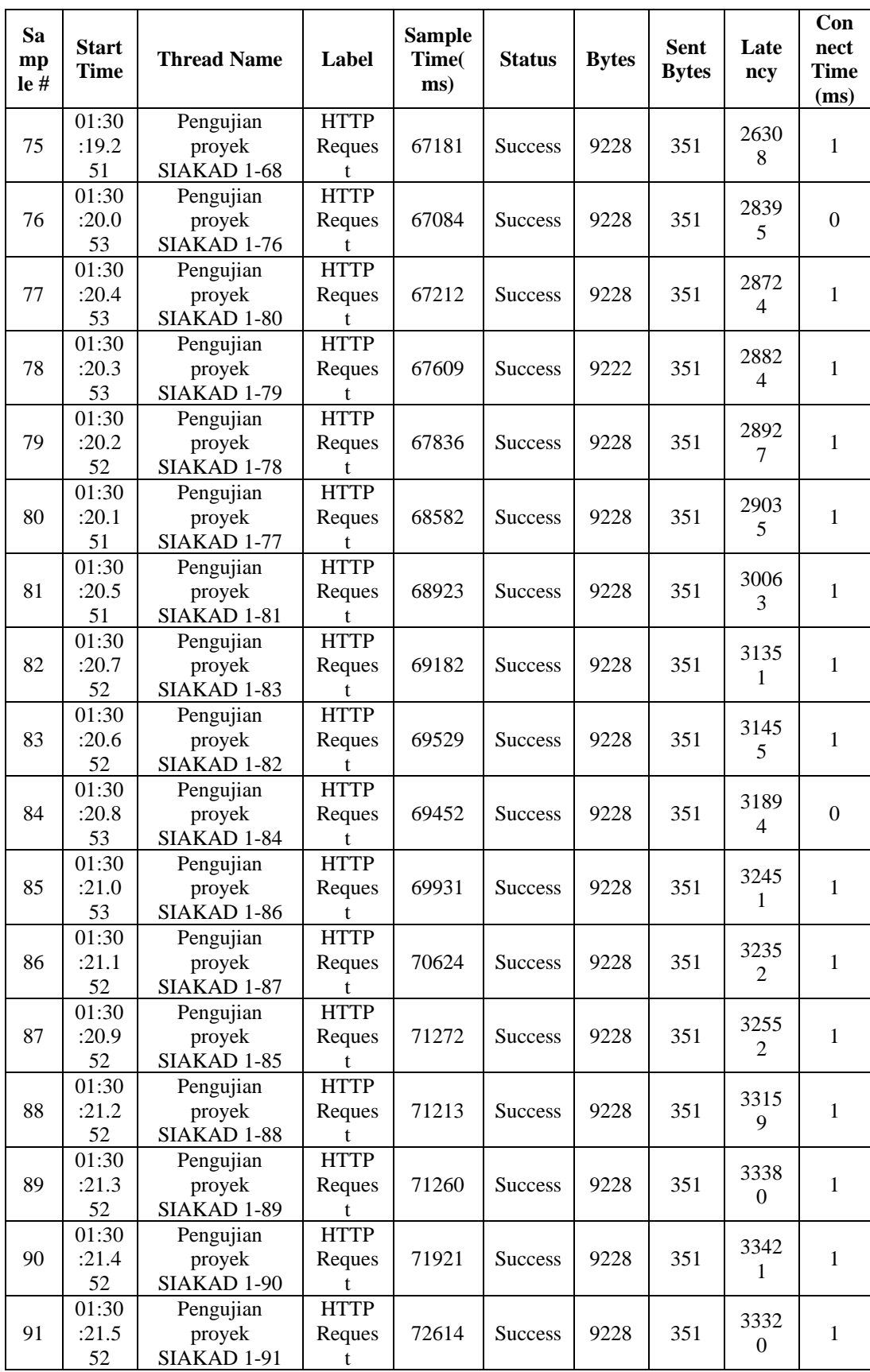

| Sa<br>mp<br>$leq$ # | <b>Start</b><br><b>Time</b> | <b>Thread Name</b>                  | Label                      | <b>Sample</b><br><b>Time</b><br>ms) | <b>Status</b>  | <b>Bytes</b> | <b>Sent</b><br><b>Bytes</b> | Late<br>ncy            | Con<br>nect<br><b>Time</b><br>(ms) |
|---------------------|-----------------------------|-------------------------------------|----------------------------|-------------------------------------|----------------|--------------|-----------------------------|------------------------|------------------------------------|
| 92                  | 01:30<br>:21.6<br>51        | Pengujian<br>proyek<br>SIAKAD 1-92  | <b>HTTP</b><br>Reques      | 72851                               | <b>Success</b> | 9228         | 351                         | 3381<br>$\overline{4}$ | 1                                  |
| 93                  | 01:30<br>:22.0<br>50        | Pengujian<br>proyek<br>SIAKAD 1-96  | <b>HTTP</b><br>Reques      | 72687                               | <b>Success</b> | 9228         | 351                         | 3415<br>$\overline{2}$ | $\overline{2}$                     |
| 94                  | 01:30<br>:21.8<br>52        | Pengujian<br>proyek<br>SIAKAD 1-94  | <b>HTTP</b><br>Reques<br>t | 73028                               | <b>Success</b> | 9228         | 351                         | 3435<br>$\Omega$       | 1                                  |
| 95                  | 01:30<br>:21.9<br>50        | Pengujian<br>proyek<br>SIAKAD 1-95  | <b>HTTP</b><br>Reques<br>t | 73694                               | <b>Success</b> | 9228         | 351                         | 3425<br>7              | 1                                  |
| 96                  | 01:30<br>:21.7<br>51        | Pengujian<br>proyek<br>SIAKAD 1-93  | <b>HTTP</b><br>Reques      | 74669                               | <b>Success</b> | 9228         | 351                         | 3446<br>$\overline{2}$ | 1                                  |
| 97                  | 01:30<br>:22.2<br>52        | Pengujian<br>proyek<br>SIAKAD 1-98  | <b>HTTP</b><br>Reques      | 74468                               | <b>Success</b> | 9228         | 351                         | 3529<br>$\Omega$       | 1                                  |
| 98                  | 01:30<br>:22.1<br>51        | Pengujian<br>proyek<br>SIAKAD 1-97  | <b>HTTP</b><br>Reques      | 74717                               | <b>Success</b> | 9228         | 351                         | 3539<br>$\overline{2}$ | 2                                  |
| 99                  | 01:30<br>:22.3<br>50        | Pengujian<br>proyek<br>SIAKAD 1-99  | <b>HTTP</b><br>Reques<br>t | 74631                               | <b>Success</b> | 9228         | 351                         | 3577<br>7              | 1                                  |
| 100                 | 01:30<br>:22.4<br>50        | Pengujian<br>proyek<br>SIAKAD 1-100 | <b>HTTP</b><br>Reques<br>t | 75329                               | <b>Success</b> | 9228         | 351                         | 3659<br>9              | 1                                  |

**LAMPIRAN 3** Data *View Result in Table* Proyek SIAKAD 125 *Thread*

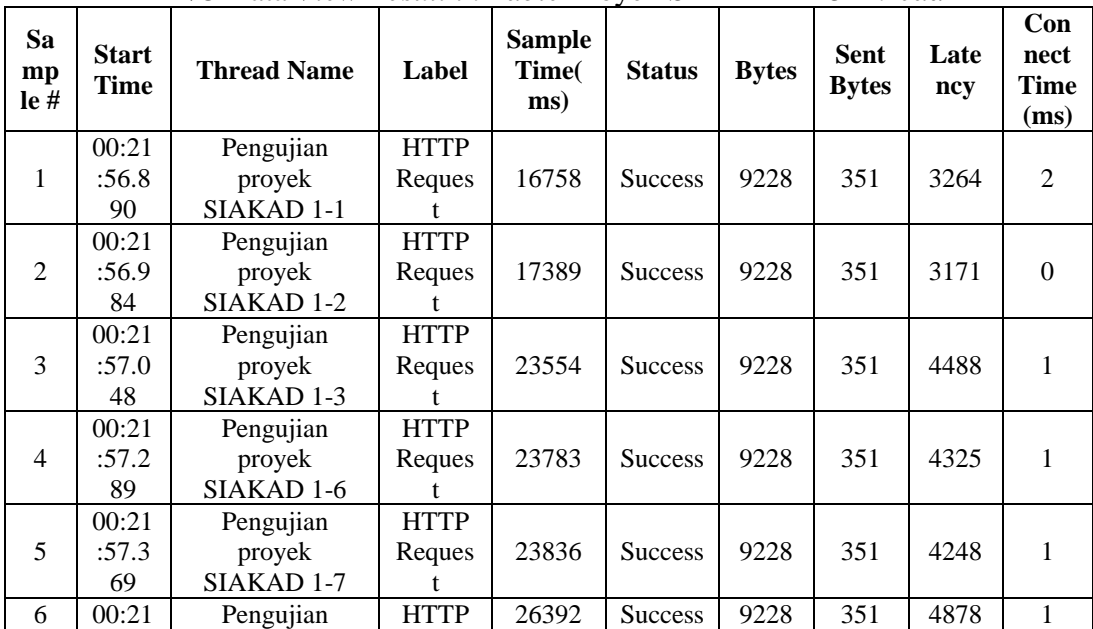

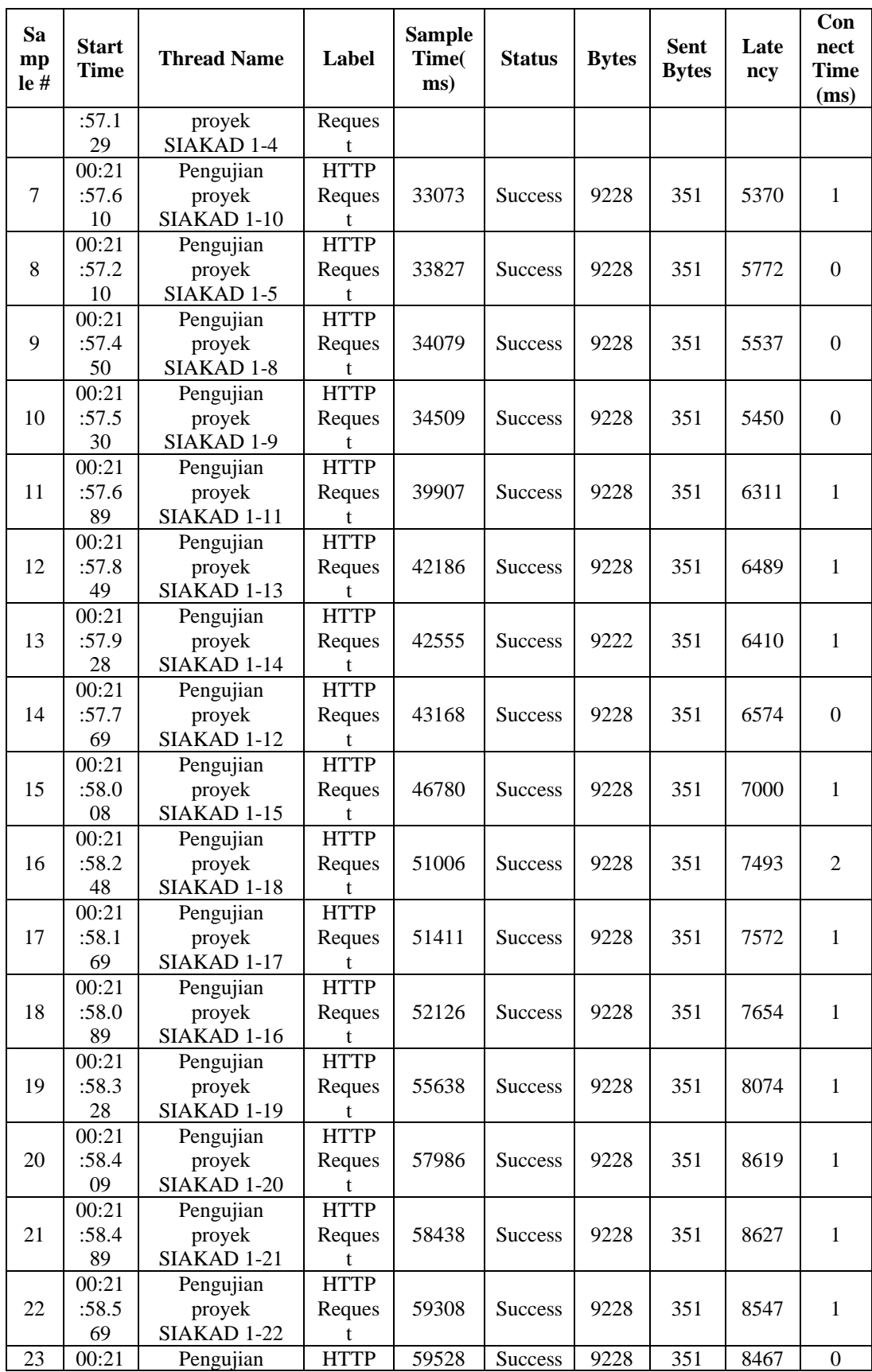

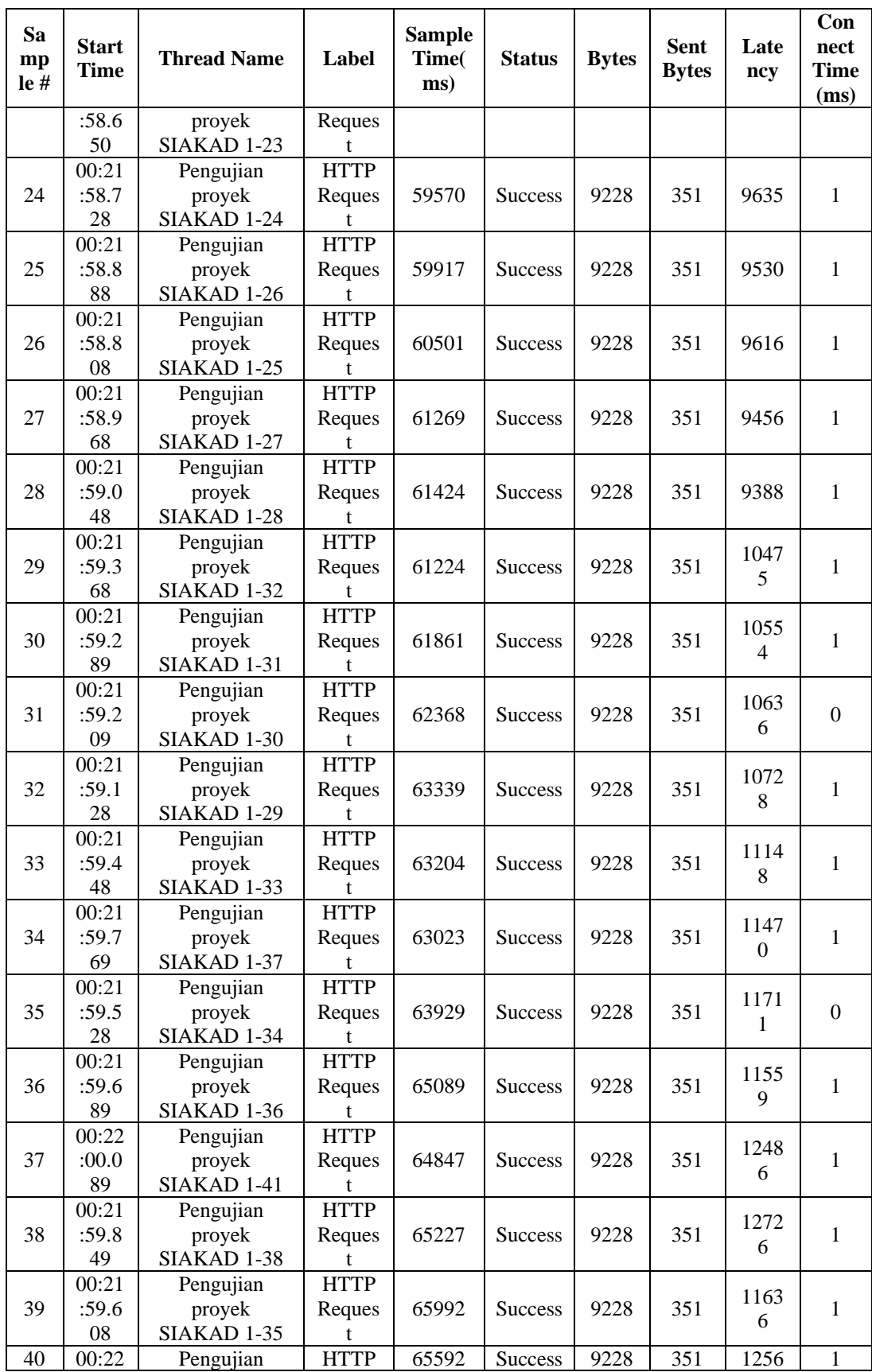

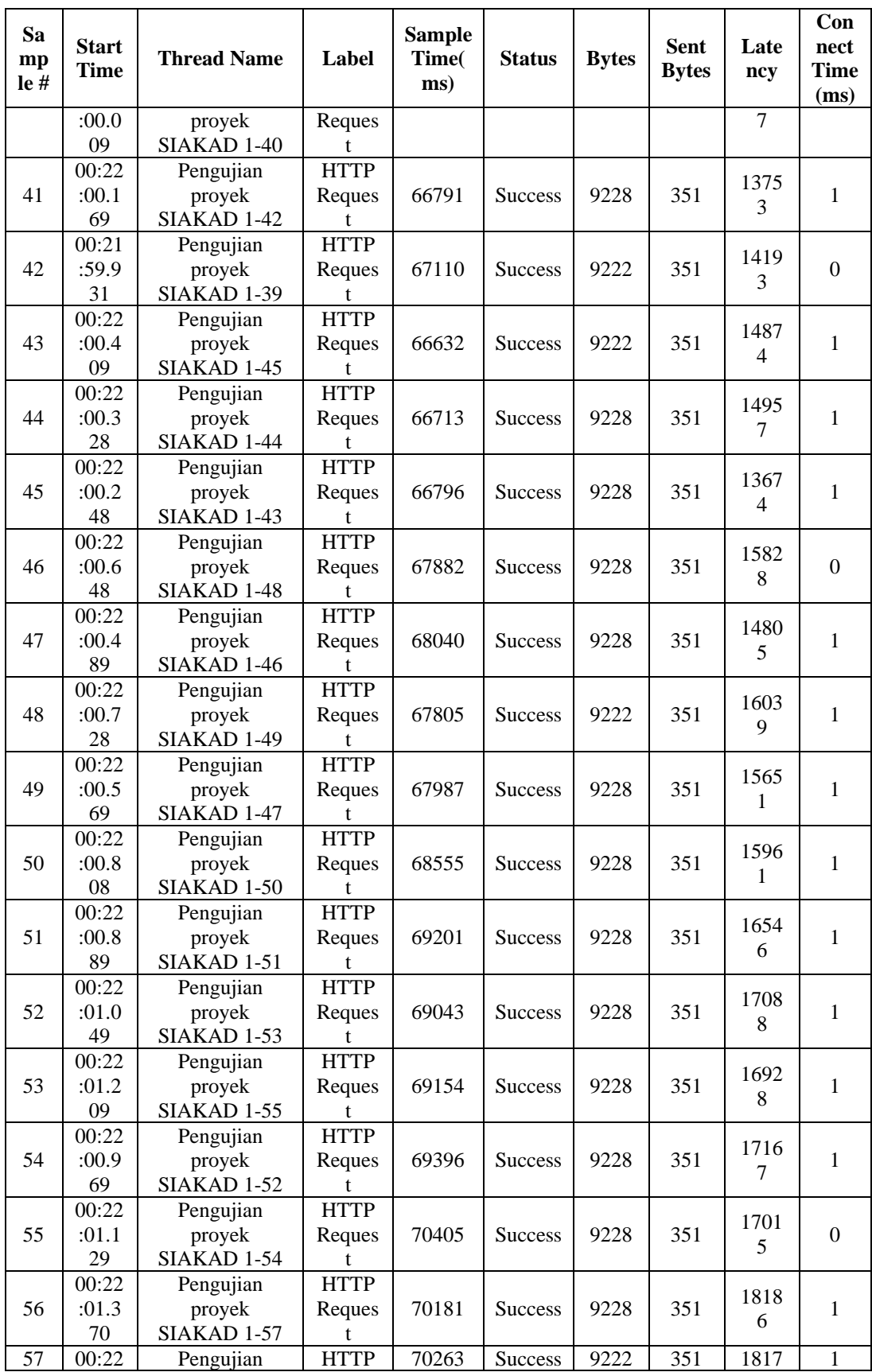

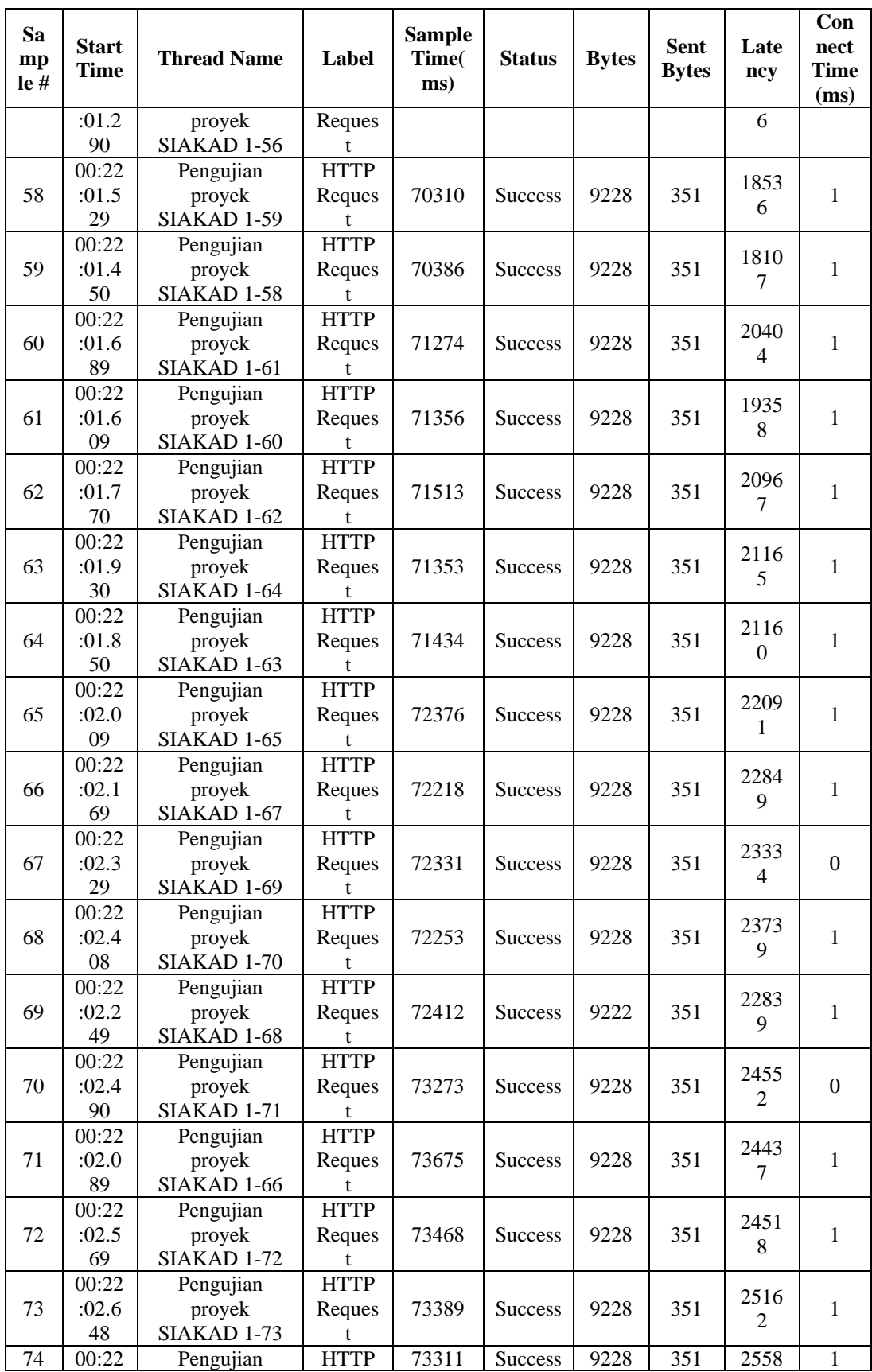

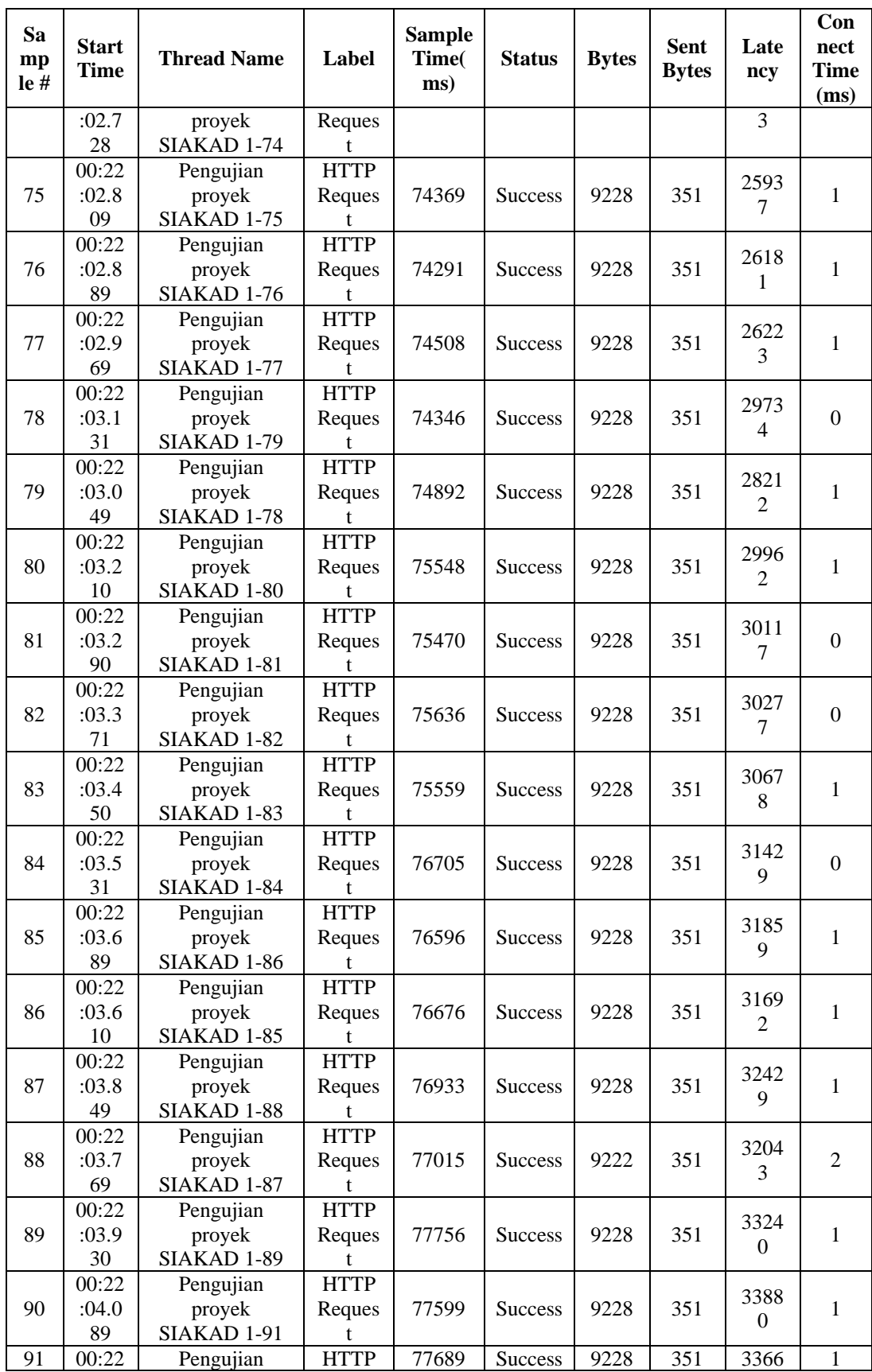

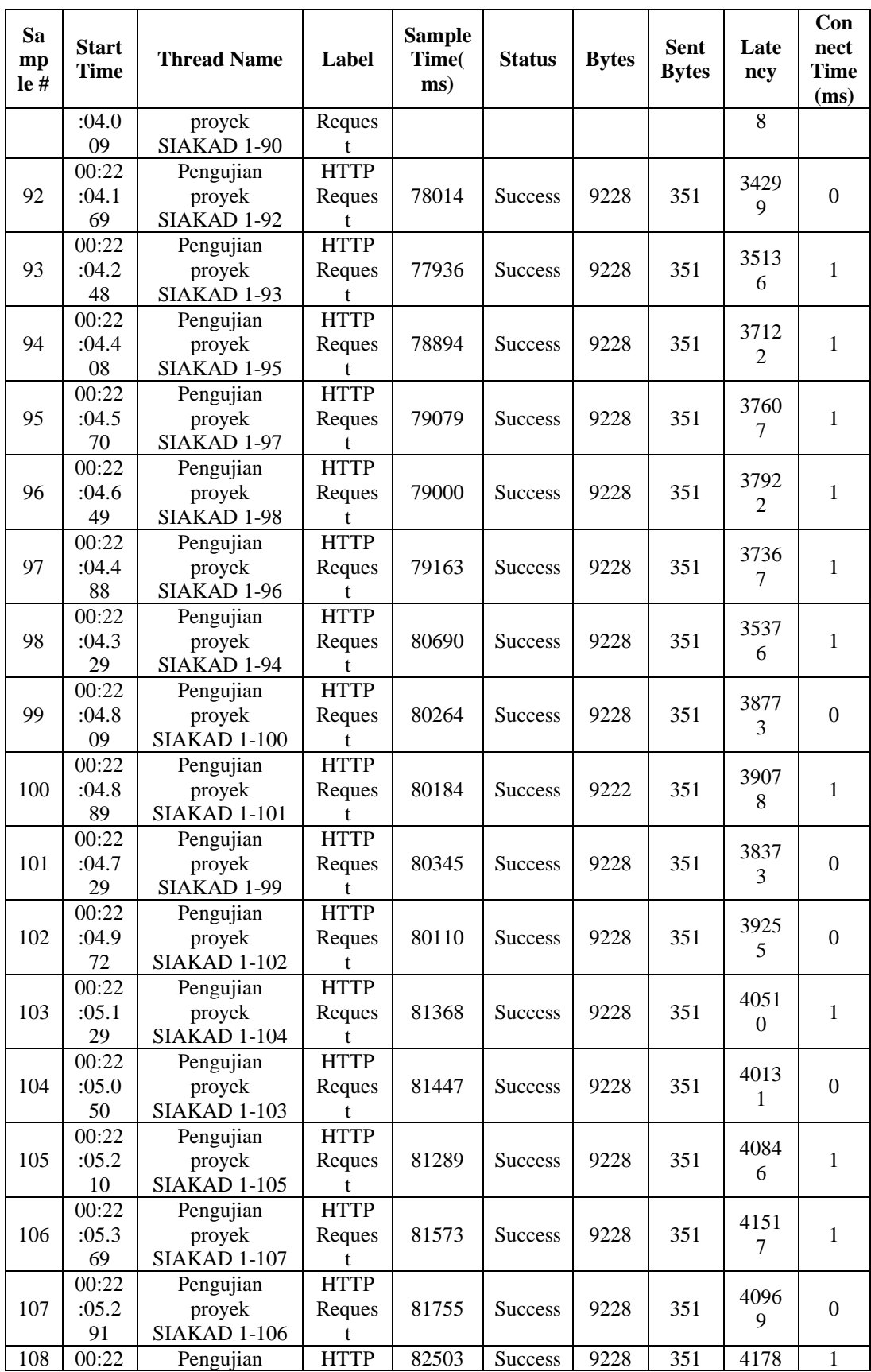

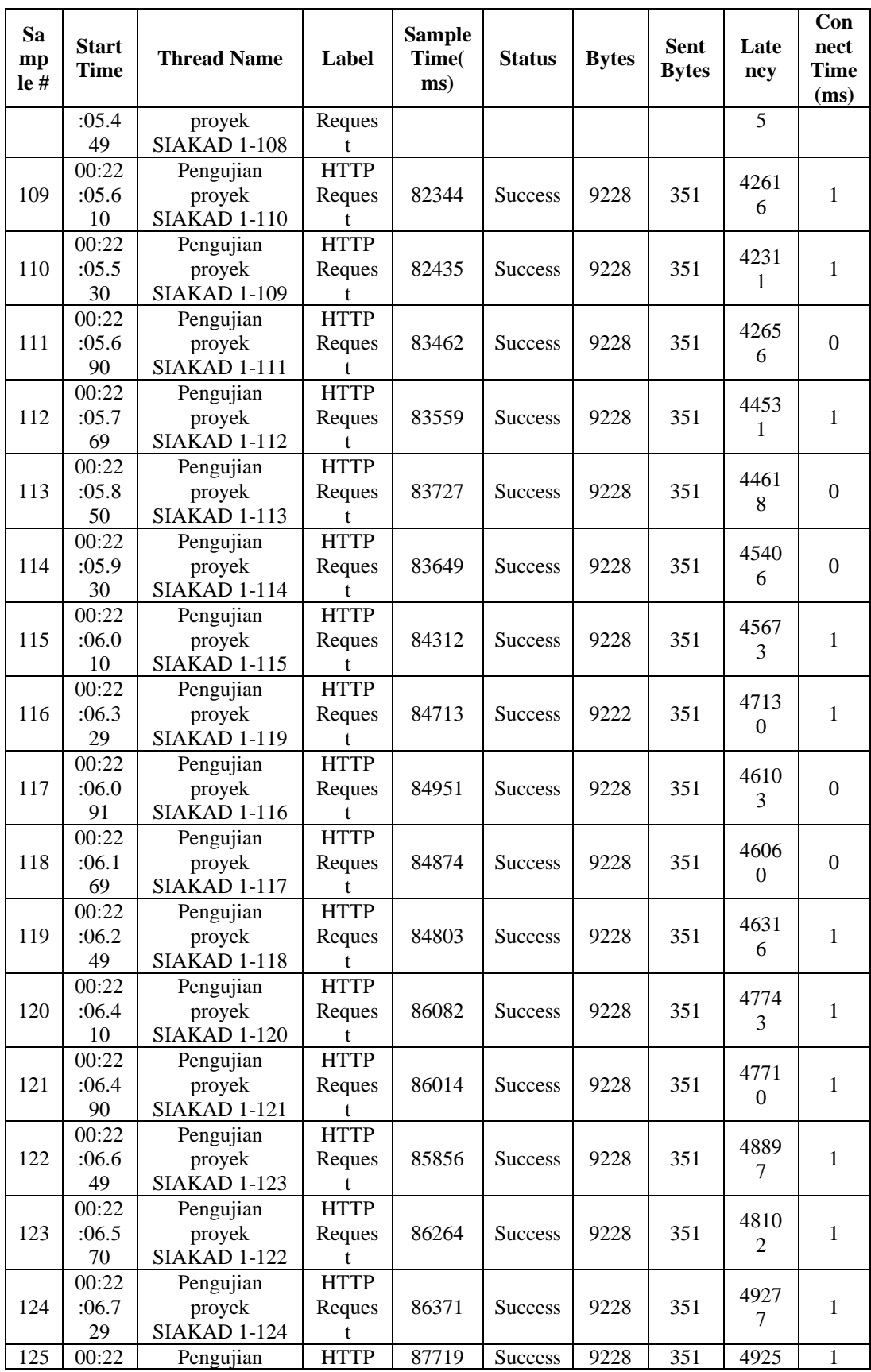

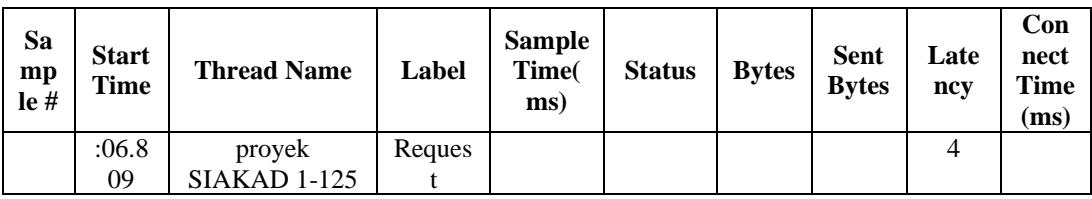

# **LAMPIRAN 4** Data *View Result in Table* SIAKAD UIN Malang 75 *Thread*

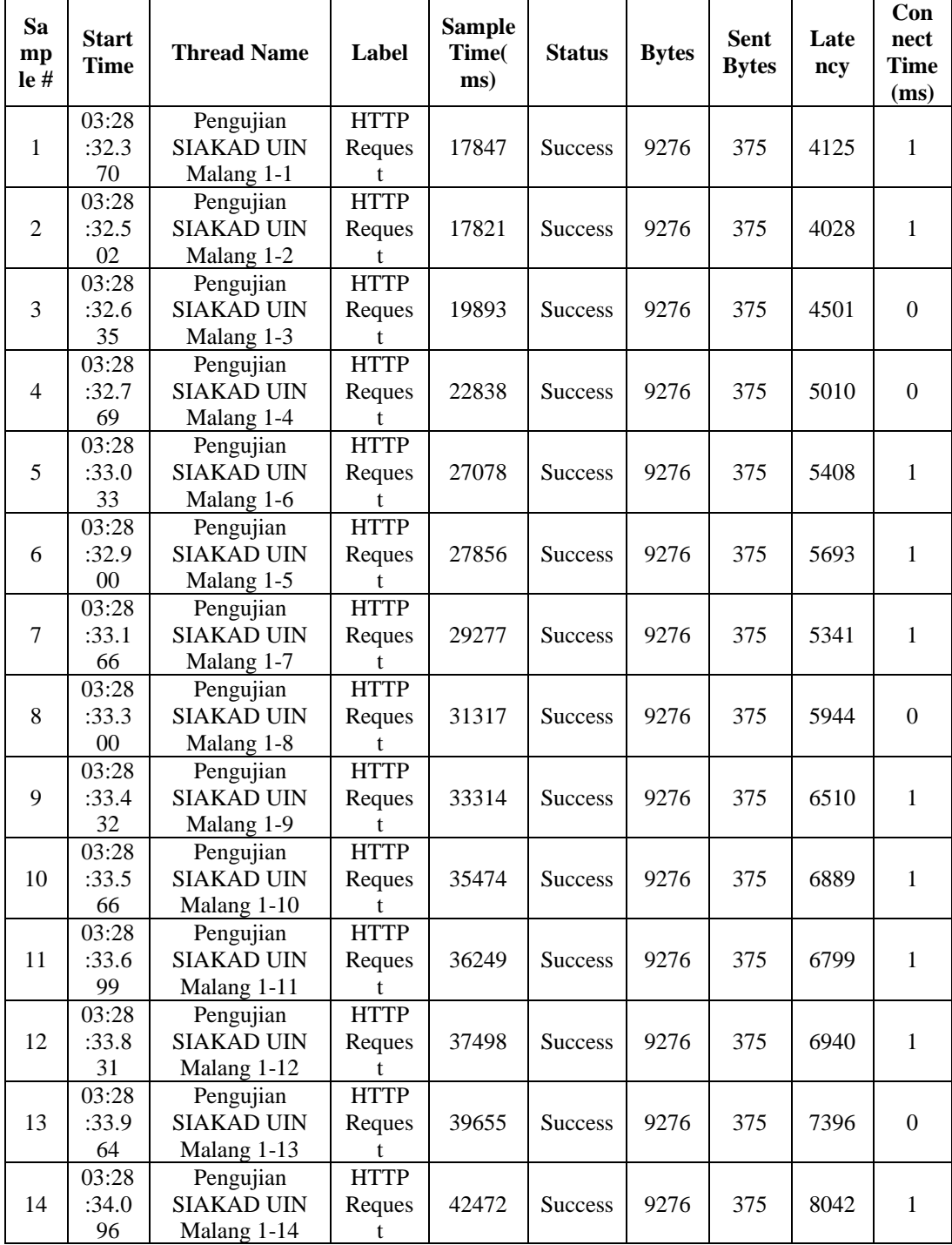

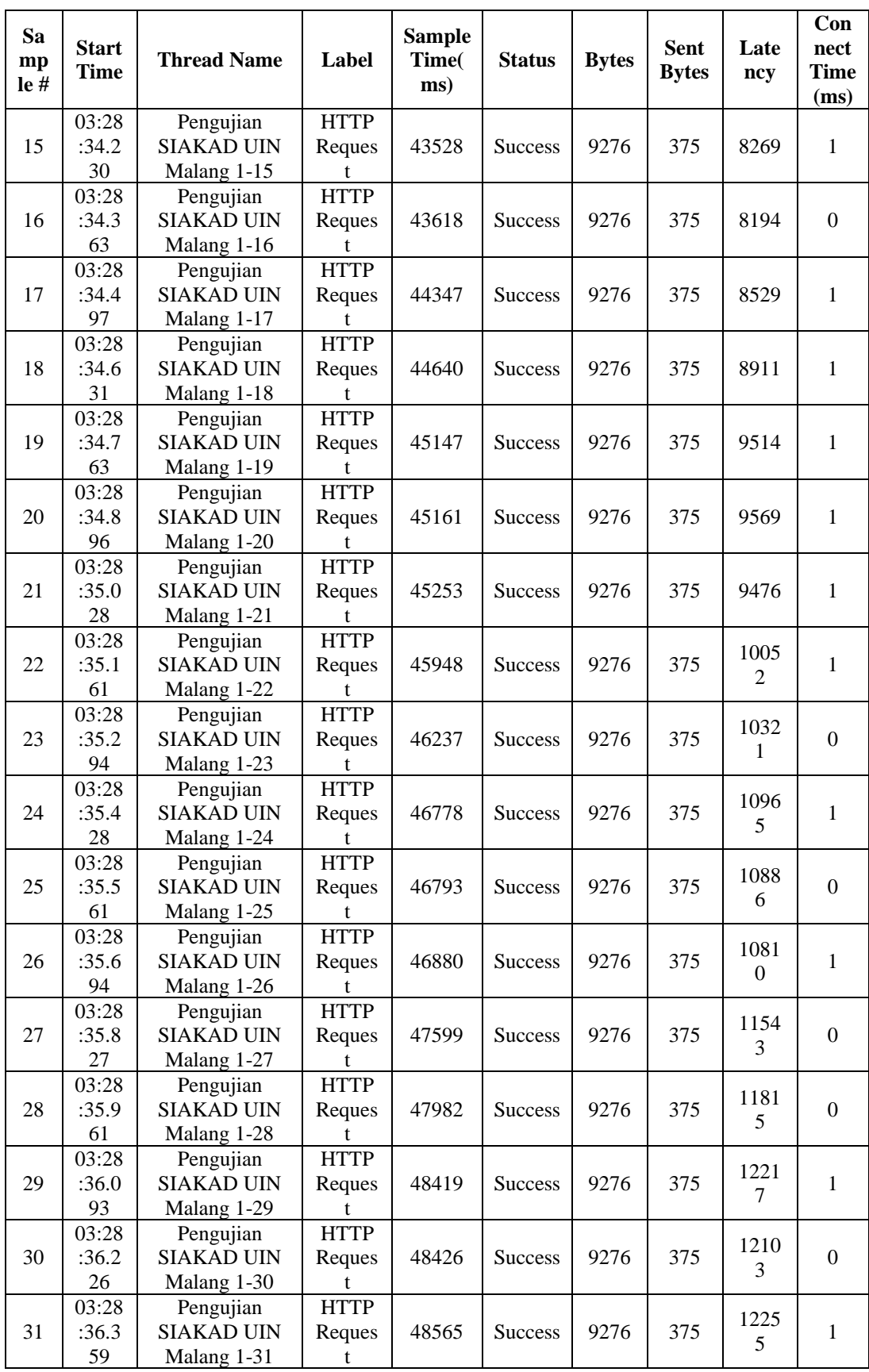

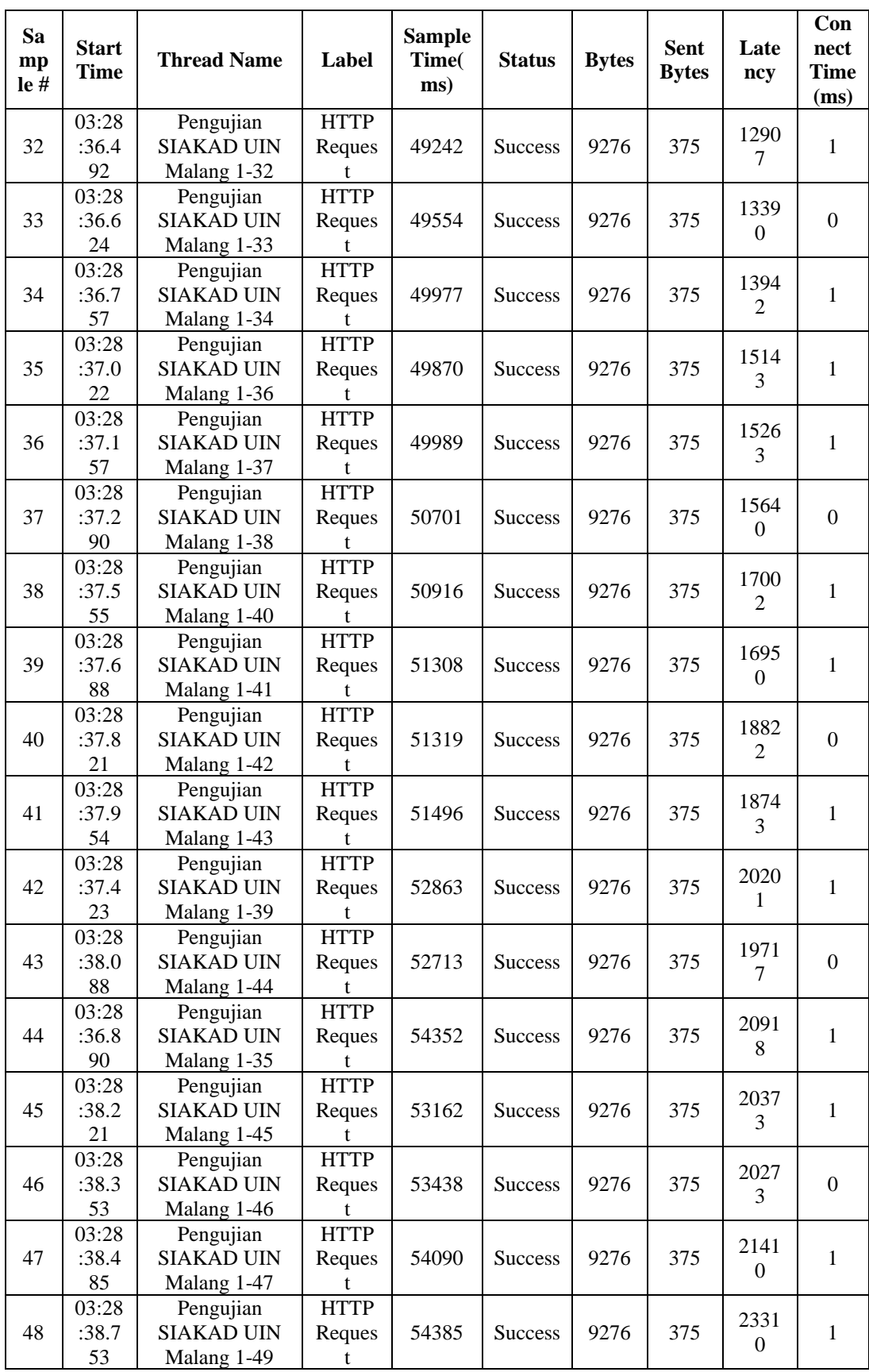

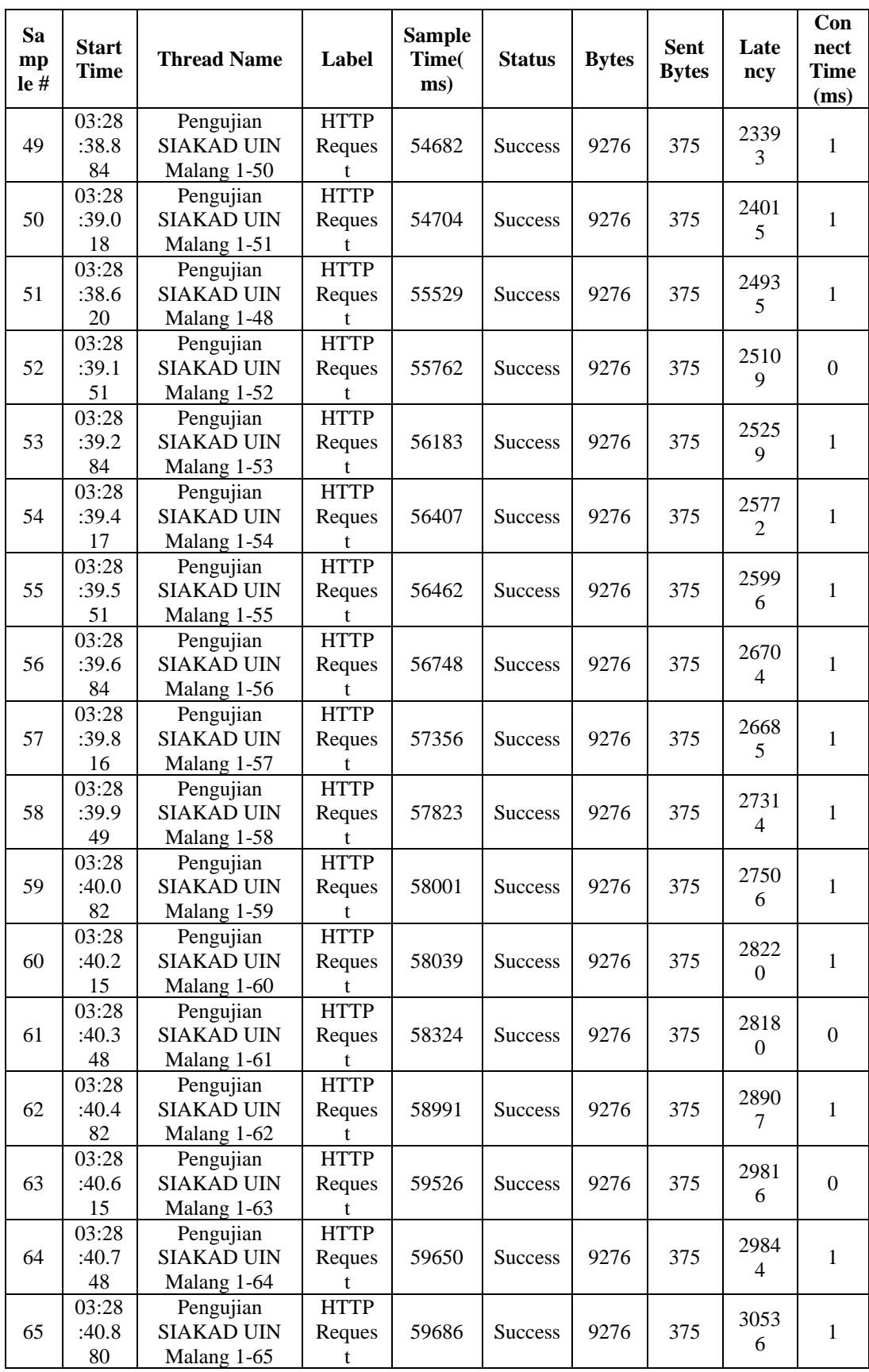

| Sa<br>mp<br>le# | <b>Start</b><br><b>Time</b> | <b>Thread Name</b>                            | Label                      | <b>Sample</b><br>Time(<br>ms) | <b>Status</b>  | <b>Bytes</b> | <b>Sent</b><br><b>Bytes</b> | Late<br>ncy            | Con<br>nect<br><b>Time</b><br>(ms) |
|-----------------|-----------------------------|-----------------------------------------------|----------------------------|-------------------------------|----------------|--------------|-----------------------------|------------------------|------------------------------------|
| 66              | 03:28<br>:41.0<br>13        | Pengujian<br><b>SIAKAD UIN</b><br>Malang 1-66 | <b>HTTP</b><br>Reques      | 60012                         | <b>Success</b> | 9276         | 375                         | 3106<br>9              | 1                                  |
| 67              | 03:28<br>:41.1<br>46        | Pengujian<br><b>SIAKAD UIN</b><br>Malang 1-67 | <b>HTTP</b><br>Reques<br>t | 60657                         | <b>Success</b> | 9276         | 375                         | 3139<br>8              | $\Omega$                           |
| 68              | 03:28<br>:41.2<br>79        | Pengujian<br><b>SIAKAD UIN</b><br>Malang 1-68 | <b>HTTP</b><br>Reques<br>t | 61191                         | <b>Success</b> | 9276         | 375                         | 3145<br>$\overline{4}$ | $\mathbf{1}$                       |
| 69              | 03:28<br>:41.4<br>15        | Pengujian<br><b>SIAKAD UIN</b><br>Malang 1-69 | <b>HTTP</b><br>Reques<br>t | 61254                         | <b>Success</b> | 9276         | 375                         | 3209<br>1              | $\mathbf{0}$                       |
| 70              | 03:28<br>:41.5<br>46        | Pengujian<br><b>SIAKAD UIN</b><br>Malang 1-70 | <b>HTTP</b><br>Reques      | 61314                         | Success        | 9276         | 375                         | 3270<br>$\overline{4}$ | 1                                  |
| 71              | 03:28<br>:41.8<br>11        | Pengujian<br><b>SIAKAD UIN</b><br>Malang 1-72 | <b>HTTP</b><br>Reques<br>t | 61619                         | <b>Success</b> | 9276         | 375                         | 3303<br>8              | 1                                  |
| 72              | 03:28<br>:41.9<br>44        | Pengujian<br><b>SIAKAD UIN</b><br>Malang 1-73 | <b>HTTP</b><br>Reques<br>t | 62062                         | <b>Success</b> | 9276         | 375                         | 3357<br>1              | $\boldsymbol{0}$                   |
| 73              | 03:28<br>:42.0<br>78        | Pengujian<br><b>SIAKAD UIN</b><br>Malang 1-74 | <b>HTTP</b><br>Reques      | 62490                         | <b>Success</b> | 9276         | 375                         | 3357<br>6              | 1                                  |
| 74              | 03:28<br>:42.2<br>11        | Pengujian<br><b>SIAKAD UIN</b><br>Malang 1-75 | <b>HTTP</b><br>Reques<br>t | 62448                         | <b>Success</b> | 9276         | 375                         | 3475<br>9              | $\mathbf{1}$                       |
| 75              | 03:28<br>:41.6<br>79        | Pengujian<br><b>SIAKAD UIN</b><br>Malang 1-71 | <b>HTTP</b><br>Reques<br>t | 63137                         | <b>Success</b> | 9276         | 375                         | 3591<br>5              | 1                                  |

**LAMPIRAN 5** Data *View Result in Table* SIAKAD UIN Malang 100 *Thread*

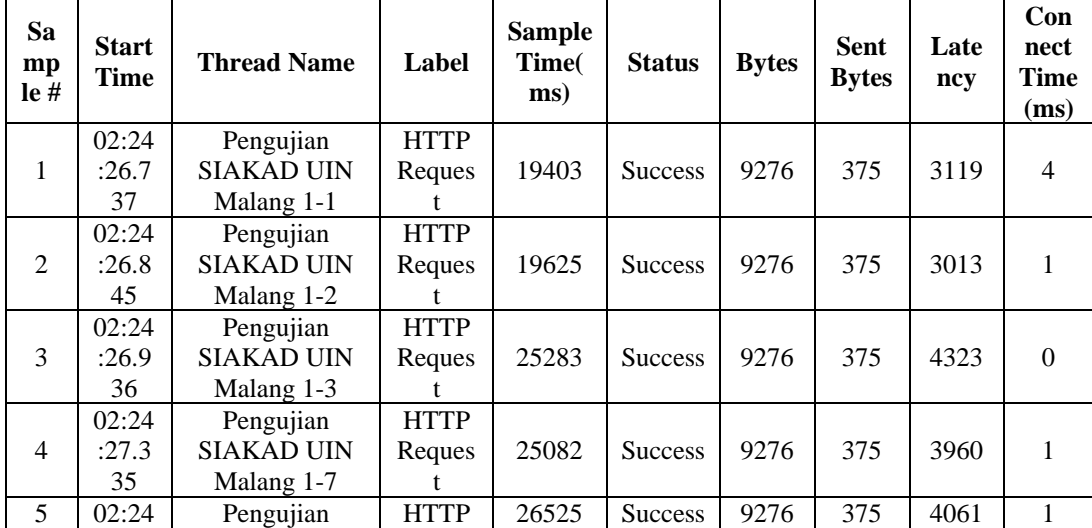

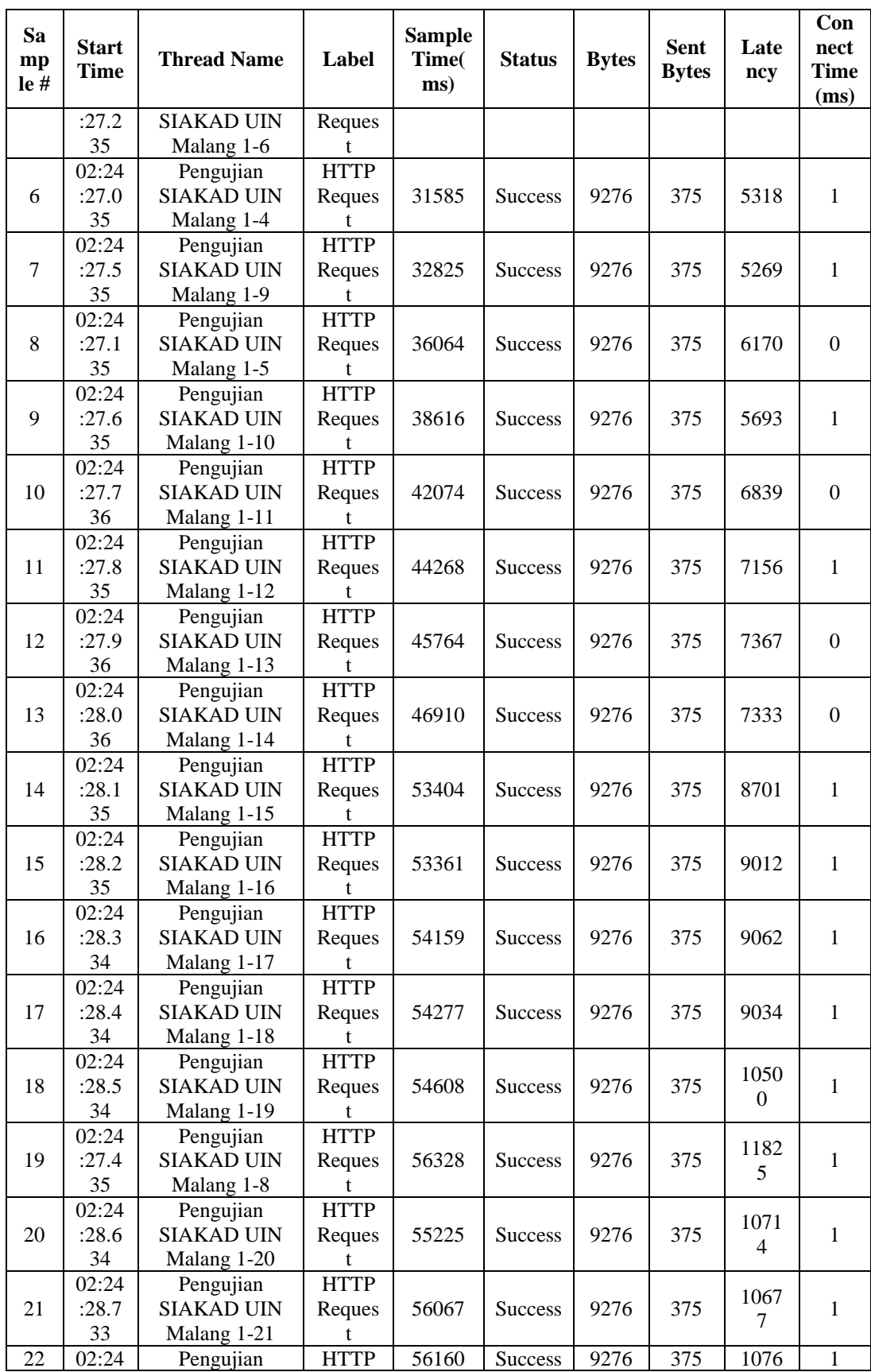

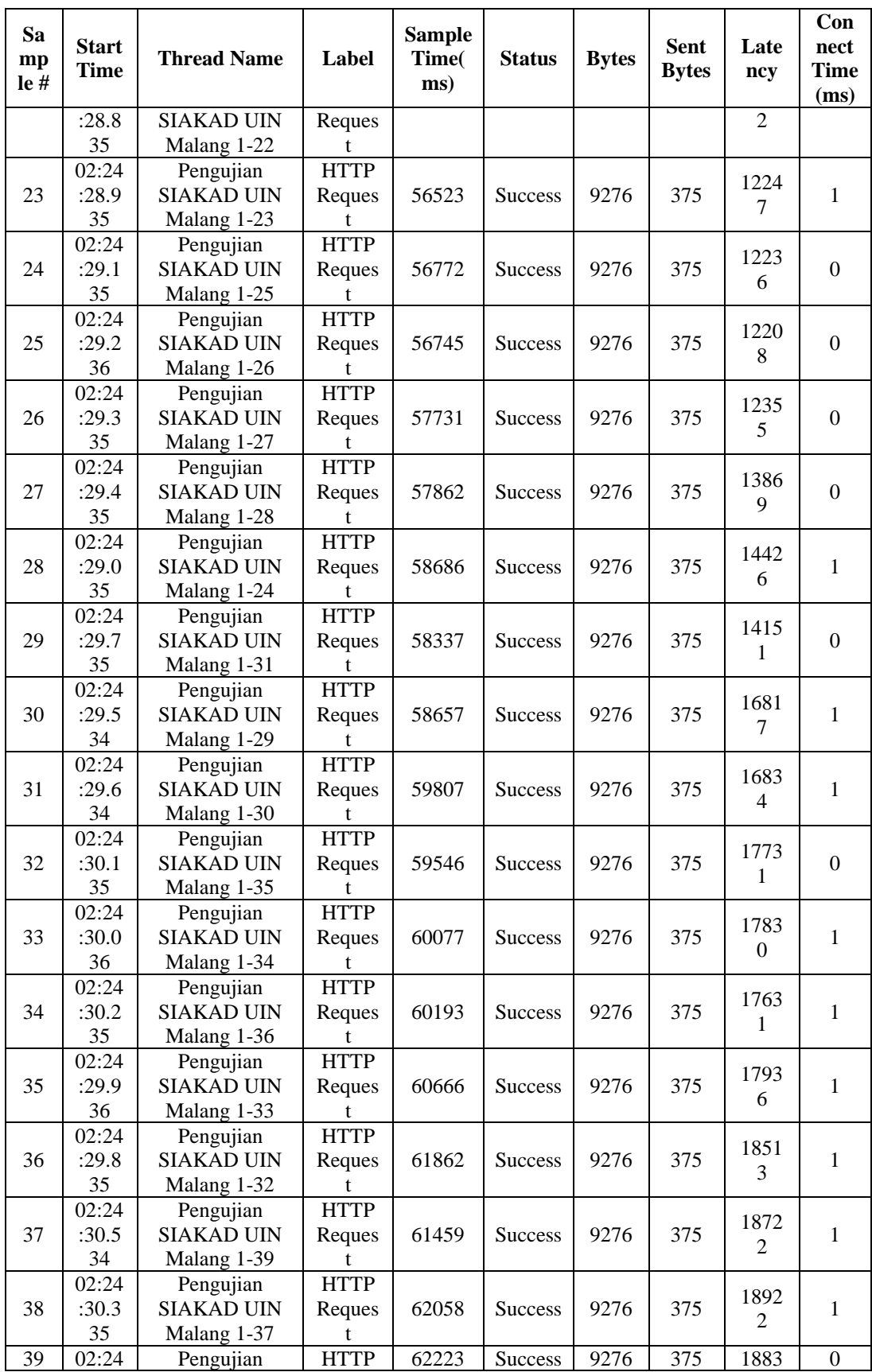

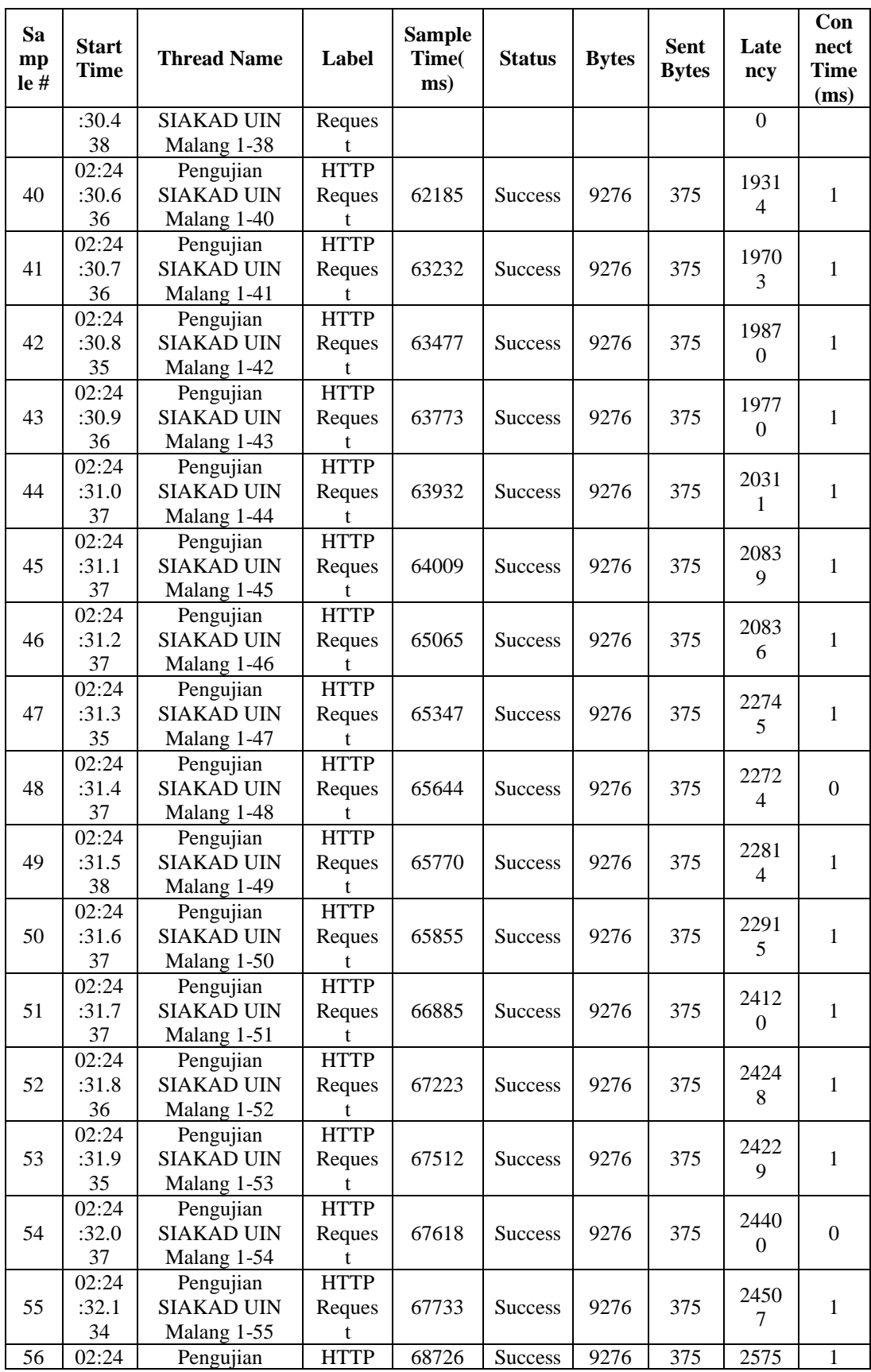

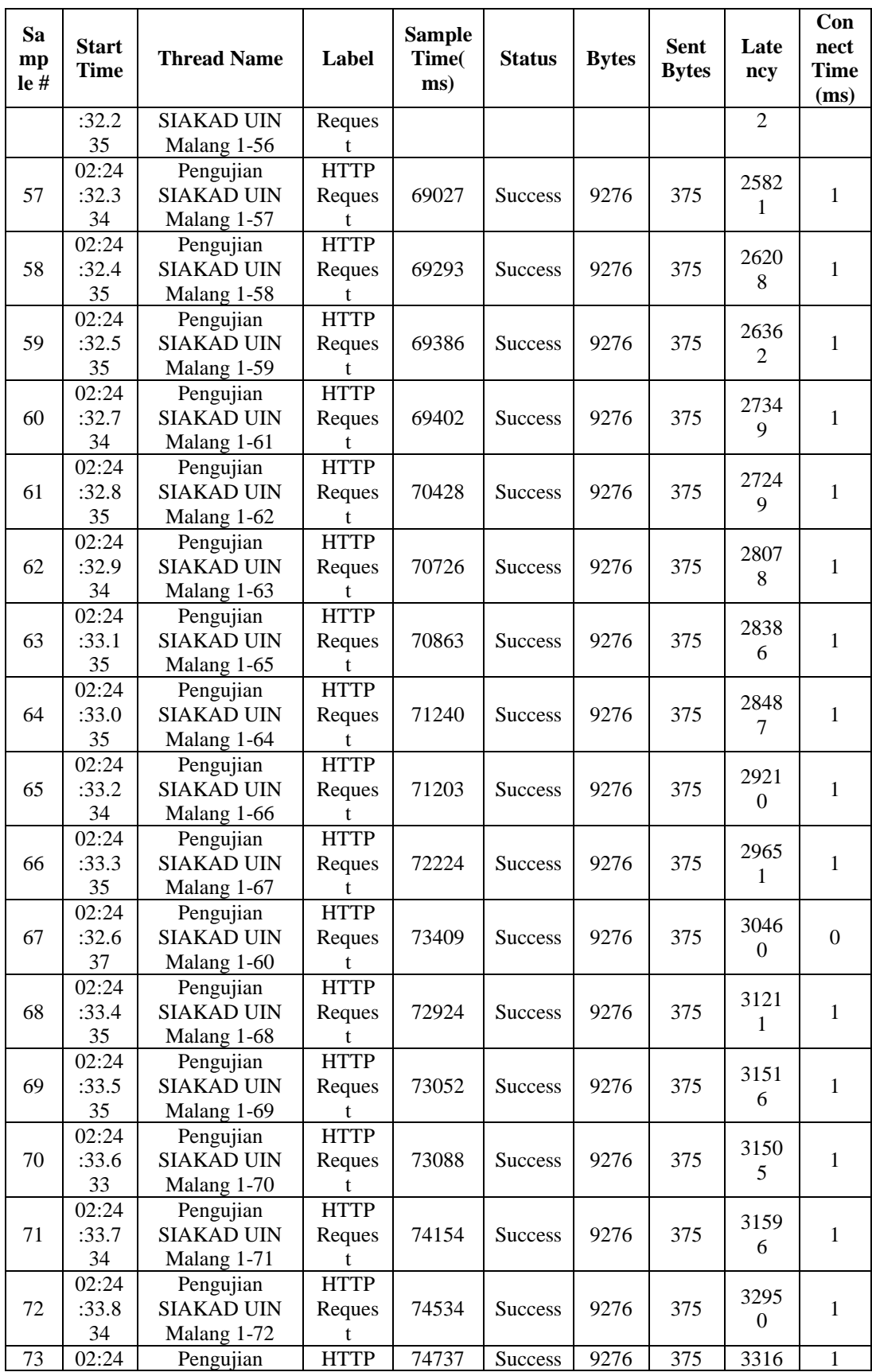

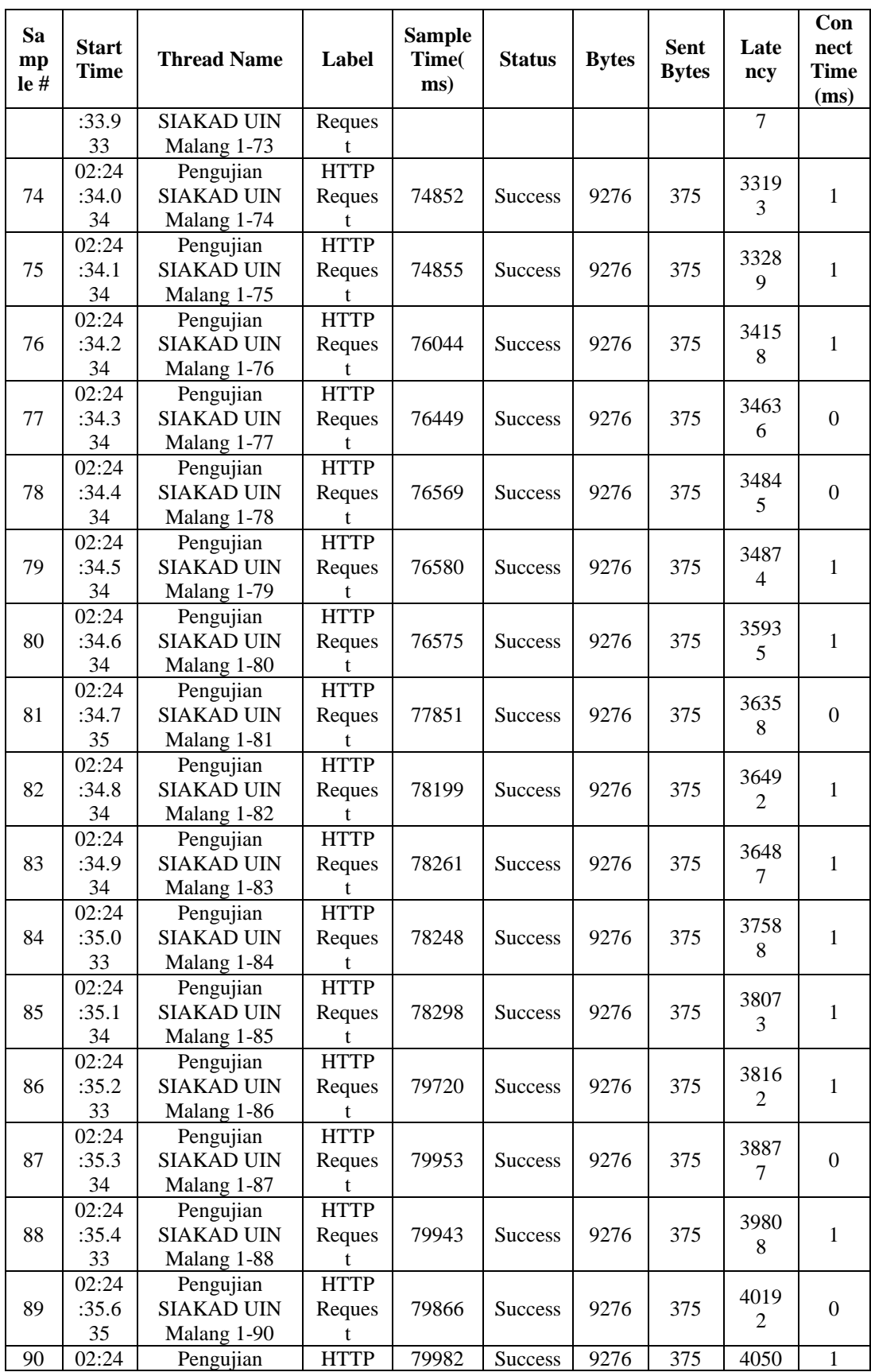

| Sa<br>mp<br>le# | <b>Start</b><br><b>Time</b> | <b>Thread Name</b> | Label       | <b>Sample</b><br>Time(<br>ms) | <b>Status</b>  | <b>Bytes</b> | <b>Sent</b><br><b>Bytes</b> | Late<br>ncy    | Con<br>nect<br><b>Time</b><br>(ms) |
|-----------------|-----------------------------|--------------------|-------------|-------------------------------|----------------|--------------|-----------------------------|----------------|------------------------------------|
|                 | :35.7                       | <b>SIAKAD UIN</b>  | Reques      |                               |                |              |                             | $\overline{8}$ |                                    |
|                 | 34                          | Malang 1-91        | t           |                               |                |              |                             |                |                                    |
|                 | 02:24                       | Pengujian          | <b>HTTP</b> |                               |                |              |                             | 4127           |                                    |
| 91              | :35.8                       | <b>SIAKAD UIN</b>  | Reques      | 81403                         | <b>Success</b> | 9276         | 375                         | $\overline{4}$ | 1                                  |
|                 | 43                          | Malang 1-92        |             |                               |                |              |                             |                |                                    |
|                 | 02:24                       | Pengujian          | <b>HTTP</b> |                               |                |              |                             | 4138           |                                    |
| 92              | :35.9                       | <b>SIAKAD UIN</b>  | Reques      | 81533                         | <b>Success</b> | 9276         | 375                         | 8              | 1                                  |
|                 | 37                          | Malang 1-93        | t           |                               |                |              |                             |                |                                    |
|                 | 02:24                       | Pengujian          | <b>HTTP</b> |                               |                |              |                             | 4194           |                                    |
| 93              | :36.0                       | <b>SIAKAD UIN</b>  | Reques      | 81489                         | <b>Success</b> | 9276         | 375                         | 1              | 1                                  |
|                 | 43                          | Malang 1-94        | t           |                               |                |              |                             |                |                                    |
|                 | 02:24                       | Pengujian          | <b>HTTP</b> |                               |                |              |                             | 4221           |                                    |
| 94              | :36.1                       | <b>SIAKAD UIN</b>  | Reques      | 81626                         | <b>Success</b> | 9276         | 375                         | $\overline{7}$ | 1                                  |
|                 | 36                          | Malang 1-95        | t           |                               |                |              |                             |                |                                    |
|                 | 02:24                       | Pengujian          | <b>HTTP</b> |                               |                | 9276         | 375                         | 4313<br>$\tau$ | $\theta$                           |
| 95              | :35.5                       | <b>SIAKAD UIN</b>  | Reques      | 82472                         | <b>Success</b> |              |                             |                |                                    |
|                 | 35                          | Malang 1-89        |             |                               |                |              |                             |                |                                    |
|                 | 02:24                       | Pengujian          | <b>HTTP</b> |                               |                |              |                             | 4307           |                                    |
| 96              | :36.2                       | <b>SIAKAD UIN</b>  | Reques      | 83306                         | Success        | 9276         | 375                         | 6              | $\overline{0}$                     |
|                 | 45                          | Malang 1-96        |             |                               |                |              |                             |                |                                    |
|                 | 02:24                       | Pengujian          | <b>HTTP</b> |                               |                |              |                             | 4312           |                                    |
| 97              | :36.3                       | <b>SIAKAD UIN</b>  | Reques      | 83354                         | <b>Success</b> | 9276         | 375                         | $\Omega$       | $\mathbf{1}$                       |
|                 | 34                          | Malang 1-97        |             |                               |                |              |                             |                |                                    |
|                 | 02:24                       | Pengujian          | <b>HTTP</b> |                               |                |              |                             |                |                                    |
| 98              | :36.4                       | <b>SIAKAD UIN</b>  | Reques      | 83319                         | <b>Success</b> | 9276         | 375                         | 4373           | $\mathbf{1}$                       |
|                 | 35                          | Malang 1-98        | t           |                               |                |              |                             | 7              |                                    |
| 99              | 02:24                       | Pengujian          | <b>HTTP</b> |                               |                |              |                             |                |                                    |
|                 | :36.5                       | <b>SIAKAD UIN</b>  | Reques      | 83463                         | <b>Success</b> | 9276         | 375                         | 4391           | $\mathbf{1}$                       |
|                 | 35                          | Malang 1-99        | t           |                               |                |              |                             | $\overline{4}$ |                                    |
|                 | 02:24                       | Pengujian          | <b>HTTP</b> |                               |                |              |                             |                |                                    |
| 100             | :36.6                       | <b>SIAKAD UIN</b>  | Reques      | 83591                         | <b>Success</b> | 9276         | 375                         | 4417           | 1                                  |
|                 | 34                          | Malang 1-100       | t           |                               |                |              |                             | 6              |                                    |

**LAMPIRAN 6** Data *View Result in Table* SIAKAD UIN Malang 125 *Thread*

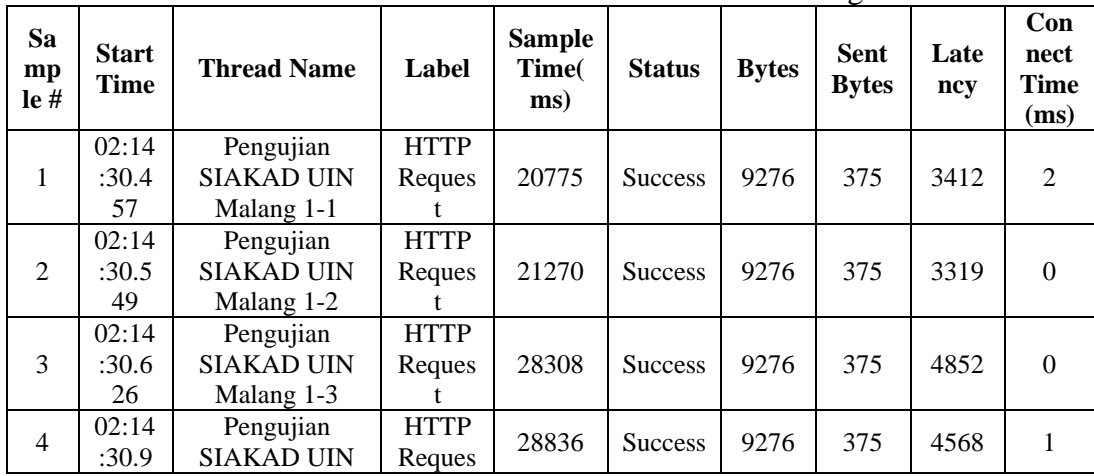

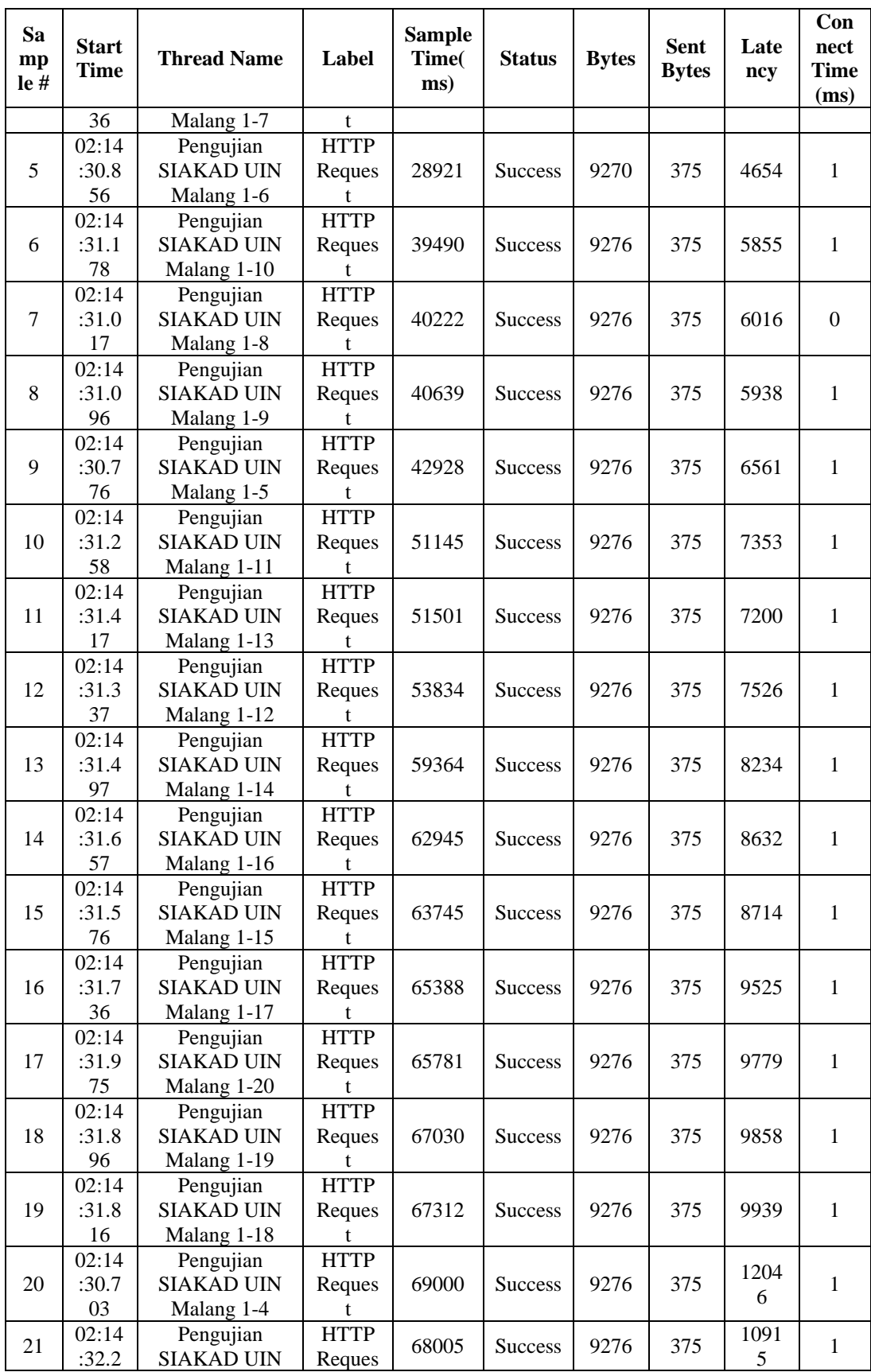

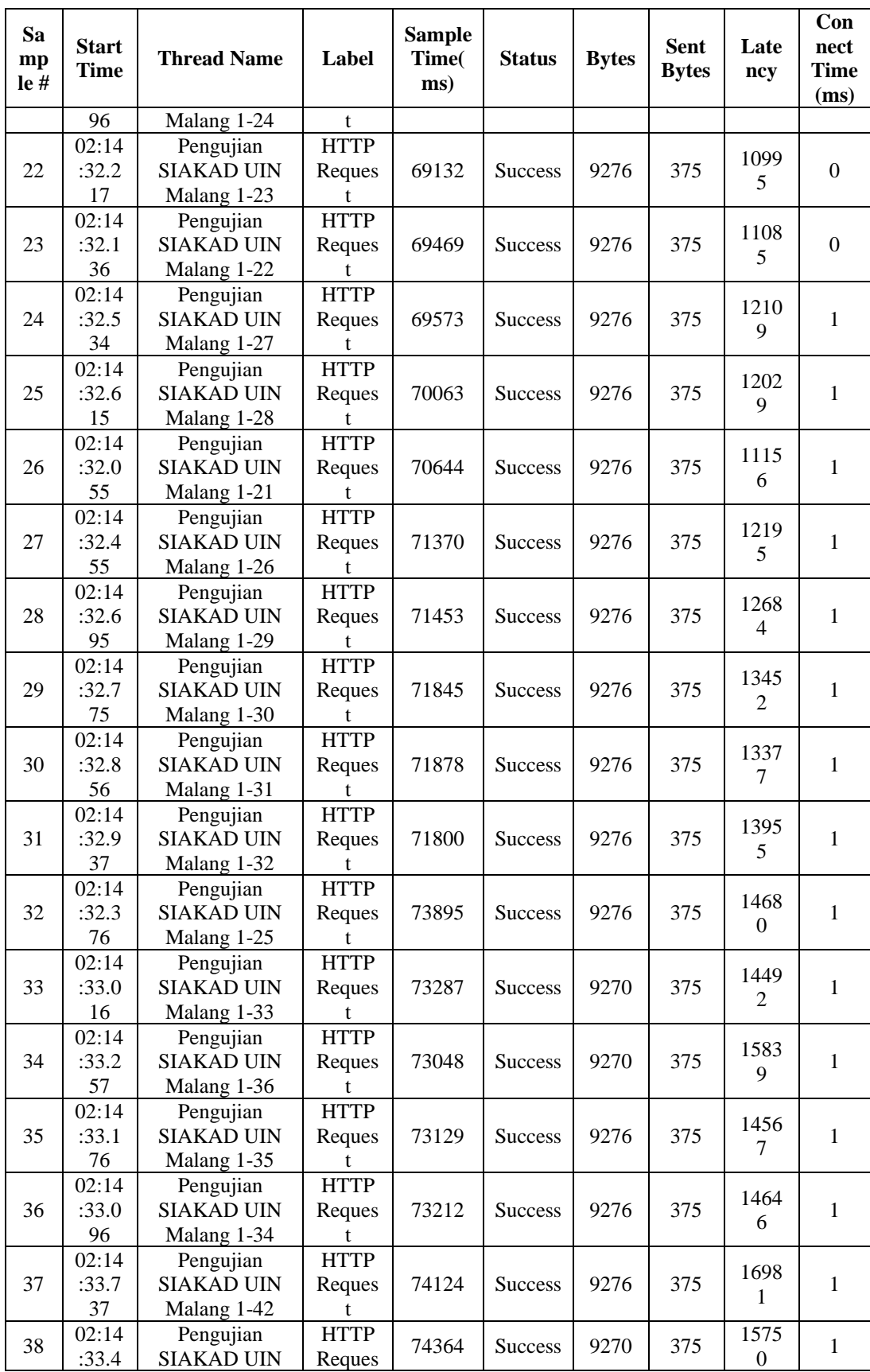

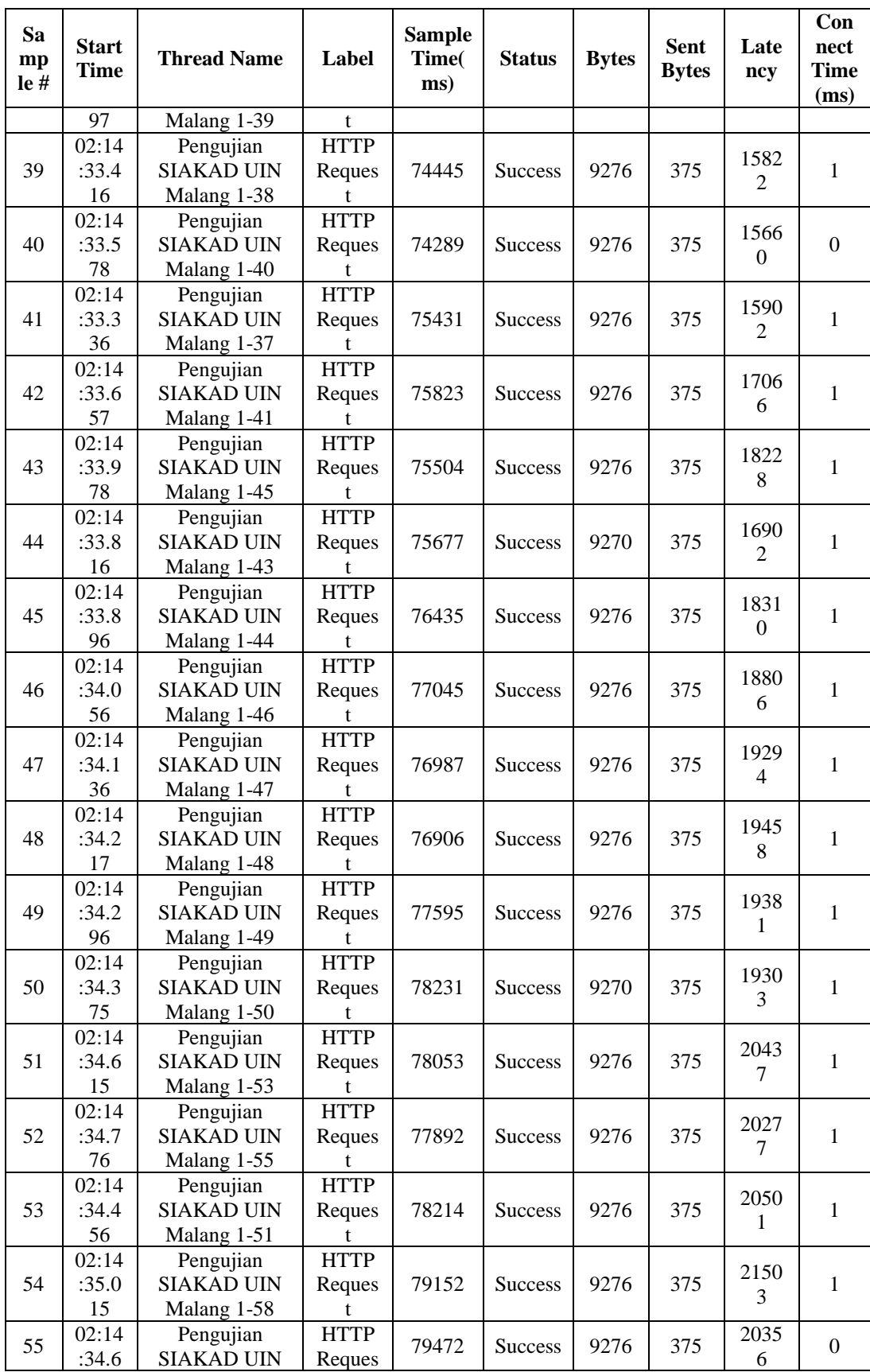
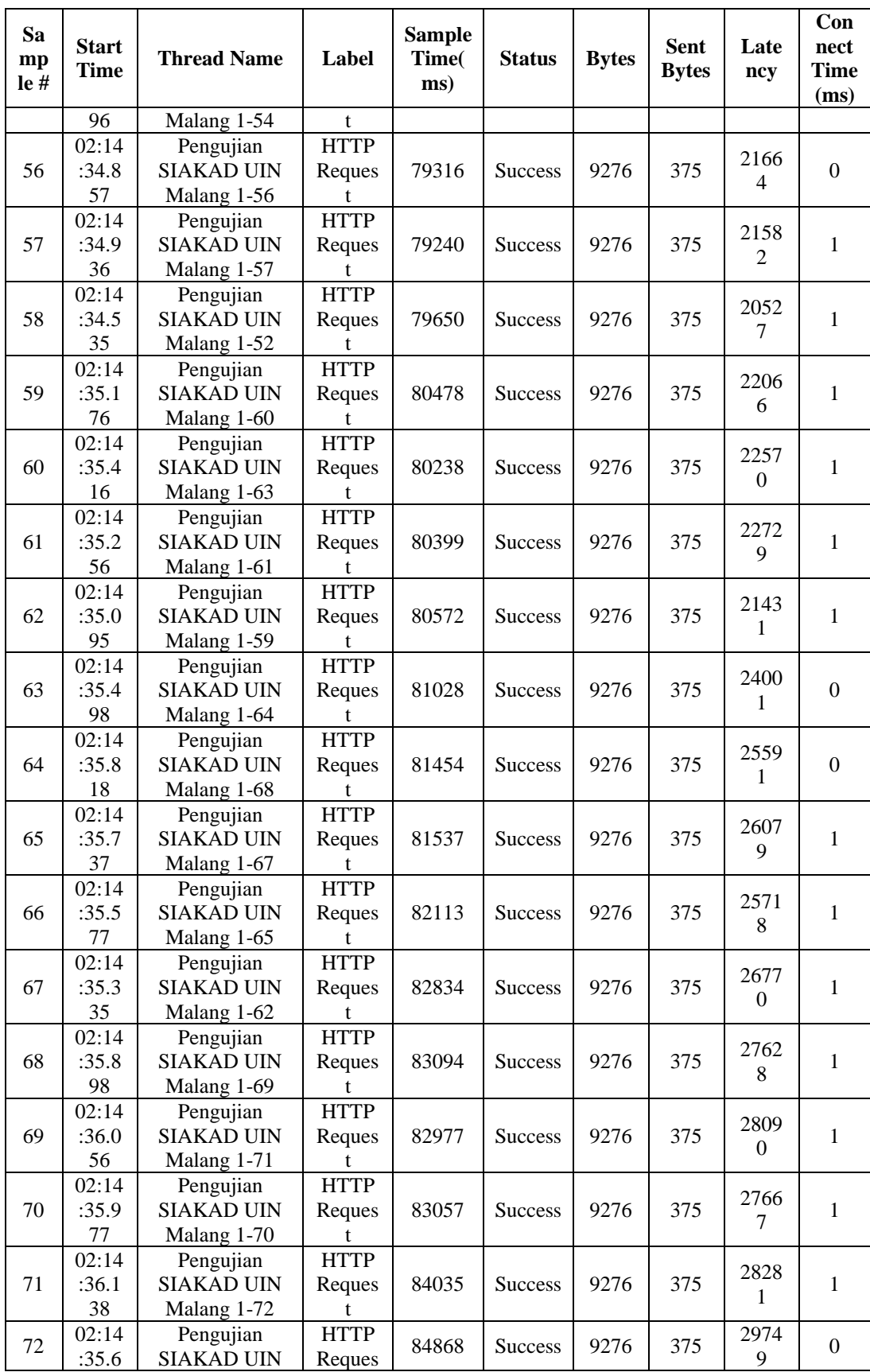

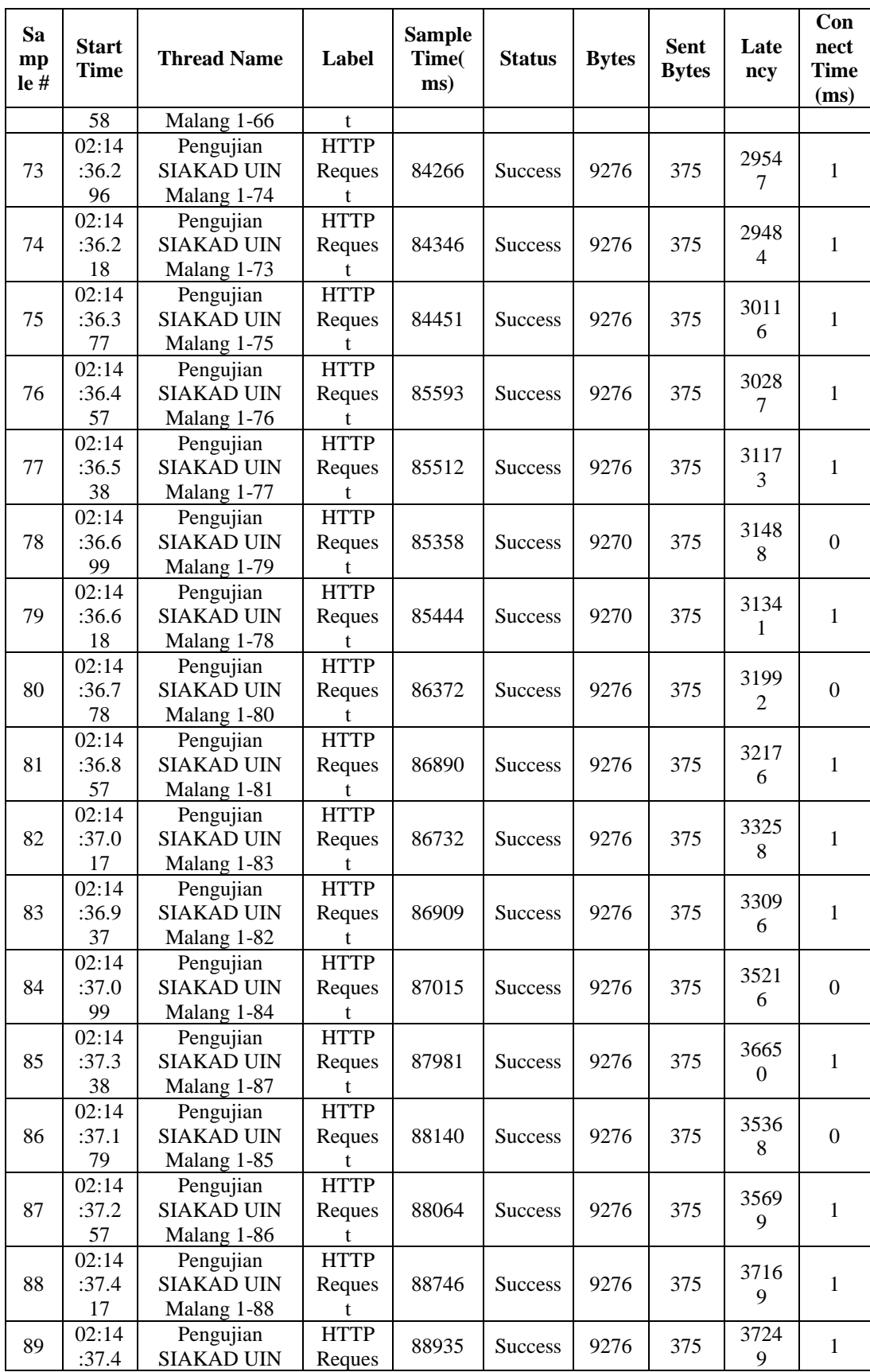

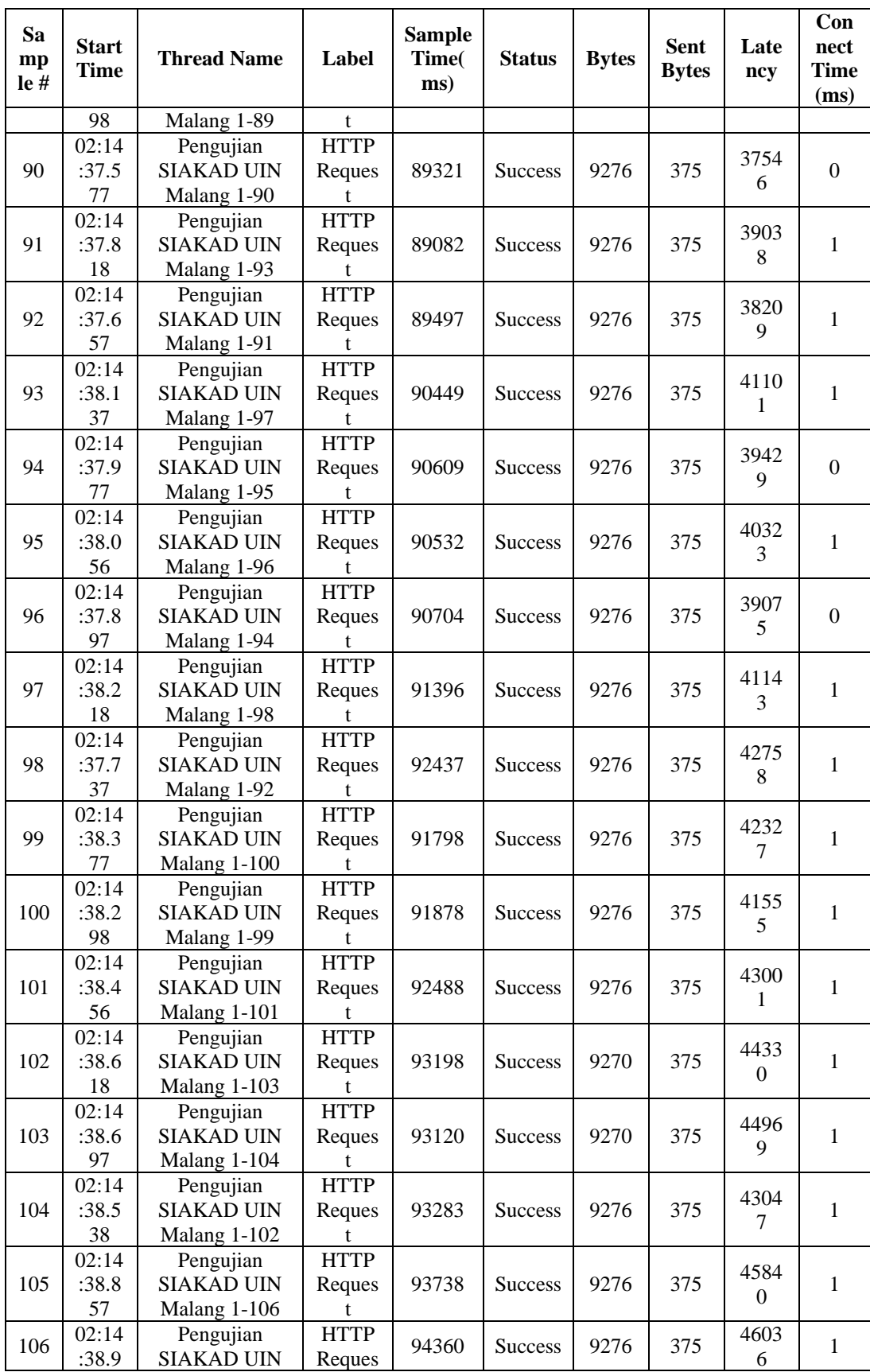

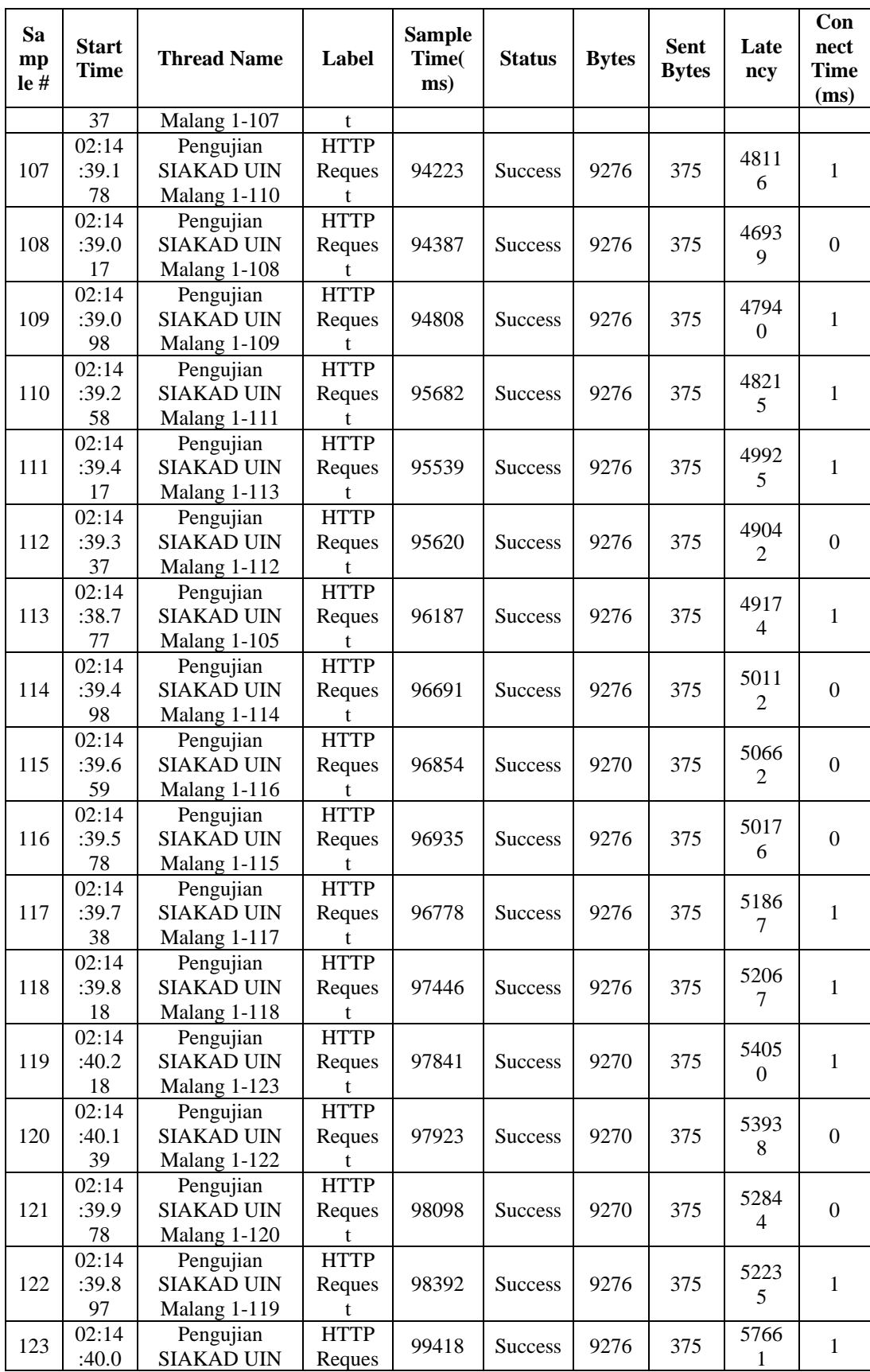

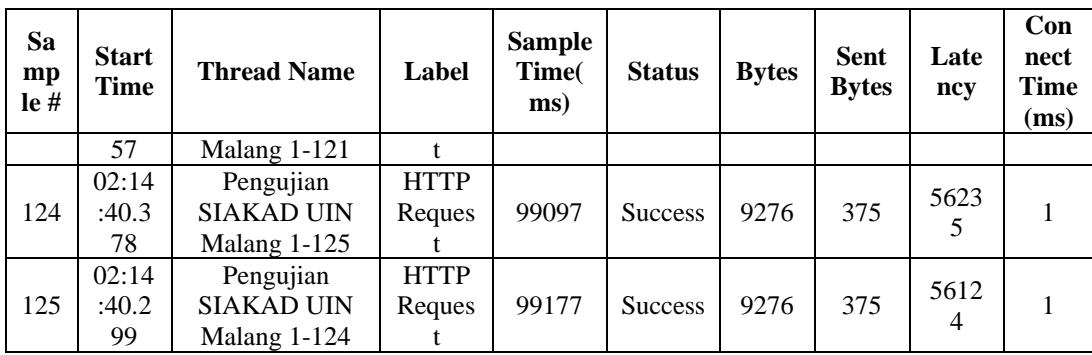